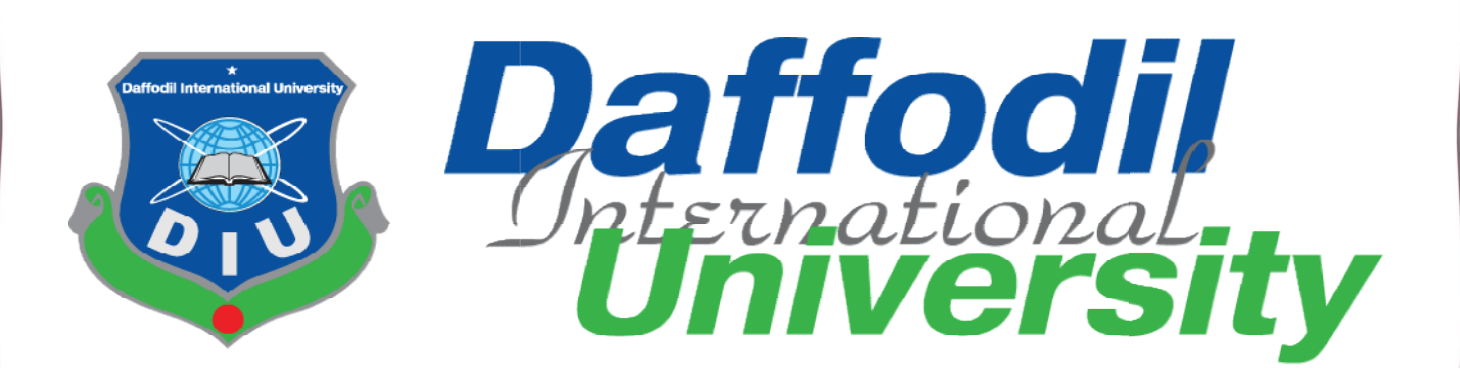

**PROJECT DOCUMENTATION PHASE-II** 

# **ET DOCUMENTATION PHASE-II<br>ARCHITECTURE'S JOB PORTAL**

# **SUBMITTED TO:**

# Nayeema Rahman

Senior lecturer

Department of CIS

Daffodil International University

# <u>SUBMITTED BY:</u>

Saila Nasrin

**ID:** 182-16-344

Department of CIS CIS

Daffodil International University

© Daffodil International University y

#### APPROVAL

This Project titled "Architecture's Job Portal", Submitted by - Saila Nasrin, ID No: 182-16-344, to the Department of Computing & Information Systems, Daffodil International University has been accepted as satisfactory for the partial fulfillment of the requirements for the degree of B.Sc. in Computing  $&$  Information Systems and approved as to its style and contents. The presentation has been held on 19 19-07-2020.

#### BOARD OF EXAMINERS EXAMINERS

 $471$ 

Mr. Md Sarwar Hossain Mollah

Assistant Professor and Head

Department of Computing & Information Systems Department of Computing &

Faculty of Science & Information Technology & Daffodil

Daffodil International University

Har.

#### Ms. Nayeema Rahman

 $\mathcal{L}_\text{max}$  and  $\mathcal{L}_\text{max}$ 

#### Sr. Lecturer

Department of Computing & Information Systems Department of Computing &

Faculty of Science & Information Technology

Faculty of Science & Information<br>Daffodil International University

Chairman

Internal Examiner

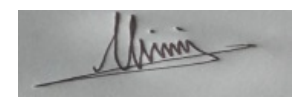

#### Mr. Minhaj Hosen **Internal Examiner**

#### Lecturer

Department of Computing & Information Systems

Faculty of Science & Information Technology

Daffodil International University

 $\rightarrow$  $\sim$ 

Dr. Saifuddin Md. Tareeq External Examiner

#### Professor

Department of Computer Science and Engineering

Dhaka University, Dhaka

#### **DECLARATION**

I hereby declare that, this project has been done by me under the supervisor of Ms. Nayeema Rahman, Sr. Lecturer of the department of CIS of Daffodil International University. It is also declared that neither this project nor any part of there has been submitted anywhere else for the award of any degree, diploma or other qualifications. leclare that, this project has been done by me under the supervisor of **Rahman**, Sr. Lecturer of the department of CIS of Daffodil Internations It is also declared that neither this project nor any part of there has been a

Har.

#### Ms. Nayeema Rahman

**Supervisor** 

Sr. Lecturer

Department of Computing & Information Systems Department of Computing &

Faculty of Science & Information Technology & Daffodil

Daffodil International University

Saila Nastin

Saila Nasrin

ID: 182-16-344

Department of Computing & Information Systems Department of Computing &

Faculty of Science & Information Technology

Faculty of Science & Information<br>Daffodil International University

Student

#### Acknowledgement:

I am going to complete my bachelor's degree through this report from Daffodil international university. My subject name is Computing and information system (CIS). This report is possible because of the infinite mercy of ALLAH. Allah gives me courage and patience that I have been able to complete my full report today.

I would also like to say thank you to my respective guardian and my supervisor Nayeema Rahman mam, senior lecturer of daffodil international university. I am completing my project under of her supervision. She helped me a lot. Without her help this project would not have been possible to complete.

#### Executive Summary:

I have made this web-based system for qualified architect and architectural company in Bangladesh. They both can be beneficial by using this system. Architect job seeker can find the job easily by following the company's requirements. They can improve their skills and can show their skills through architectural workshop or seminar which are held in different company. This job portal totally different from other job portal because of it's specialty of architecture. Company can get quality full architect by showing their profile and online activity in this system. Every user or fresh graduate can share their profile, resume, thoughts, their design etc in this system. After creating Profile Company can easily track them, on the other hand post job, find job application, and after qualifying they can accept or reject application on this system. Whole process will be held in fully dynamically and automation process. Organizing workshop or job festival is one of the core features in this system. That makes the system more appropriate for architected professional and company. System admin has the ability to manage all types of data from database management system. This project opens the new platform for doing business with architect professionals.

# **Table of Contents**

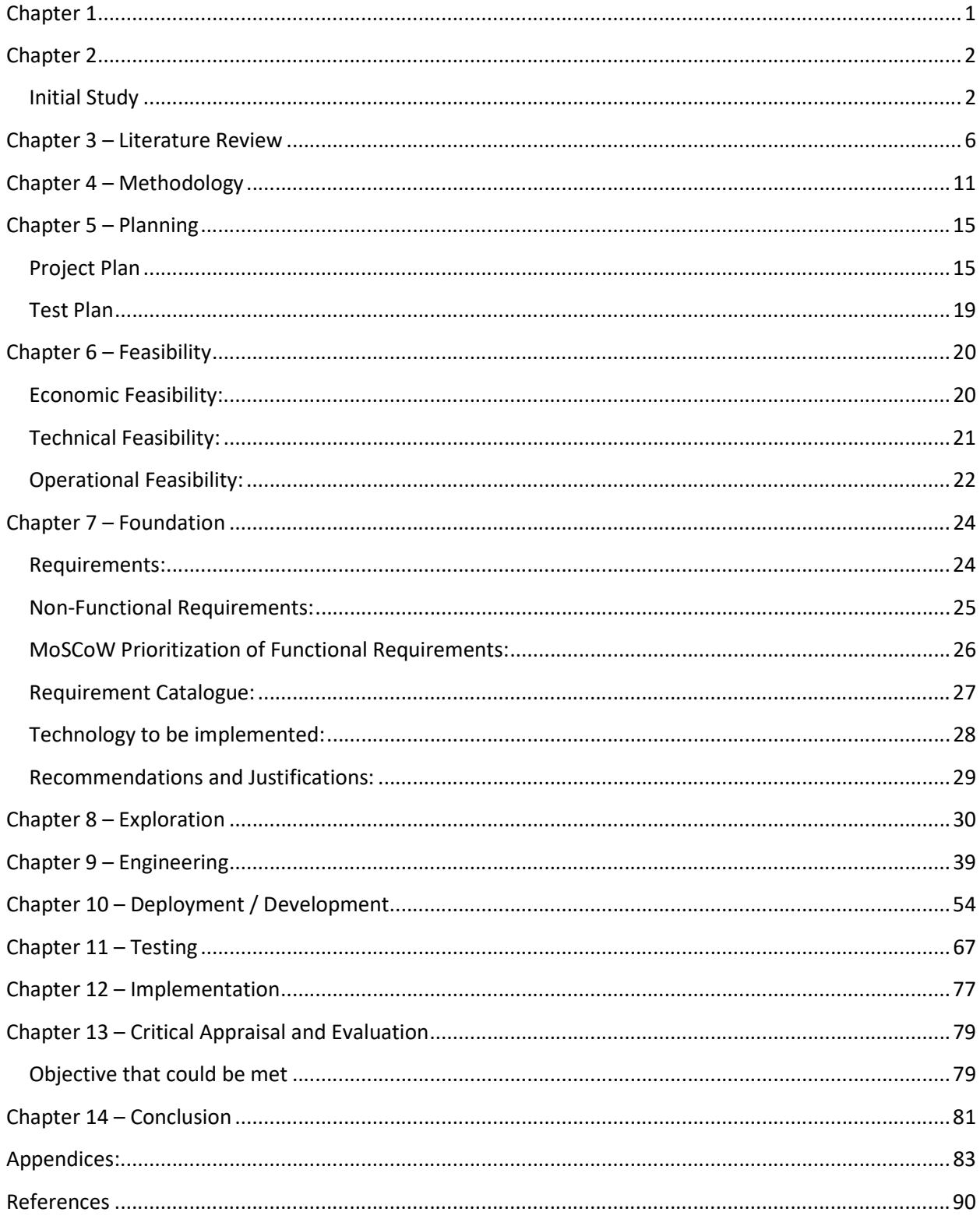

# List of Figure:

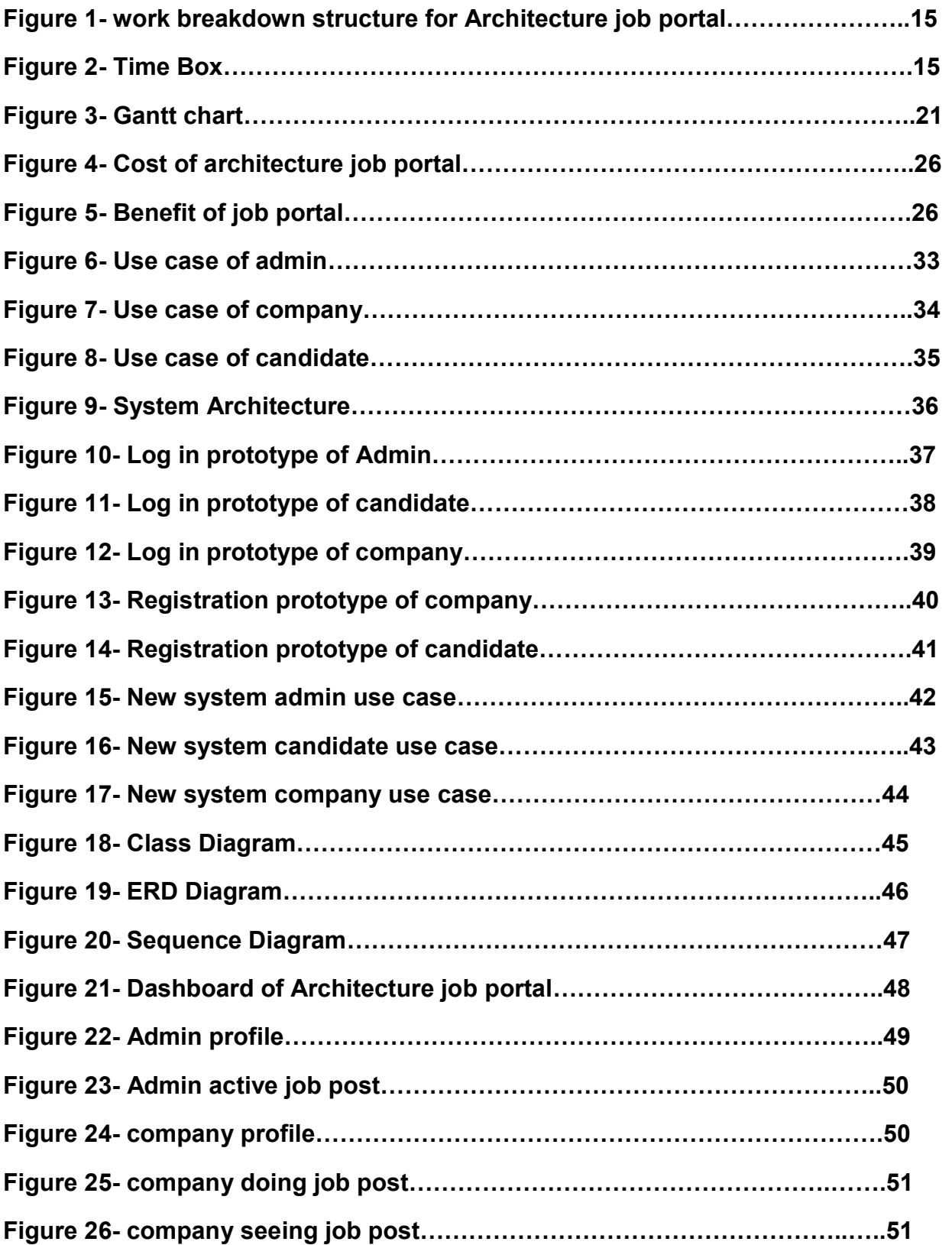

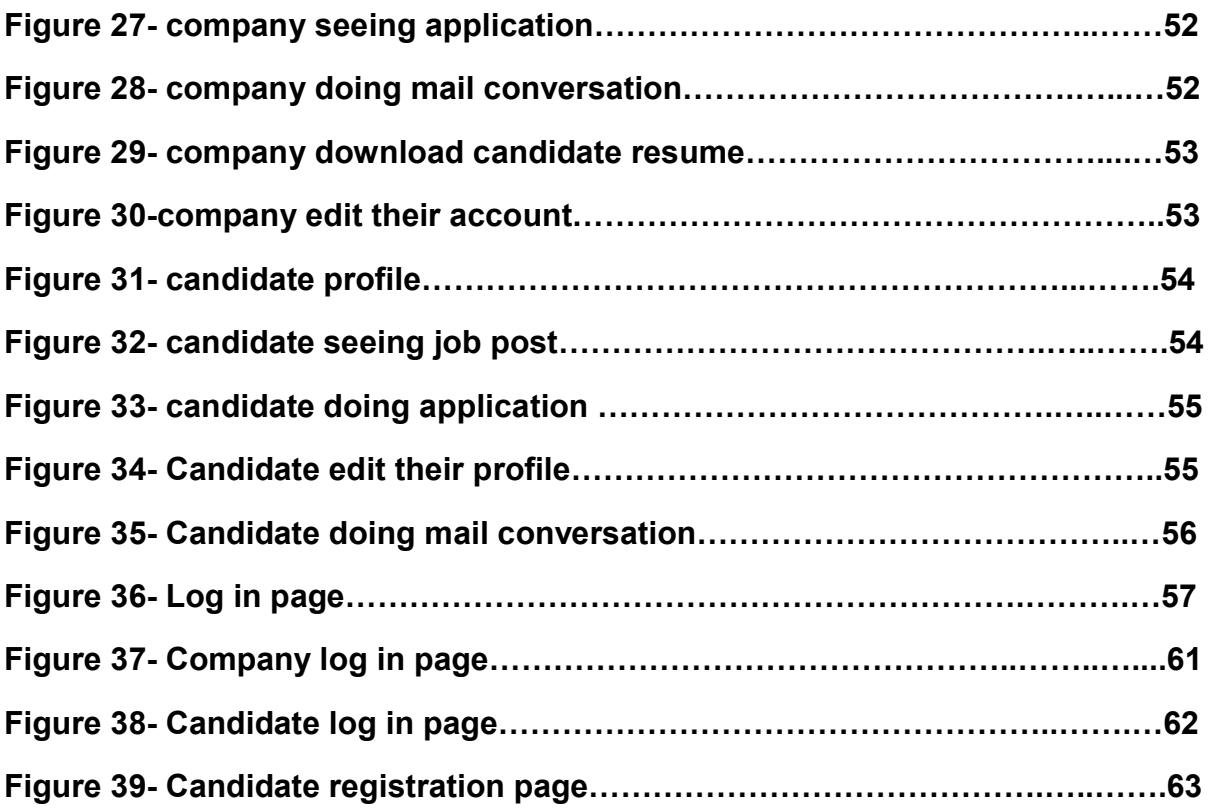

# Chapter 1

Introduction: In a project, the most important things are to check the present condition and the requirement of it and what type of problem may rise in the future. So, the planning, design, development and maintained will be perfectly completed. Here I'll discuss the current state of affairs and the importance of my project system. I will give a brief explanation of my project and my work.

#### Chapter 2

#### Initial Study

#### Project Proposal:

Architecture portal is for architecture's student and architecture companies. Now-a-days everything is doing on online. And architecture portal is an online base system. This an individual sector for them. It is make finding job too easier. Three types of user are in here admin, company and candidate. First of all companies and candidate do their registration in here. For complete this registration they have to be certified by Rajuk. They need a registration number. If there has no number then they do no complete their registration. When company and candidate do complete their registration then admin do his job. Check their information. Candidates confirm their registration confirmation by mail. If admin want decline their registration. Company posts their job post in here. Also here admin delete their post if he wants. Company also updates their post. In here if they want they see candidate CV or portfolio work. In candidate profile they upload their CV or resume and when they want they will apply for job. If candidate want they will also update their information. Organization likewise observes the competitor employment form and ready to confirm it. In the event that the competitors are capability and full fill their need, at that point they informed to tap the catch under audit. On the opposite side competitor signed in the framework search the activity to sifting spot and experience. Go after the position and if organization reject them up-and-comer likewise take a warning they are dismissed and in the event that up-and-comer application is acknowledged, at that point upand-comer sees his/her application is under survey. So they are principally guarantee that they are chosen

#### Background of the project:

Day by day people are doing all of things in online. Paper based work is not run now. Everybody depends on internet. People do their work on internet. It is easier then paper base. Architecture's portal is an online base job searching sector. It is making easier architect people to find out their expected job. And make apply process stress-free. Architecture entrance is for engineering's understudy and engineering organizations. Presently a-days everything is doing on the web. Also, engineering entrance is an online base framework. This individual area for them. It is make securing position excessively simpler. Three sorts of client are in here administrator, organization and applicant. Above all else organizations and applicant do their enlistment in here. For complete this enlistment they must be ensured by Rajuk. They need an enlistment number. In the event that there has no number, at that point they do no finish their enrollment. At the point when organization and applicant do finish their enrollment then administrator carry out his responsibility. Check their data. Up-and-comers affirm their enrollment affirmation via mail. On the off chance that administrator need decrease their enlistment. Organization posts their activity post in here. Likewise here administrator erases their post on the off chance that he needs. Organization

additionally refreshes their post. In here in the event that they need they see competitor CV or portfolio work. In applicant profile they transfer their CV or continue and when they need they will go after position. In the event that up-and-comer need they will likewise refresh their data. Association similarly watches the contender business structure and prepared to affirm it. If the contenders are ability and full fill their need, by then they educated to tap the catch under review. On the contrary side contender marked in the structure search the action to filtering spot and experience. Pursue the position and if association reject them up-and-comer moreover take an admonition they are excused and in the occasion that up-and-comer application is recognized, by then up-and-comer sees his/her application is under study. So they are primarily ensure that they are picked

#### Problem Area:

In online base system security base issue is one of main. my proposal system there have only a problem area and that was authentication. This is most important for system. Because in a system authentication security provide the access in a system.

https://searchsecurity.techtarget.com/definition/authentication

## Possible solution:

In here I figure out some problem in my system. Andalso, I am finding some kind of solution to solve this problem.

- 1. In this system admin, he needs too mush attentive in his work.
- 2. Have to pay close attention to the candidate's code.
- 3. Have to pay close attention to the company authentication.

# Chapter 3 – Literature Review

#### Discussion on problem domain based on published articles:

Architecture job portal is an online base job section. This portal only for an individual section and that is architectures people. In here they are finding out their own type of jobs. However, it is an online base system so there have some security-based problem. Sometime poor network problem. In my system authentication problem are best one.

- 1. In whole Bangladesh is not fully updated in internet.
- 2. For poor network people cannot satisfiable work.
- 3. License authentication problem

#### Discussion on problem solutions based on published articles:

However,it is an online base problem so internet connection is most important. And authentic RAJUK license are checking properly. I am finding out all of this problem solution. And those are given in below-

License authentication: In here try to proper check From Rajuk authentication license. Which is fake or real. If it is fake bans that user

Internet connection: in this section Bangladesh government work on it. They are tried to make smoother all local connection.

Comparison of leading solutions-

# BEE BREEDERS ((Anon., n.d.)

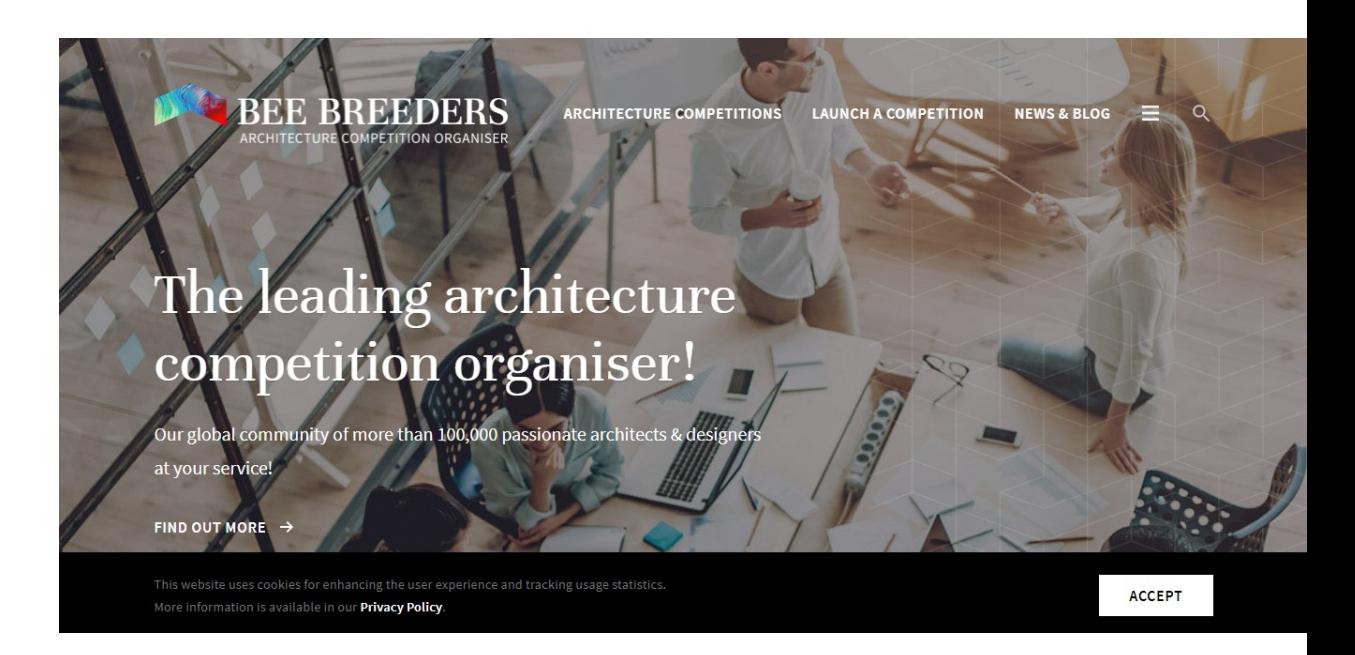

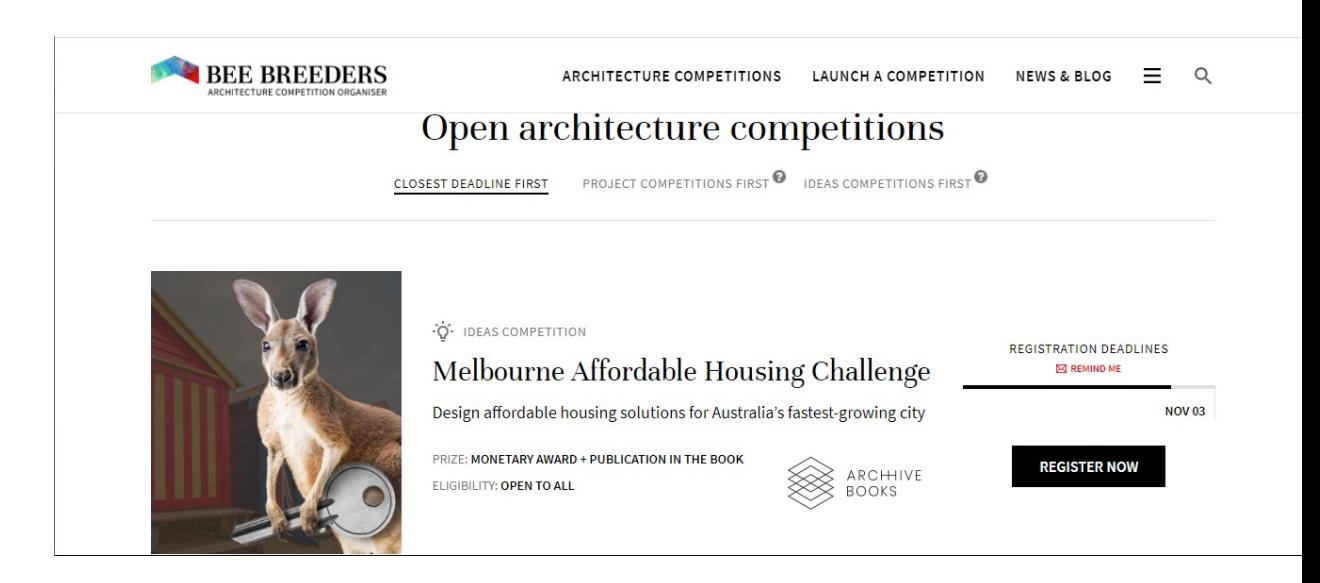

#### ◦ best features-

- All type of Architecture and designer jobs post is posting here.
- Post some new blog about architectures.

#### ◦ Limitations:

- This portal only for American people not worldwide.
- It is not only for individual portal.

#### JOBS BOARD((BOARD, n.d.)

**USCArchitecture** 

ABOUT ACADEMICS ADMISSIONS RESEARCH STUDENTS ALUMNI  $\alpha$ 

# PORTAL **JOBS BOARD**

EMPLOYERS: To post a job opportunity, please use this form. If you need to remove your job post, please email archweb@usc.edu. STUDENTS & ALUMNI: Visit connectSC to find information on job opportunities, career center services, and more.

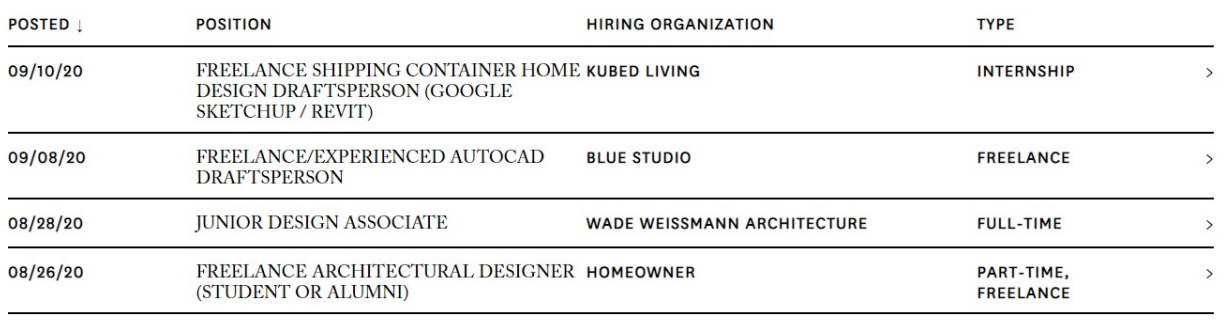

#### ◦ best features:

- All type of company posts their job post in here.
- Quickly people can understand jobs are full-time or internship or

part-time.

#### ◦ Limitations-

- Only for eligible students are apply here.
- This site not for all people.

# JOB portal((PORTAL, n.d.):

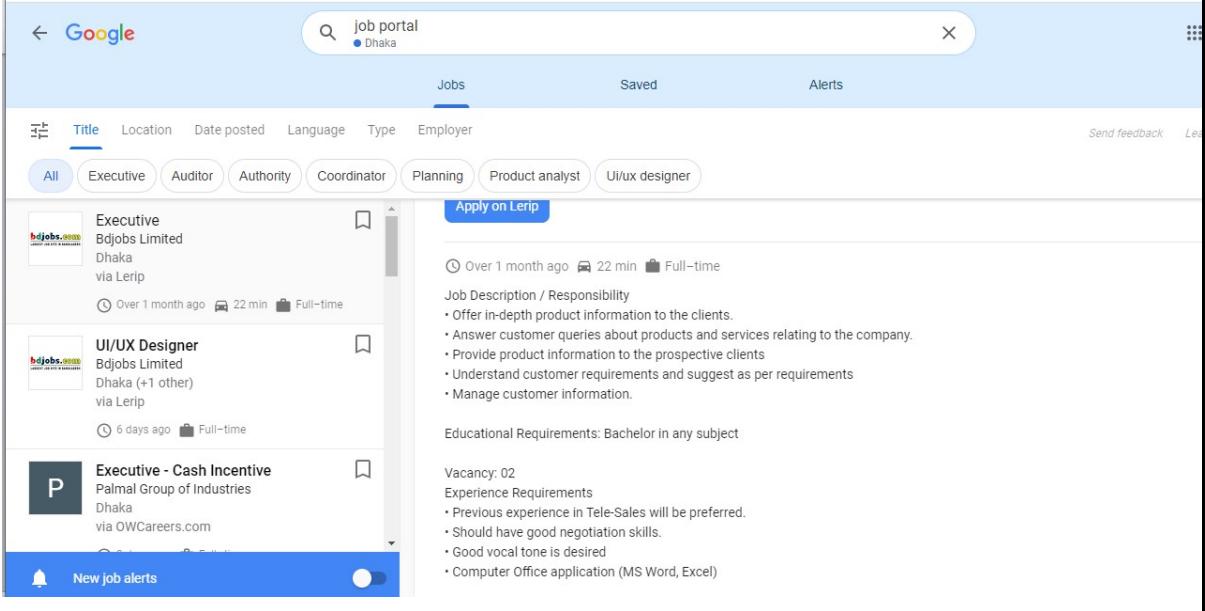

#### ◦ best features:

- All type of jobs is posting here
- People are finding out their required job so easily.

#### ◦ Limitation:

- Salary is not telling here properly.
- All jobs are real or not it is not sure actually.

# Recommended approach :

Architecture job portal a Bangladeshi portal which is for only architecture's people. This a so useful for them. In here they find out their job easily. This is not a proper system I think if some of things are add here then this site is look proper.

- 1. Add a section where architecture people are upload their portfolio site or work.
- 2. If possible, ensuring their salary section.

# Chapter 4 – Methodology

For development the software methodology is a process for use system design, structure and development. For development this system here I use DSDM (Dynamic system development method).

#### What to use of DSDM atran:

In this system I use DSDM ((Dynamic system development method). Atern framework there is some works given below:

- **This methodology collaboration with customer's business objectives.**
- It aid to identify actual project goal.
- **IF In this framework always focus on time management; it also helps to deliver** system proper time for using time box.

#### Why to use DSDM ((Dynamic system development method). Atern

#### MoSCow prioritization:

For develop the system MoSCoW prioritization aid to meet system requirements to prioritize. There is some part those are given below:

#### Must have:

In this section its favor to identify the main functions requirements without system not useful for users.

#### Should have:

In this section it helps to find out important requirements band then make the key benefited to at all.

#### Could Have:

In this section it aids to identify few of requirements which is not essential is those requirements left and there is no any kind of effect in this system.

#### Won't Have:

In this part of the system it aid to find out requirements which is not needed to this system.

#### Iterative development:

For development this system I use DSMD methodology, this methodology is aid to development the system iterative wise. There is few benefits given below:

- **If helps to develop the pervious stage of the system if anything they want to** change.
- It aids to define the system requirements.
- $\blacksquare$  Is helps to develop the system which is planned.
- Is also helps to check system requirements meeting or not.

#### Time Boxing:

Time boxing is very essential for develop the system in actual time with meet user requirements. Some different types of time box given blow:

- **Time box aid to start and end of the project.**
- It helps to workshop and review
- **Exploration and engineering by the project aid to development time box.**

#### Section of Methodology:

DSDM atern methodology has seven phases those are given below:

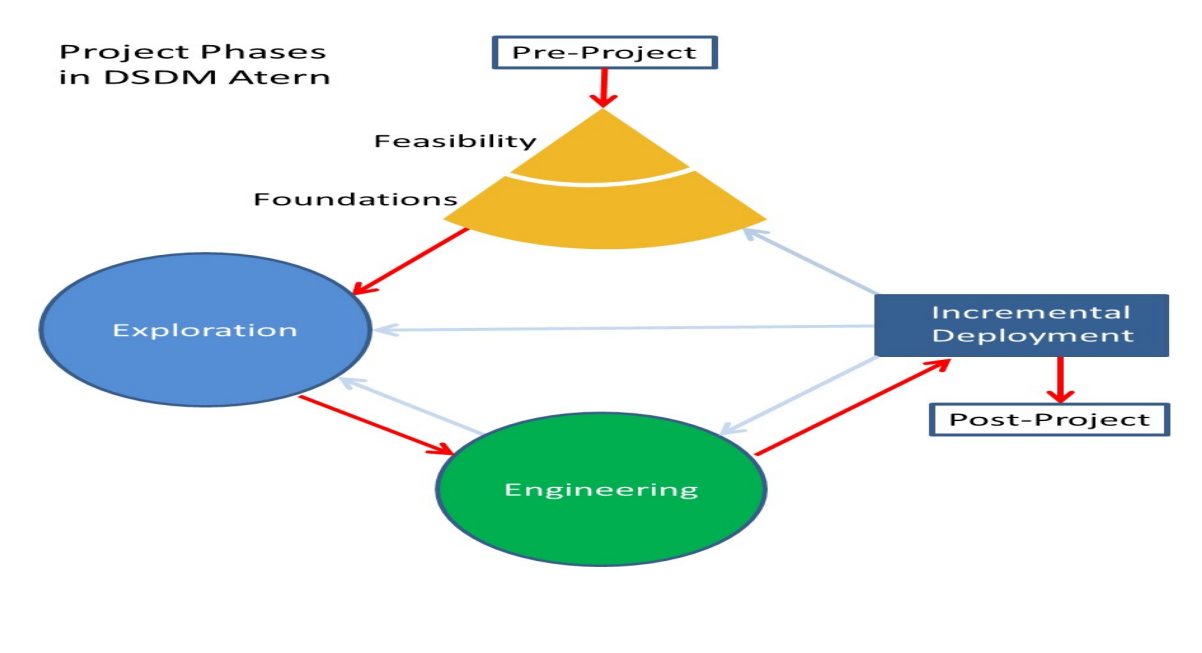

Pro – project:(Anon., n.d.)

This is first phase of DSDM atern. Project budget, proposal, feasibilities study and project resource all include in this stage.

#### Feasibility:

This phase aid to business case, business plan technical solutions and project budget.

#### Exploration:

This phase helps to identify functional and non-functional requirements of this system by using MoSCoW prioritization.

#### Engineering:

This phase helps to iterative testing, system increment, system architecture and meets user requirements with system criteria.

#### Development:

This phase aid to development this system like system documentation, solution, architecture system release all of those are include this phase.

#### Post- project:

In this phase helps to find expected benefit of the project and development the last planned solution of the system.

# Chapter 5 – Planning

# Project Plan

Management Plan / Work Breakdown Structure (WBS):

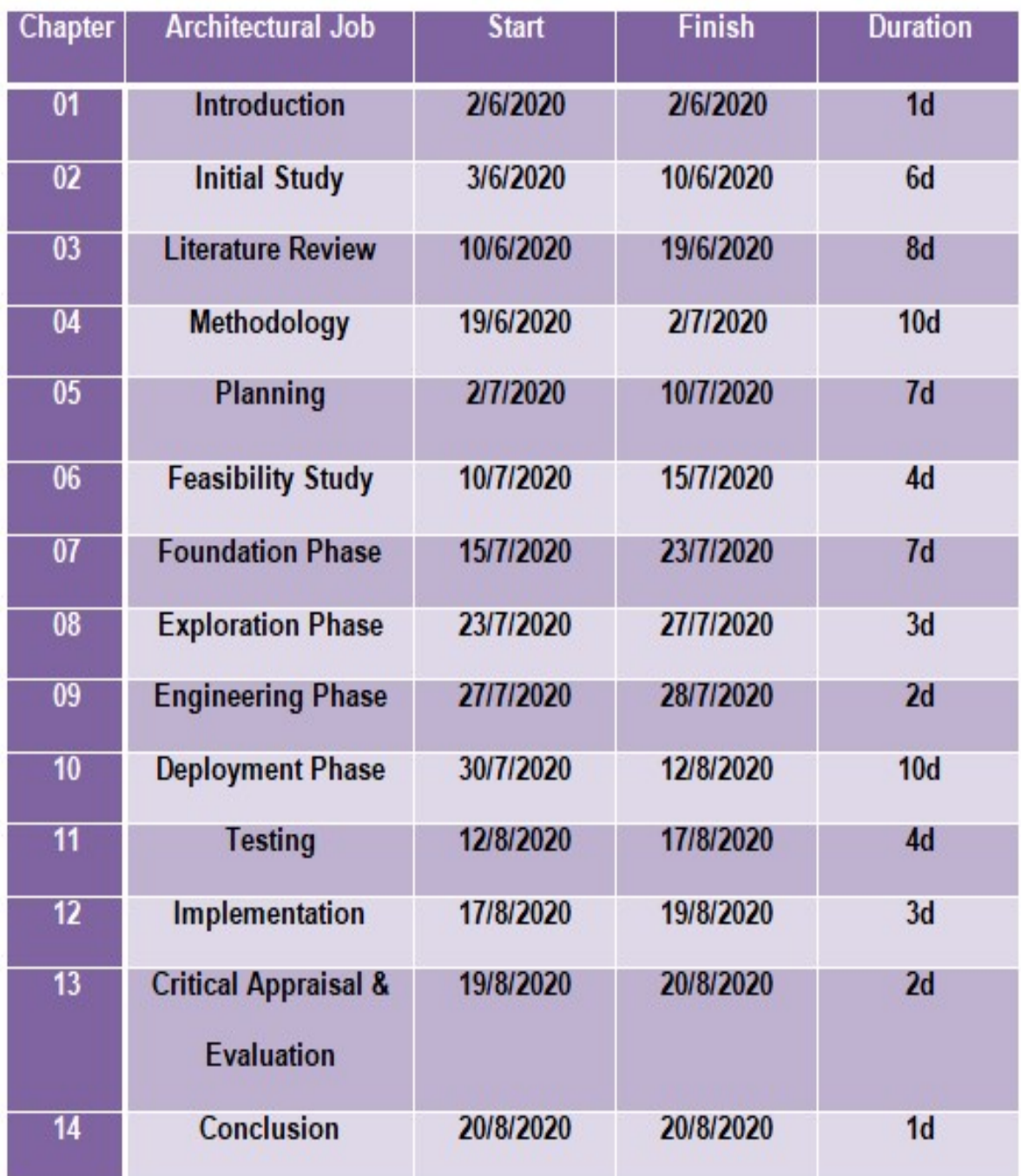

Figure 1: Work Break Down Structure for Architecture Job Portal Project.

## Time box:

When we work with many time box then we use DSDM ATERN. It is fixing the assignments into a restricted time-frame and characterizes which experts are engaged with this undertakings.in here I have divided my entire frameworks undertaking into four diverse time box.

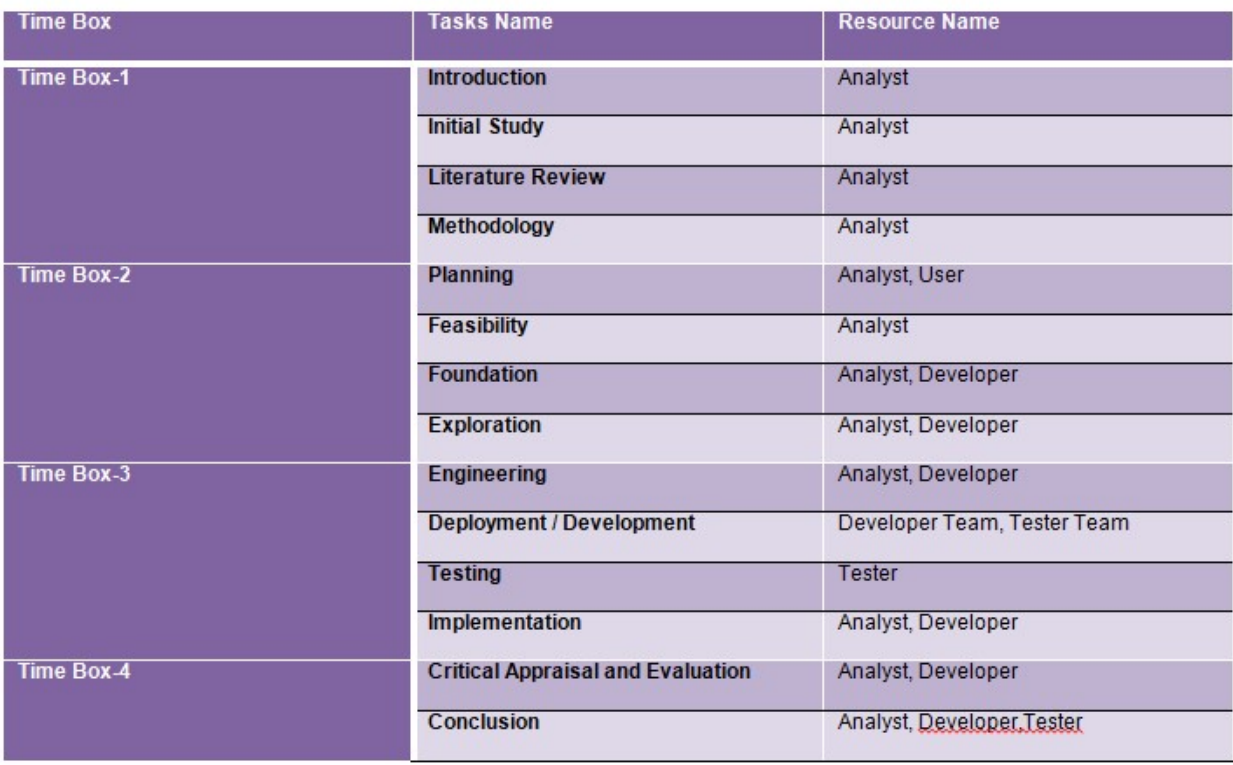

Figure 2: Time box in Architecture Job Portal Project.

#### GANTT CHART:

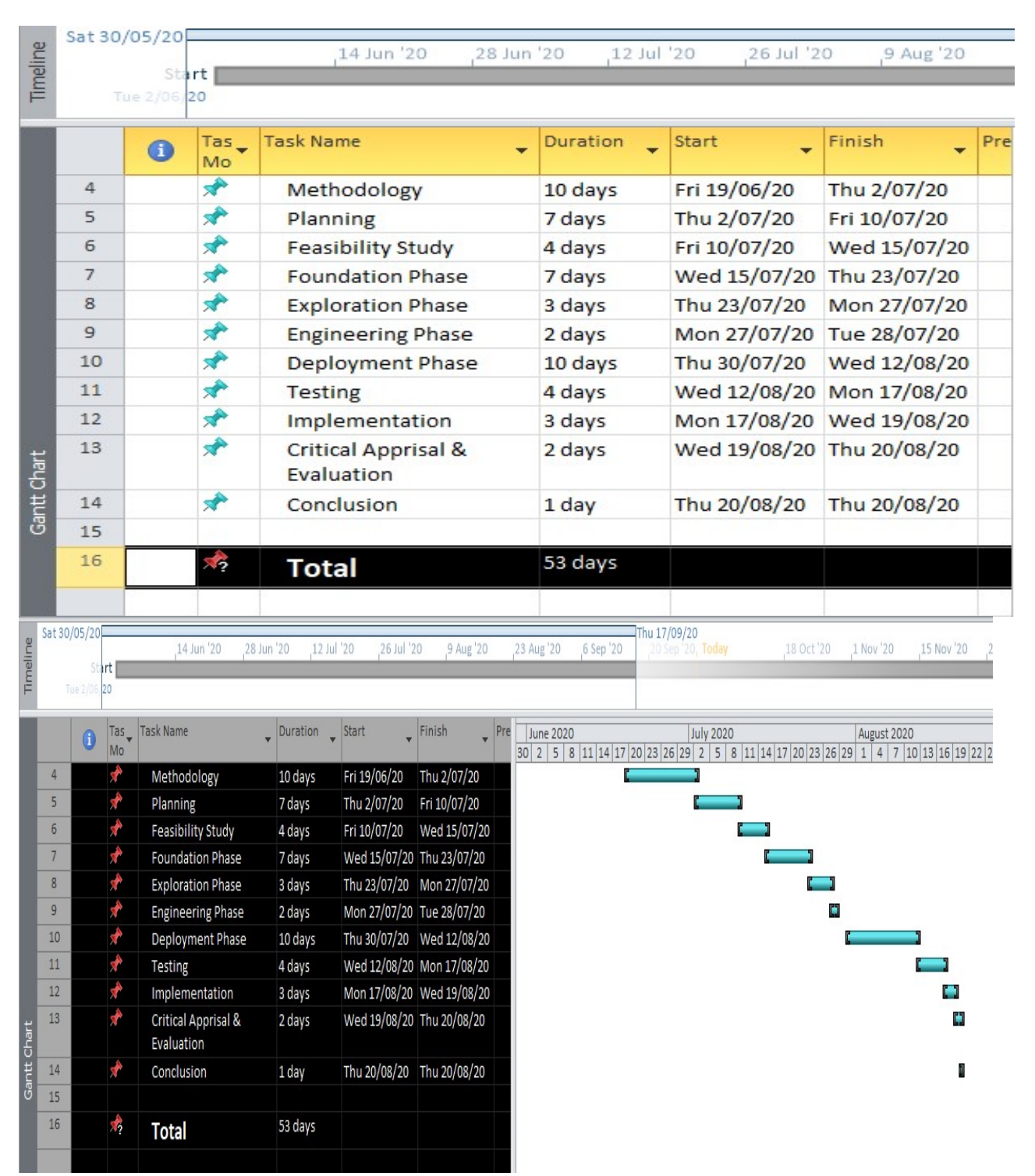

Figure 3: Gantt chart of Architecture Job Portal Project.

#### Test Plan:

I am making an Architecture portal test plan. In here I proposed many types of test case and clarify them clearly. Required tests are given below.

Required tests: I am finding out some required tests which are mandatory for projects testing. Tests of this type determine whether the project is beneficial to us. There are-

- 1. Unit Testing
- 2. Integration testing
- 3. Security testing
- 4. Performance testing

# Chapter 6 – Feasibility

For the standard measurement of a project feasibility study is referred. Feasibility study is describing the terms of project strength, weakness, accounting factors, legal, technological, economic, technical condition. It is important to realize the impact of project before starting of the project. Feasibility study is helpful to analyze the project easily.(Feasibility, 2020)

#### Economic Feasibility:

Economic feasible is talking over about budget of the project. In here discuss about the cost of the project and limitation of cost. Most of the company hire other company to analysis their economic feasible. In feasible study economic feasible is most important thing. In here fixing the estimate the full ability of proposed project because all things are depending on budget. If the calculation are ups and down then the project will be hampering to full fill. These economic feasible analyses are Help to determine to carefully manage their money to doing their project profitably.

So, the economic feasibility describes about proposed system budget is perfectly connected with development.(eco, 2020)

#### List of fundamental devices with cost of price:

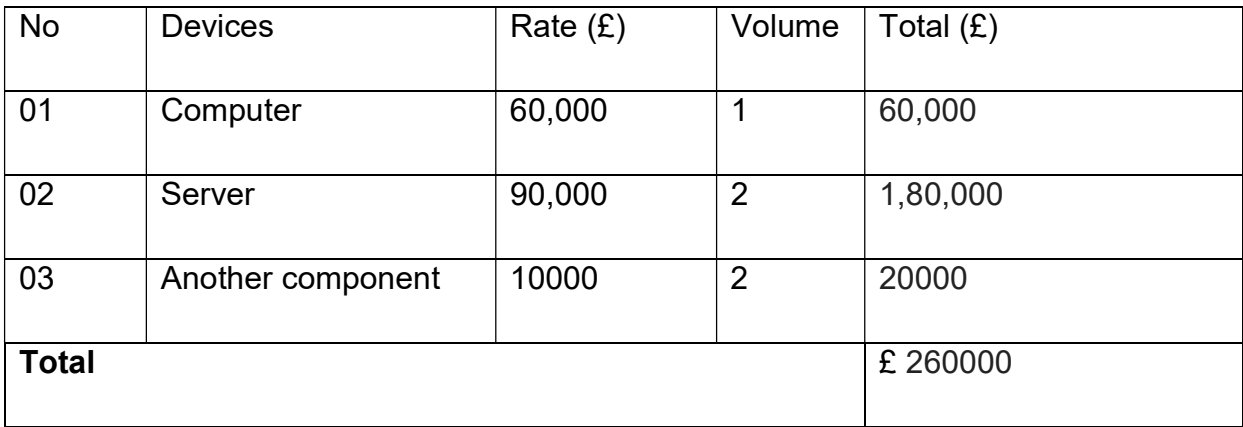

#### Technical Feasibility:

In the project their technical feasibility study is refers to the whole analysis's terms of information, processing, input, output, fields and methodology. This technical feasibility study is mainly concept of long-term plan and troubleshooting. To consider the monetary information this technique is helpful for an organization. There consider some technical parts in this project like technical feasibility study.(Feasibility, n.d.) The discussion is given below-

- 1. If all information is available then made a database.
- 2. Of course, there must be validation checks because wrong information is not acceptable.
- 3. Hardware and software both are responsible to operate this system.

## Operational Feasibility:

Operation feasibility refers determine of solving problem through the help of a new proposed system. Within the technical feasibility there can be check the key operations are completed are not. Using this technical feasibility organization can find some core benefits. (feasibility, 2020)There given those benefits-

- $\triangleright$  Company can easily handle the registration system.
- $\triangleright$  It is easy to posting new job for candidates.
- $\triangleright$  For fob finder it is easy to registration.
- $\triangleright$  Company and job finder are continue their conversation via the mail box.
- $\triangleright$  It is easy to apply job for the job finder.

Both of the users are easily performing all of those operations. To implement in this system is very important to follow up the proper validation.

# Cost Benefit Analysis:

Here is a complete chart of how much each has cost to give where and how much has been spent to determine if the project is a successful or not.

Report is given below-

#### Cost:

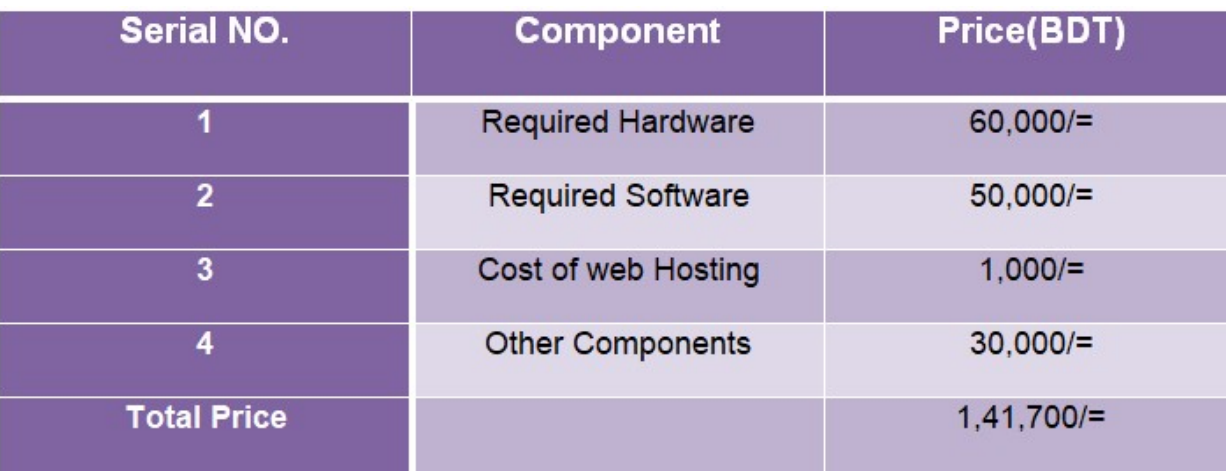

## Figure 4: Cost of Architecture Job Portal Project

#### Benefit:

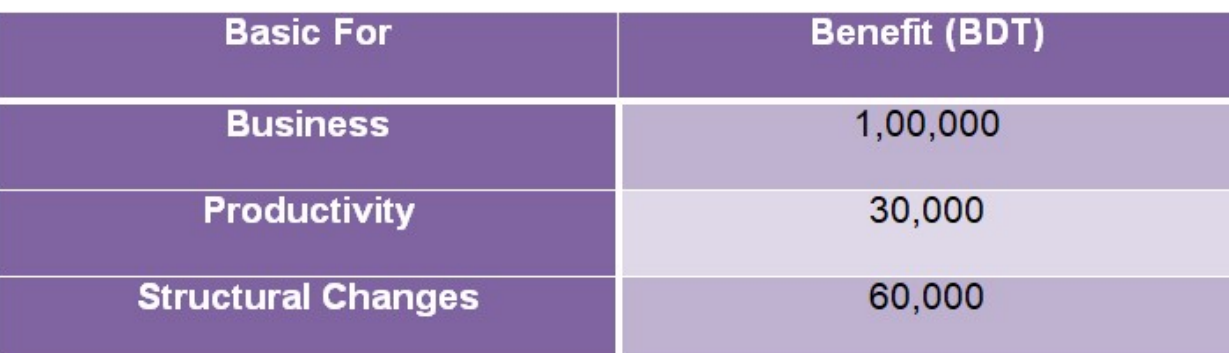

# Figure 5: Benefit of Architecture Job Portal Project

# Chapter 7 – Foundation

#### Requirements:

In here I am discussing about requirement. There have two type of requirement.

- a) List of Functional Requirements
- b) List of system-wide non-functional requirements

#### List of Functional Requirements:

In a system functional requirement is most important things. It is doing before implement. In here refer to what type of operation doing in this system and what type of result comes from.(Anon., 2020) All functional requirements is showing below-

#### Functional Requirements:

- User registration process with proper validates way using mail confirmation.
- Association or business company verification using license no given by RAJUK for architectural company and architecture.
- Manage different types of architectural company based in efficient way.
- Manipulate and handle different types of data on the system as system admin.
- Update and handle job post as Architecture Company.
- Job searching facility filtering by different category on the system.
- Accept or decline option for company admin based on quality of job seekers.
- Online verification by admin.
- Company rating, mailbox chatting and social media section on the system.

#### List of system-wide non-functional requirements:

In project Non-functional requirements refer that how well functional requirements are applied. Also follow up that how much well it performs in the system. It also determines the whole system. Now there given some Non-functional requirements are:

#### Non-Functional Requirements:

- Validation & Verification Checking the data in proper way validation are setting in the system's fields. For doing operation in this system need to enter proper validate data in relevant fields.
- Maintainability Unnecessary works are smooth in this system for the business need. So, system is highly maintainable.
- Availability Web system is available for  $24/7$  from anywhere using Internet and web browser in devices.
- Usability System's design is highly maintaining the w3 laws and its functions or features are usable easily.

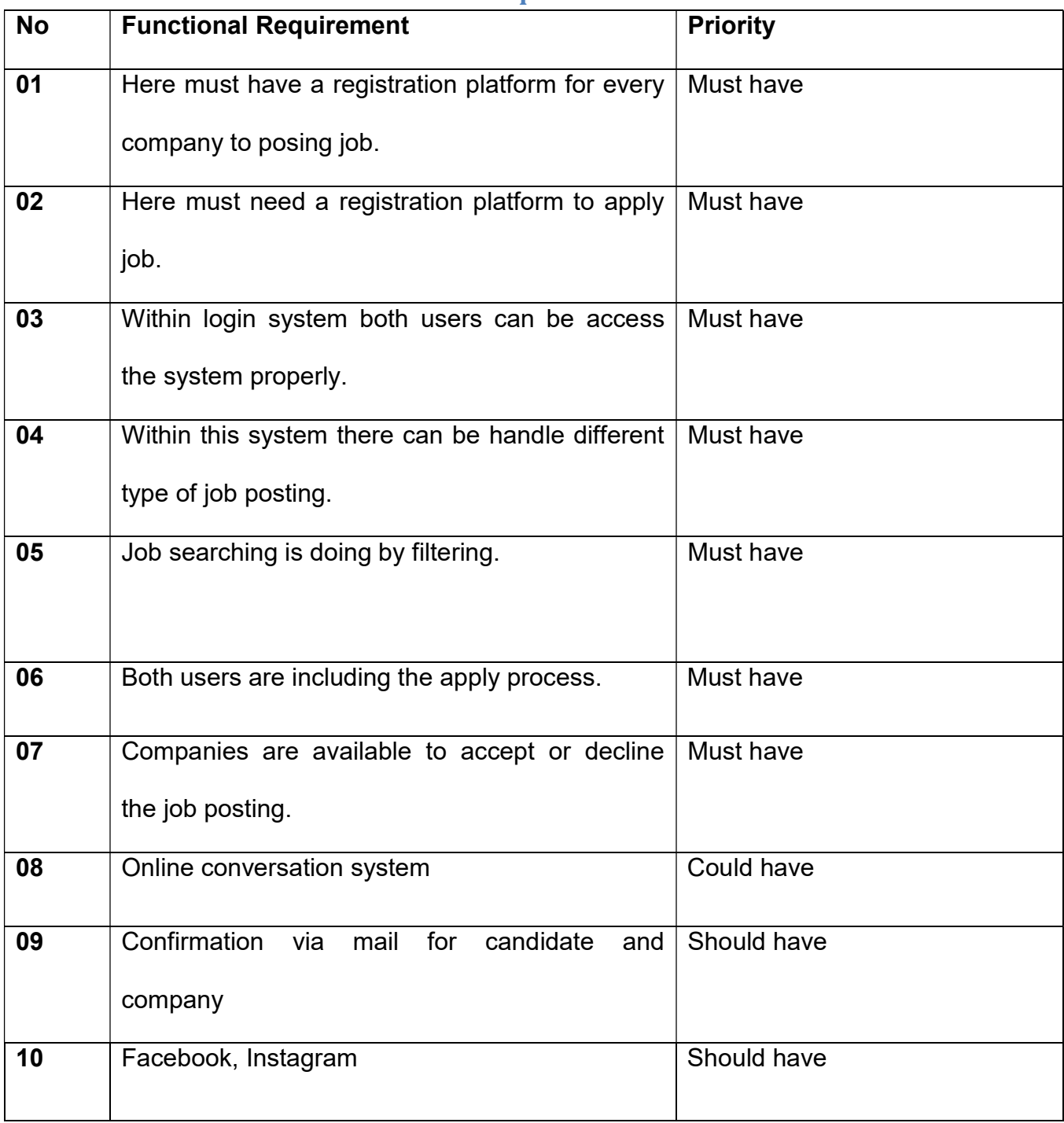

# MoSCoW Prioritization of Functional Requirements:

# Requirement Catalogue:

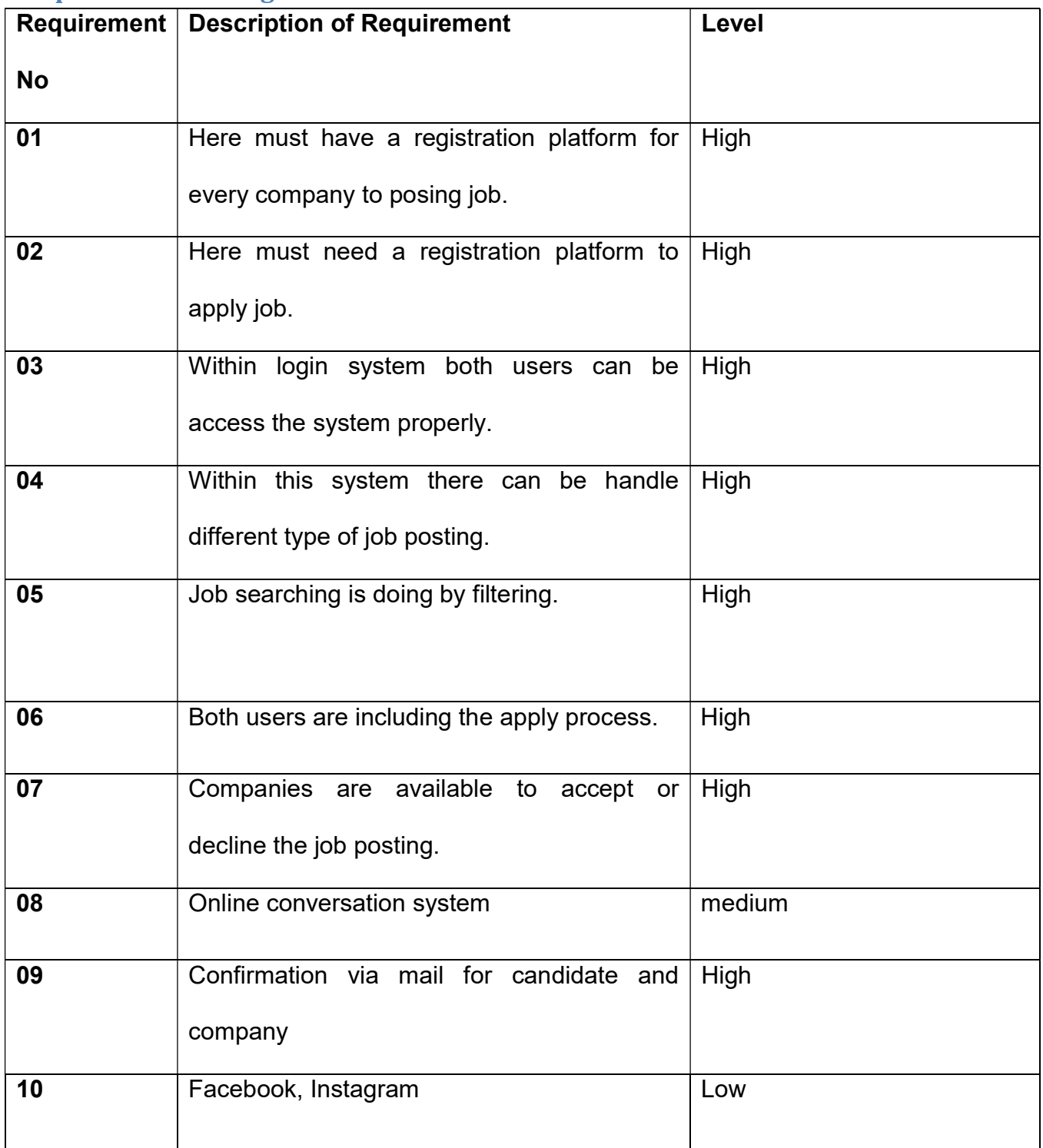
## Technology to be implemented:

This system is a web base system. I have used a lot of technology to create it. I have used software engineering, coding, framework. I have used two types of servers to create this system.

Client/ server application: Server works through an organization. Users apply for hosts from the server. And clients send requests for data from server. Server based websites are very easy to handle and doing work very quickly.

- Server usage, do not need to install any separate software to use the application.
- The cost of the server is a bit high.
- Many users can work together in the same time.

Web server application: Hosted to a server, the website gets a unique name in internet world, which make it easy to find on the website if you have an internet connection. We do not need to install any additional software or application for this what we get from service website.

- Use the URL so that we can easily find the system and access it.
- The website can be accessed only if there is an internet connection without installing any kind of software.

## Recommendations and Justifications:

The exact reason I used web-based technology for my architecture portal is as I mention below-

- It can be used without installing any software or application, so there is no cost to use the system.
- In web-based business is now days are most well-known and legendary.
- Web based systems are easy to handle.
- Many users can access the system by using many websites at once.

# Chapter 8 – Exploration

## Old Full System Use Case:

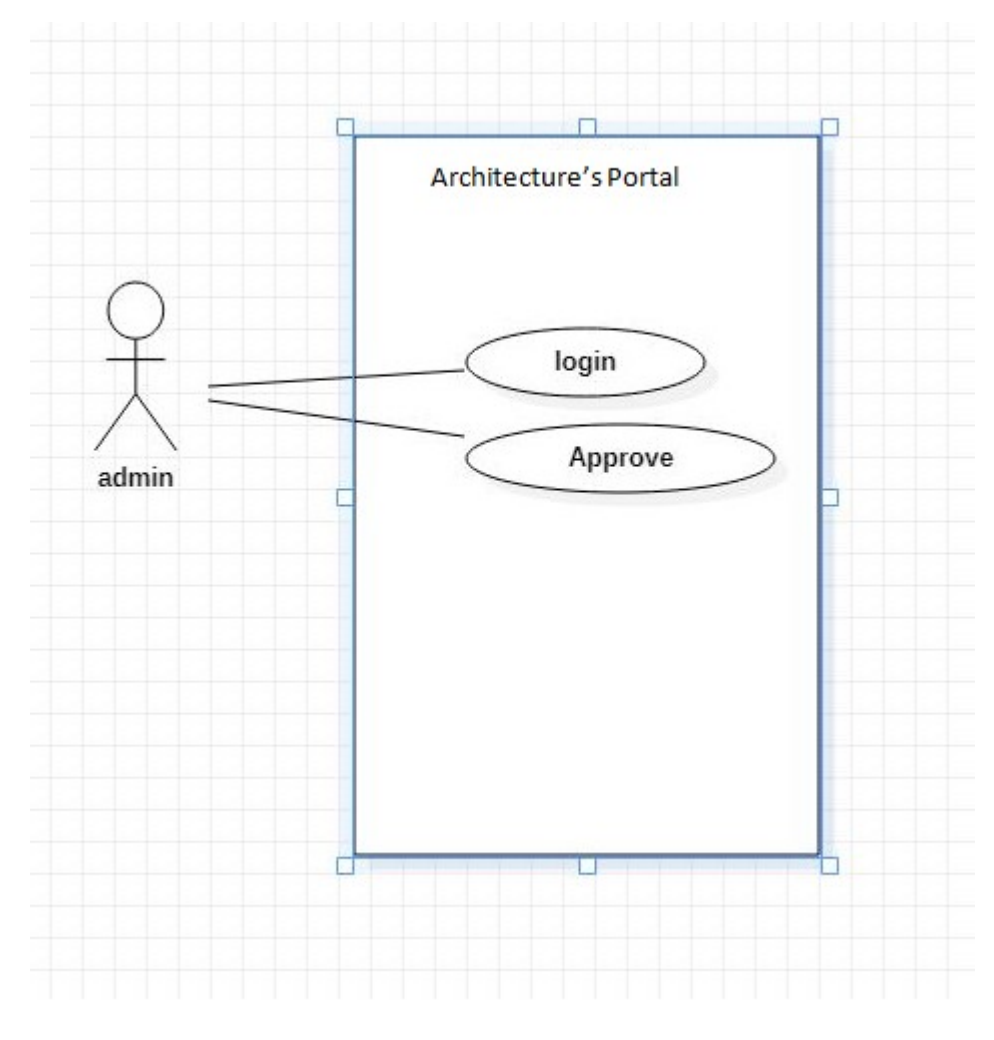

Figure 6: Use case of Admin

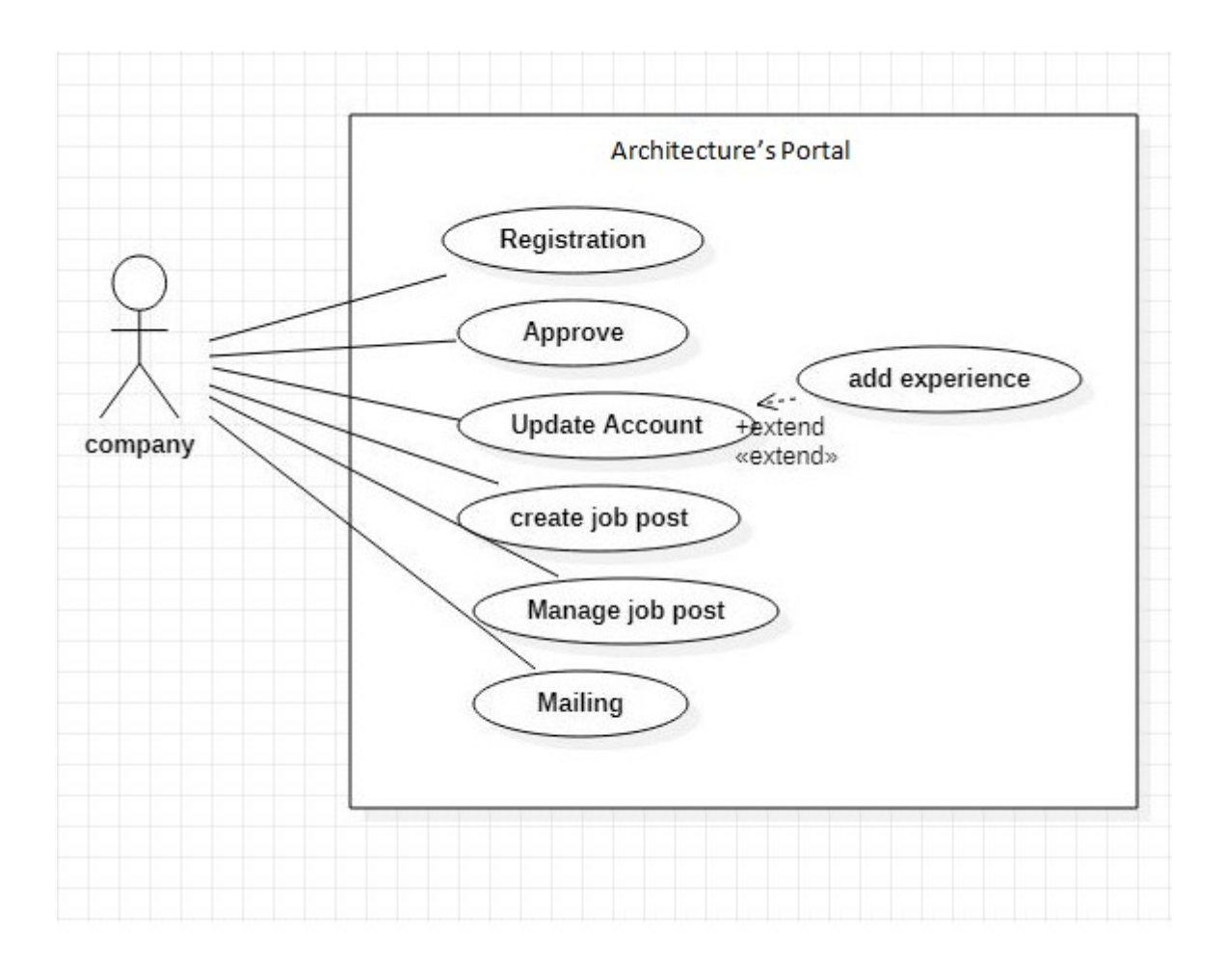

Figure 7: Use case of Company

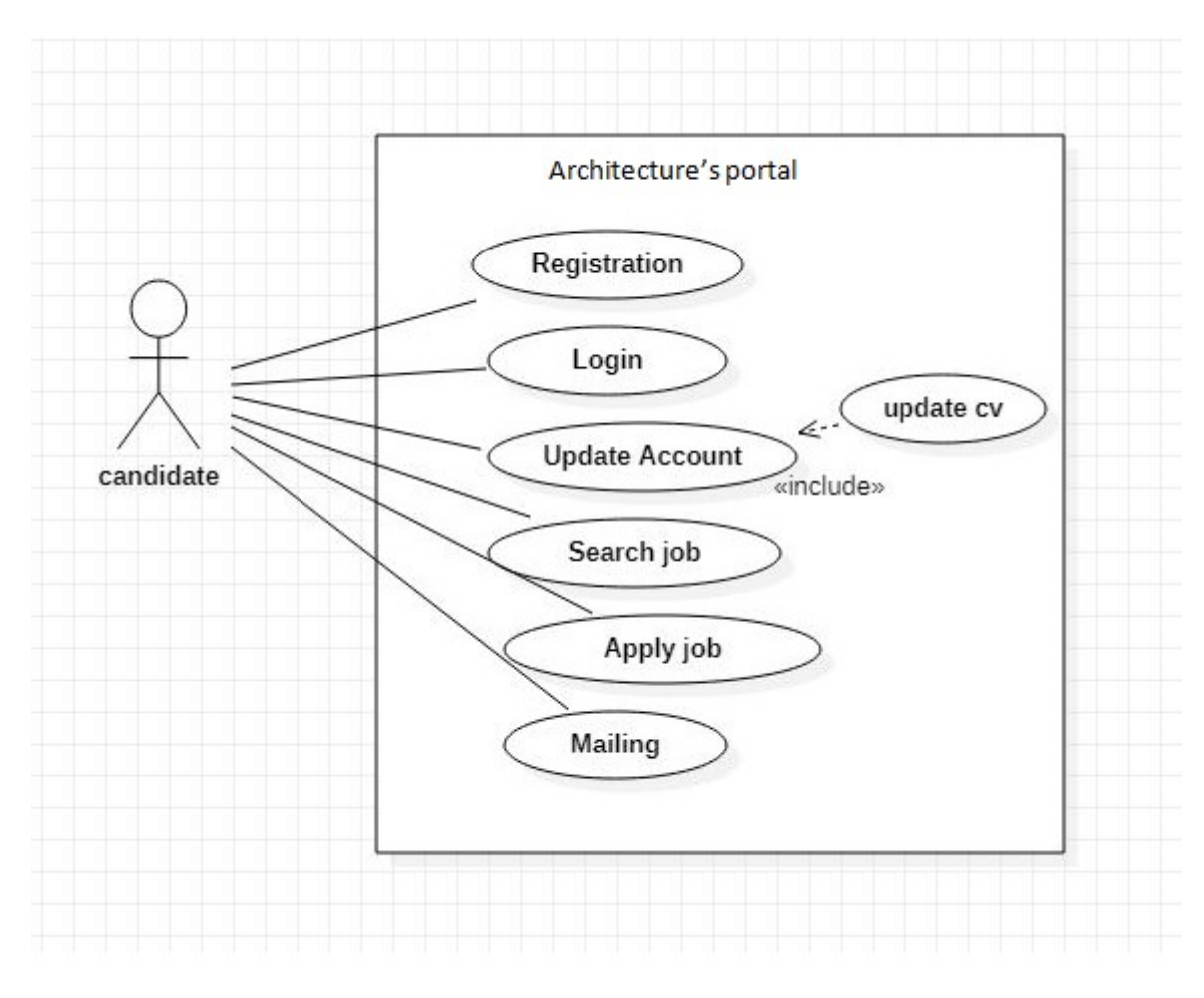

Figure 8: Use case of Candidate.

## Old Full System Activity Diagram:

In here I identify my project system architecture. Using internet candidate and company right to use the system.My project system architecture is given below:

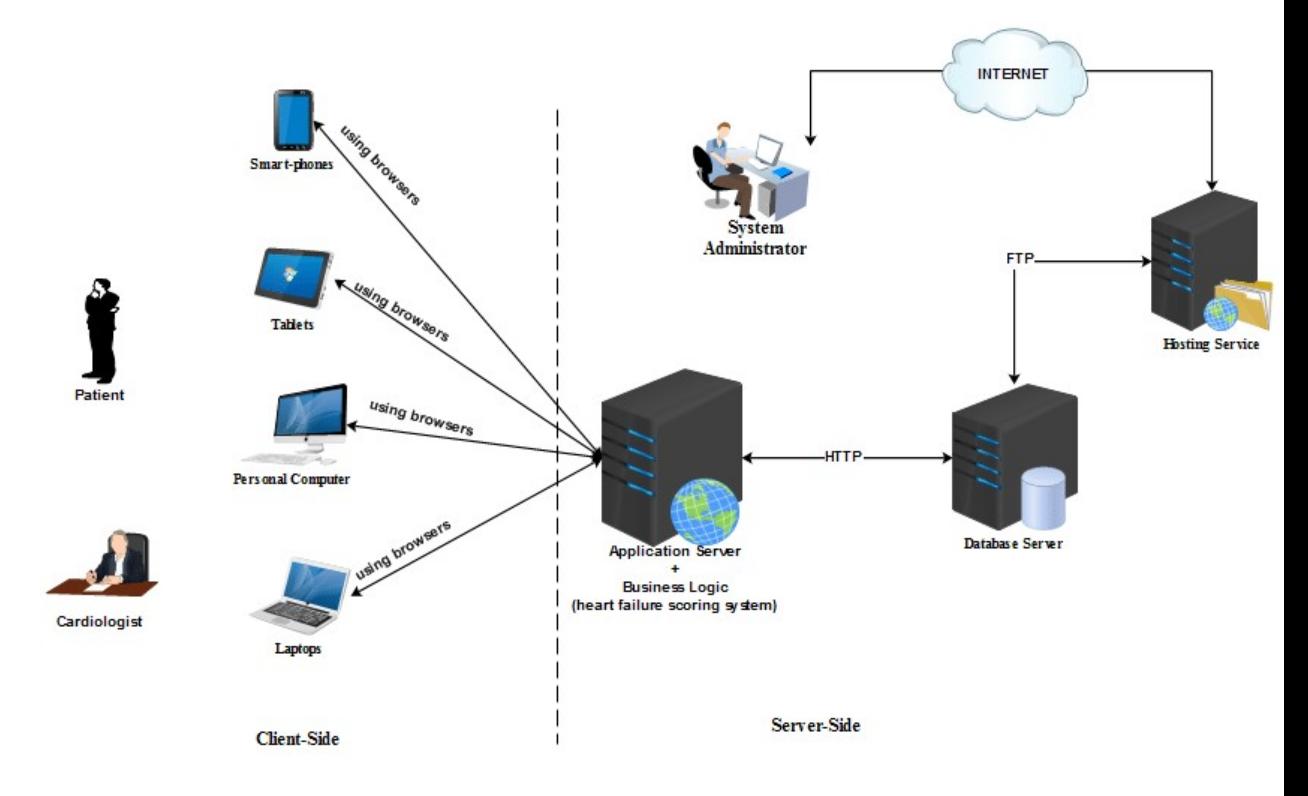

Figure 9: System architecture

## Prototype of new system:

In here I am presenting my system's prototype look. In here I am showing in future my system looks like. And I mentioned also that my system look ae the same.

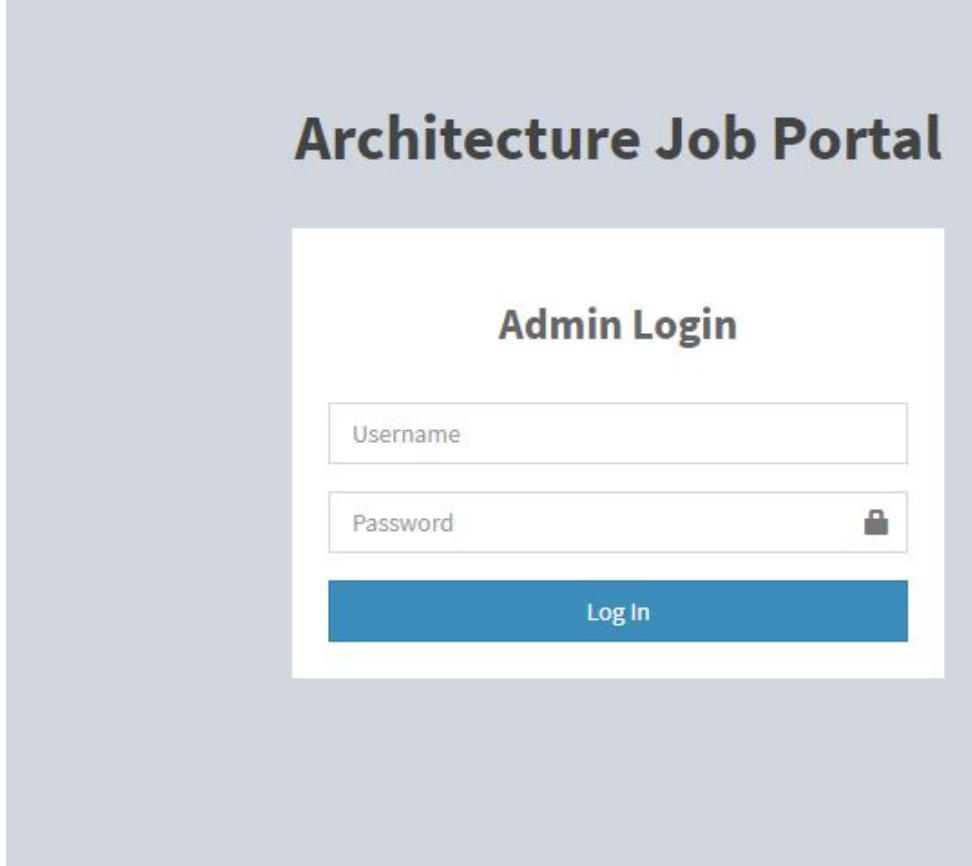

Figure10 : log in prototype of admin.

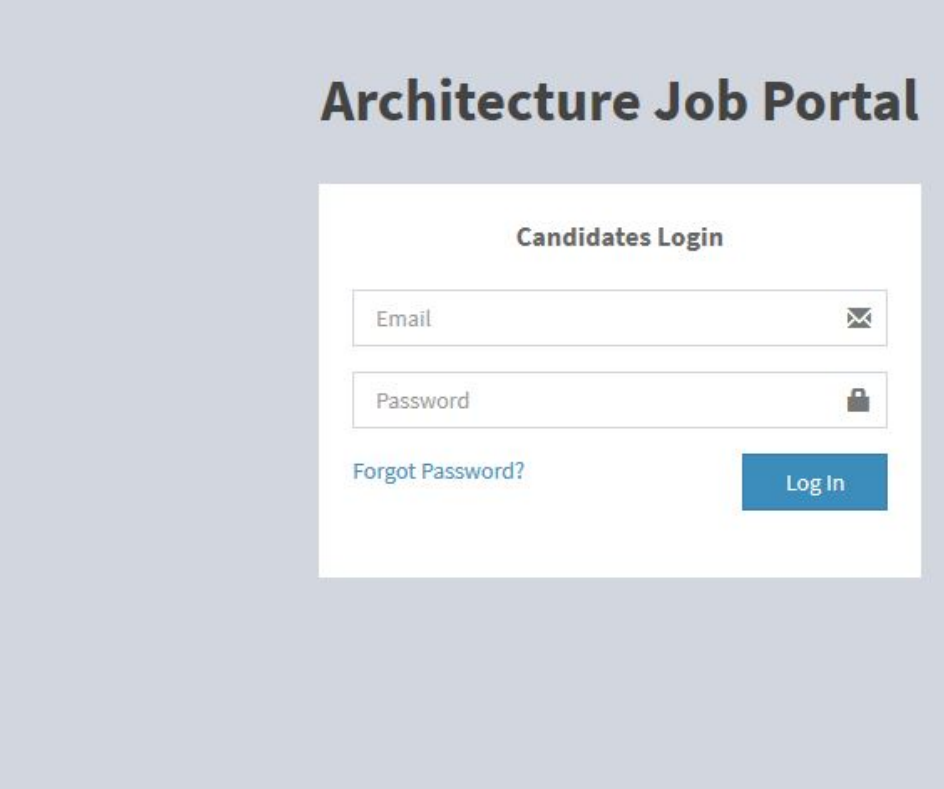

Figure 11 : log in prototype of Candidate.

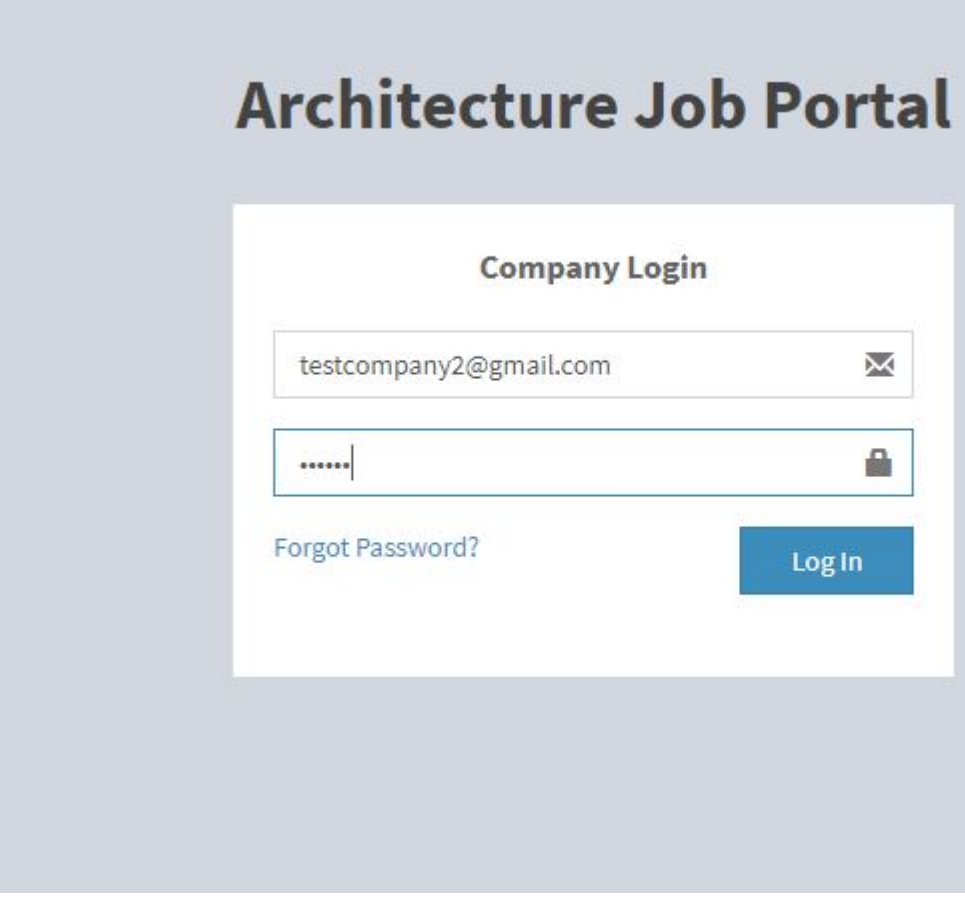

Figure 12 : log in prototype of Company.

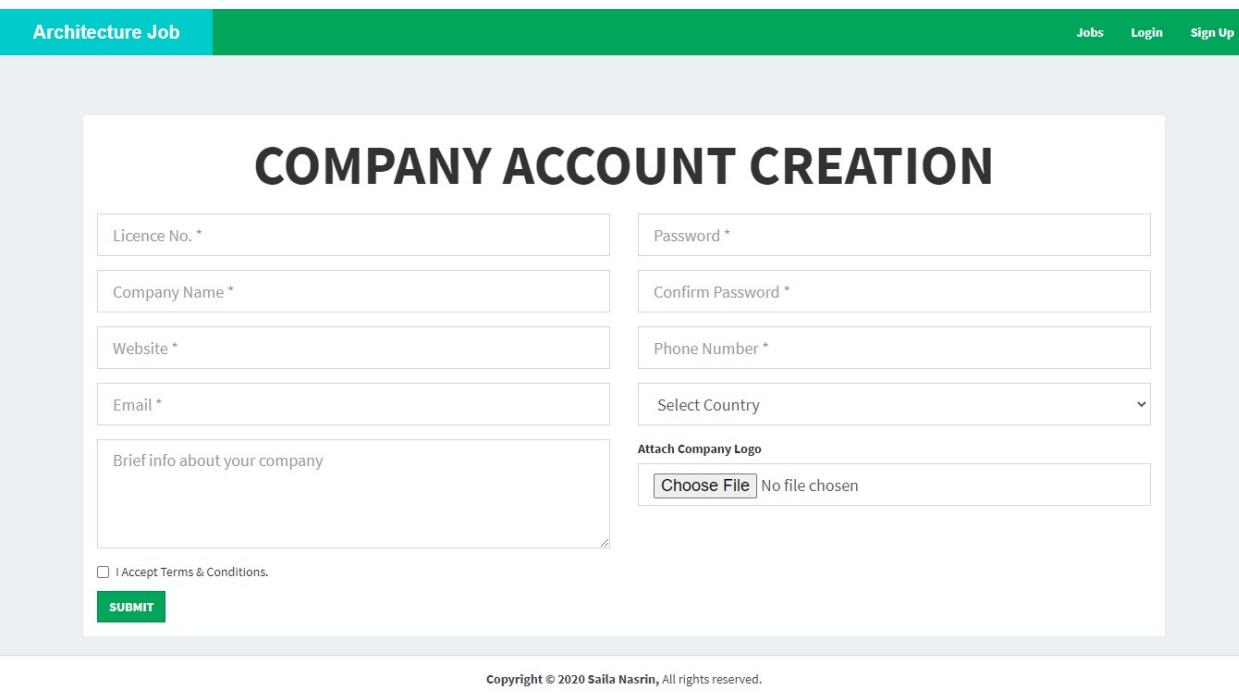

Figure 13 : Registration prototype of Company.

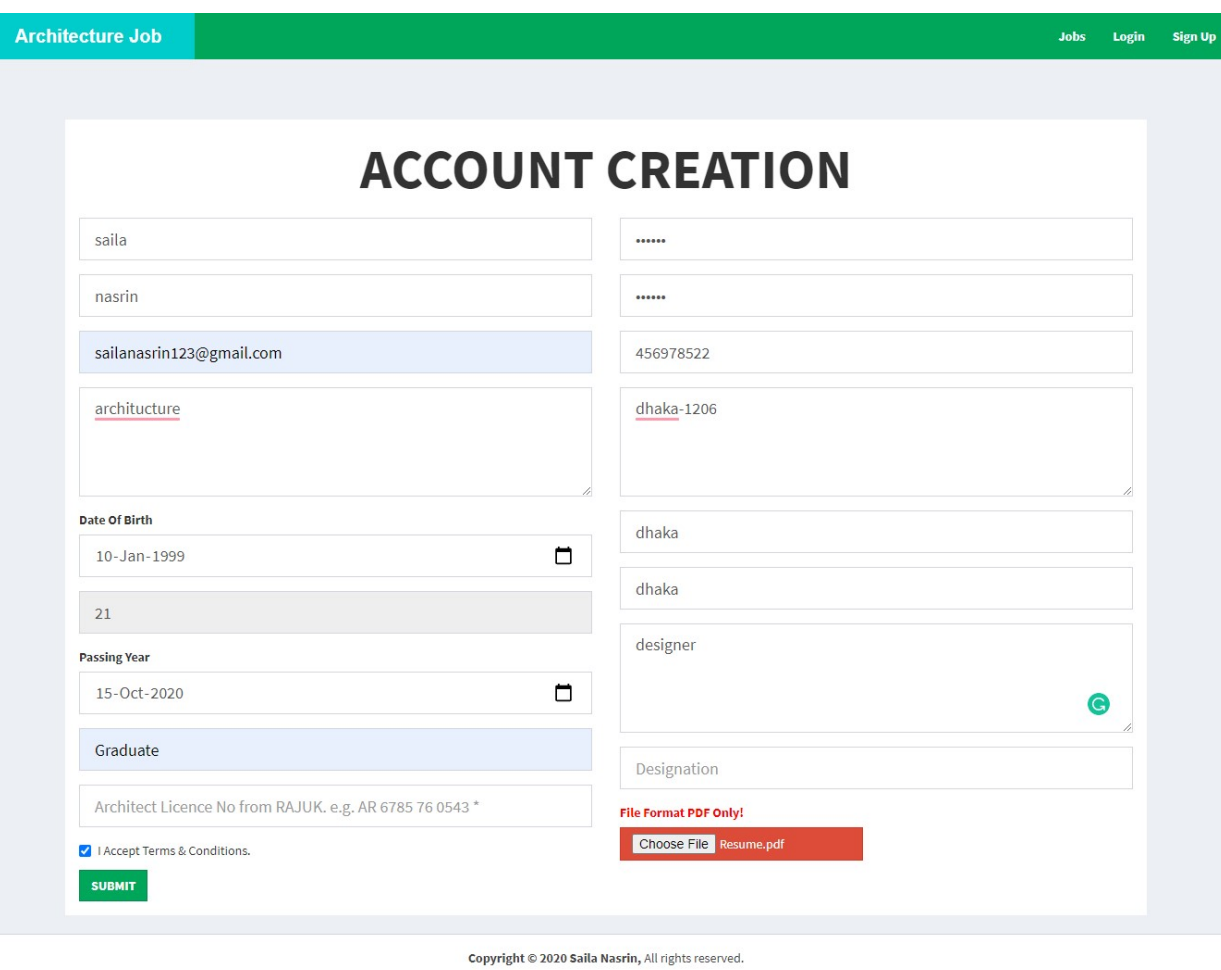

Figure 14 : Registration prototype of Candidate.

# Chapter 9 – Engineering

Use Case:

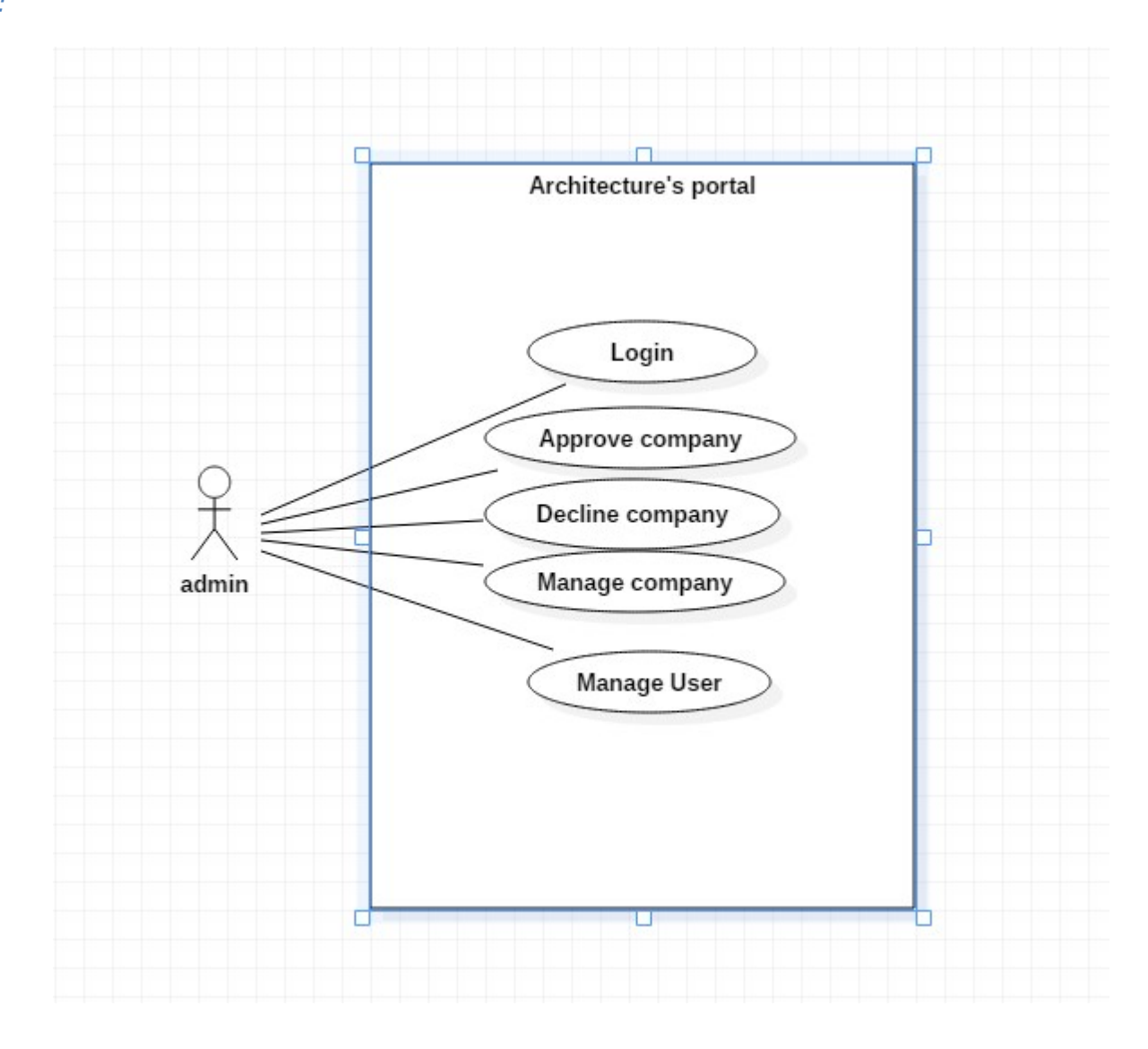

Figure 15: New system admin use case of Architucture job portal.

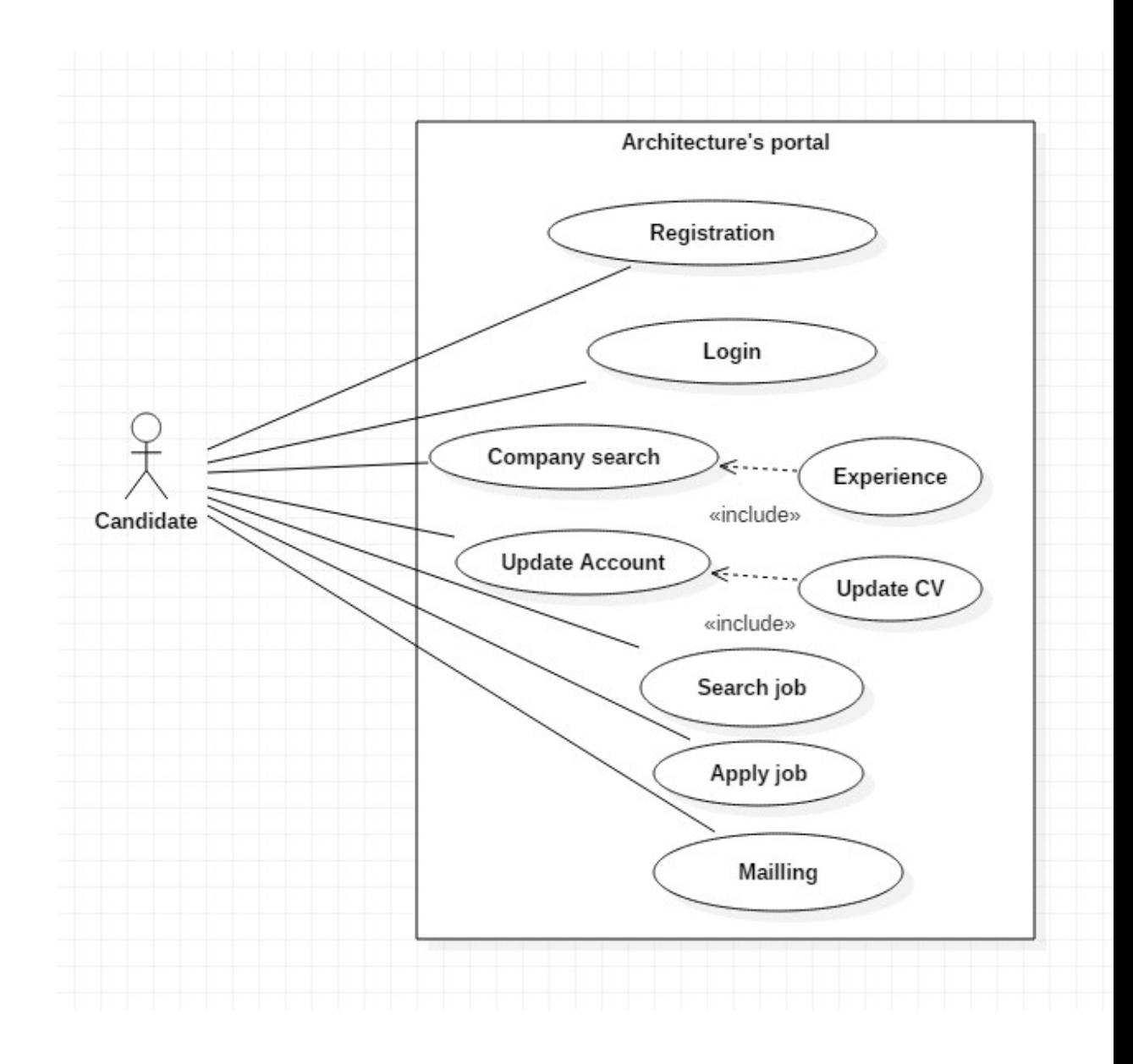

Figure 16: New system candidate use case of Architucture job portal.

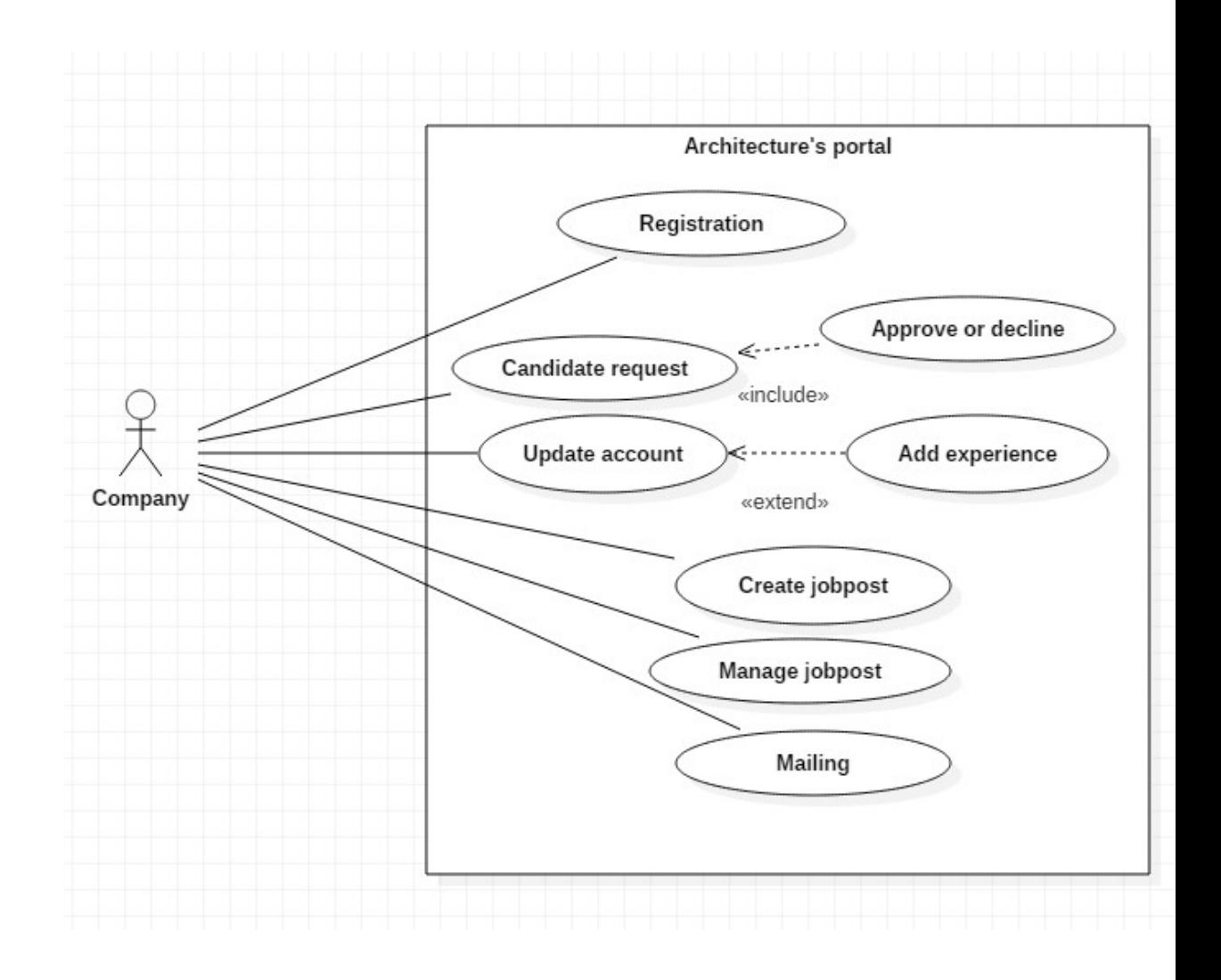

Figure 17: New system Company use case of Architucture job portal.

## Class Diagram(only required for Object Oriented Programming):

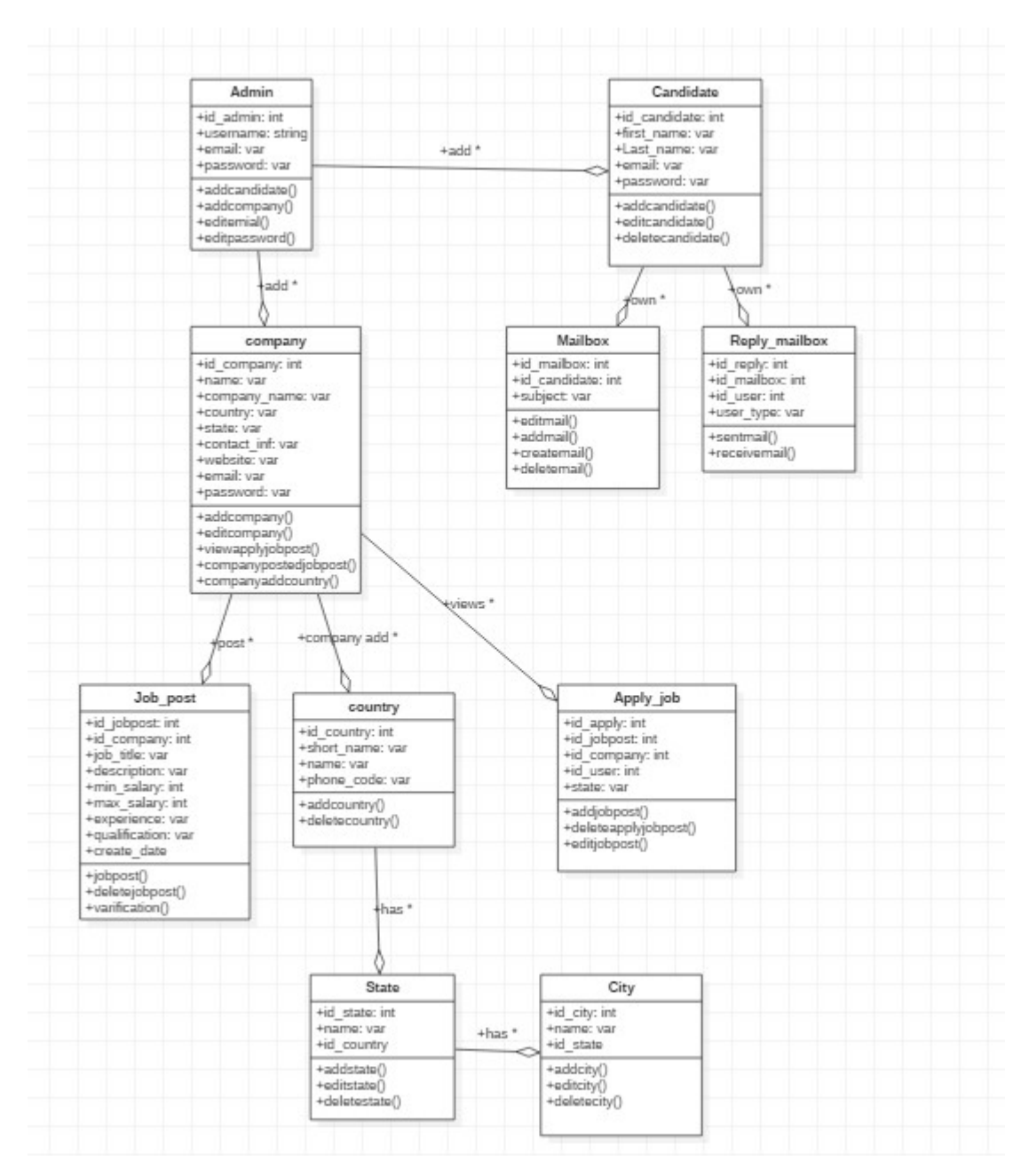

Figure 18: Class Diagram of Architucture job portal.

#### ERD Diagram:

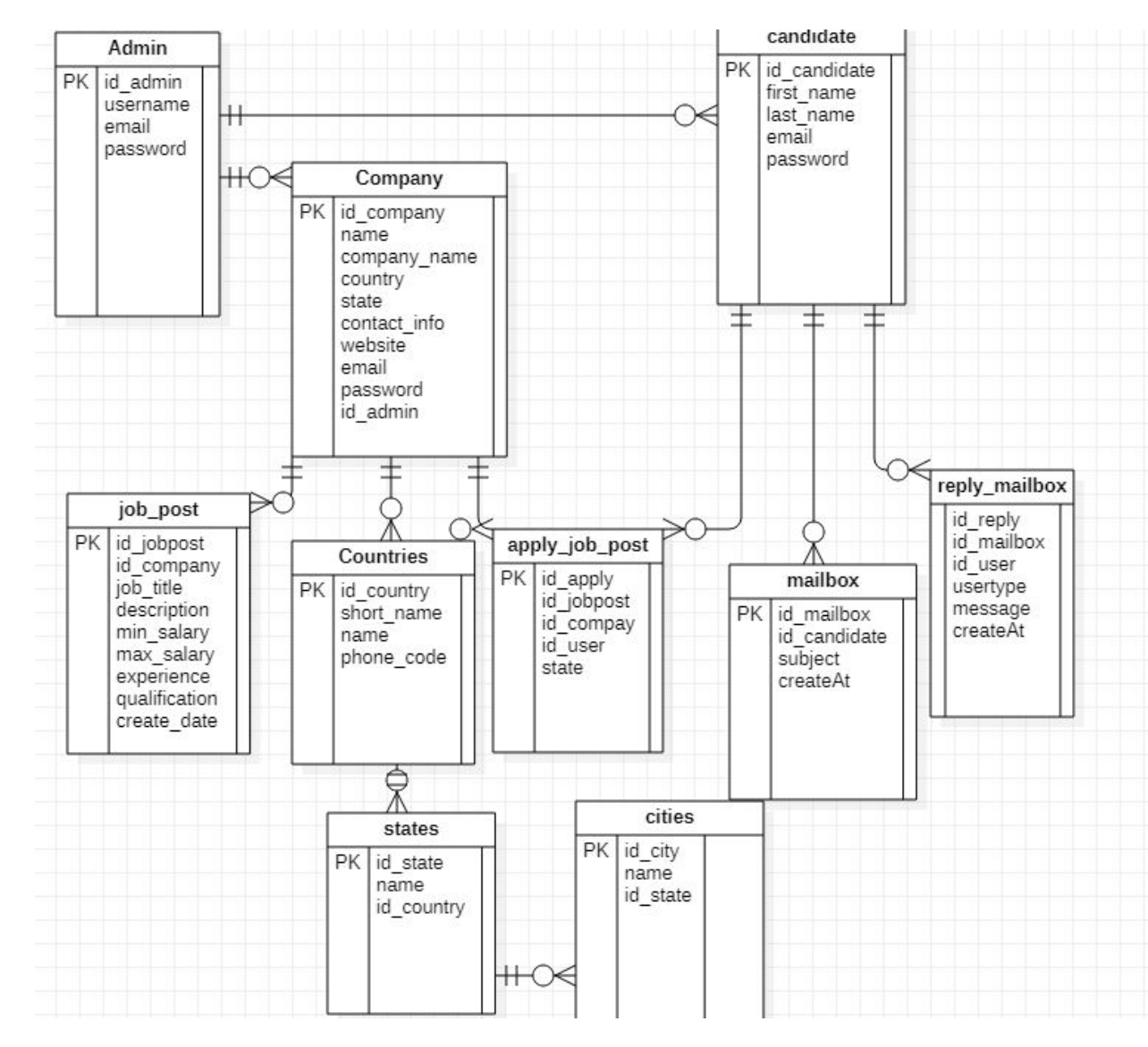

Figure 19: ERD Diagram of Architucture job portal.

## Sequence Diagram:

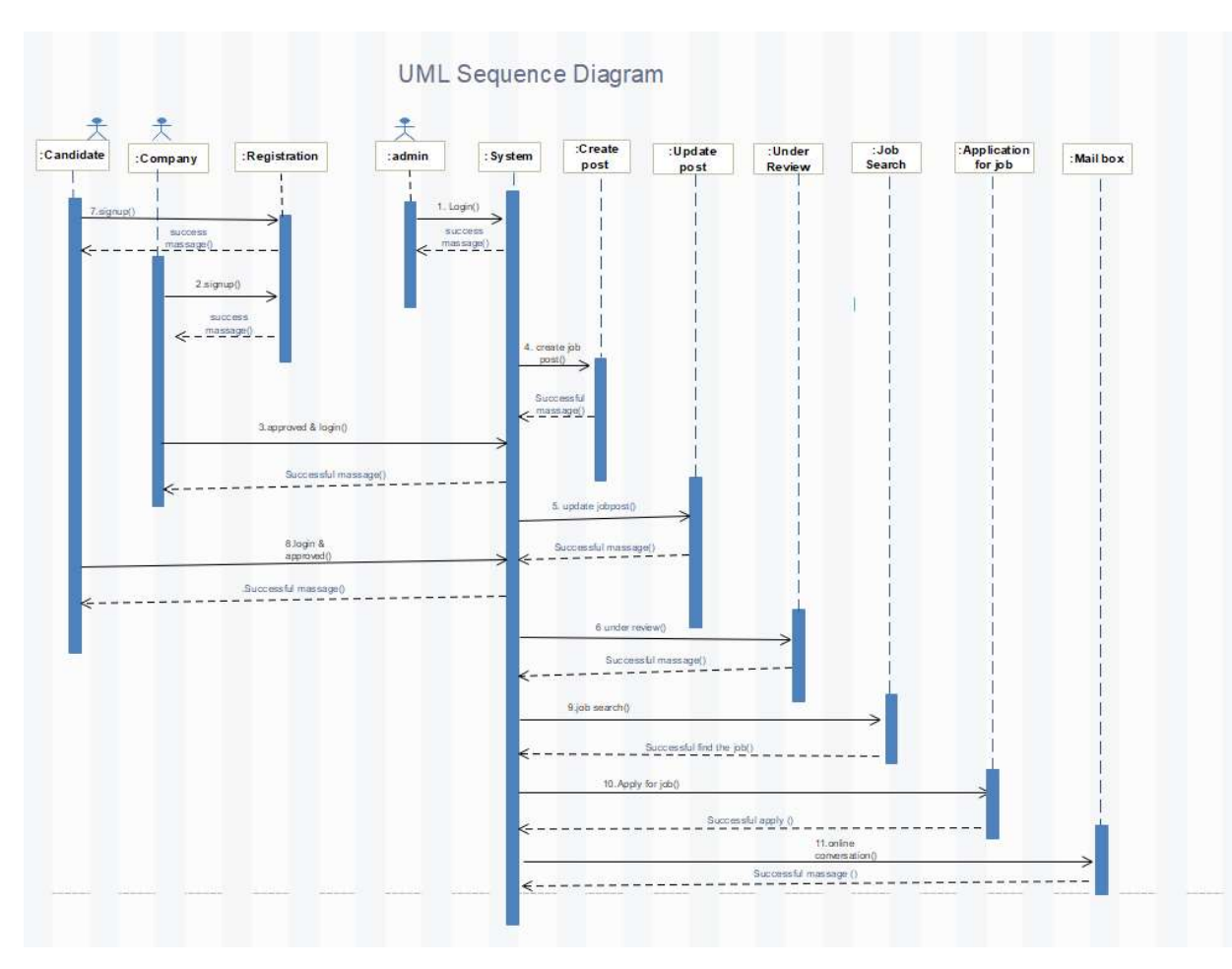

Figure 20: Sequence Diagram of Architucture job portal.

## System Interface Design / Prototype:

I have completed the system by fulfill in all the requirement of this system. This interface completes the system. In here I am showing all actual interfaces in this system. There are giving below-

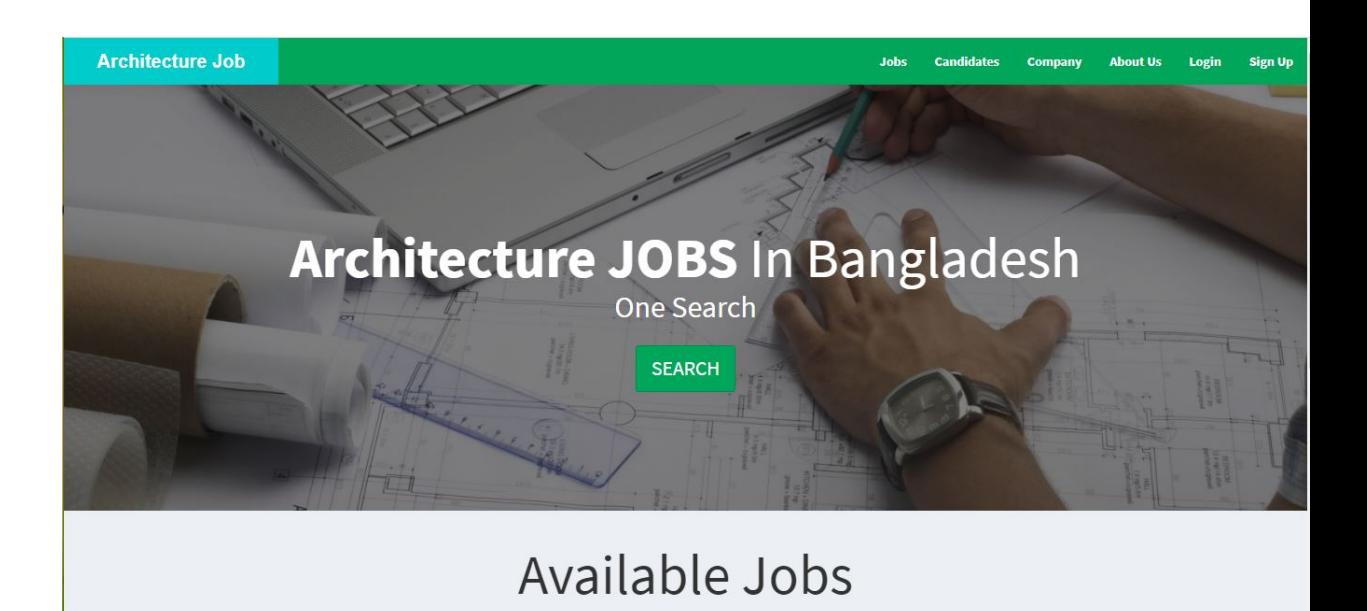

Figure 21: dashboard of Architecture job portal.

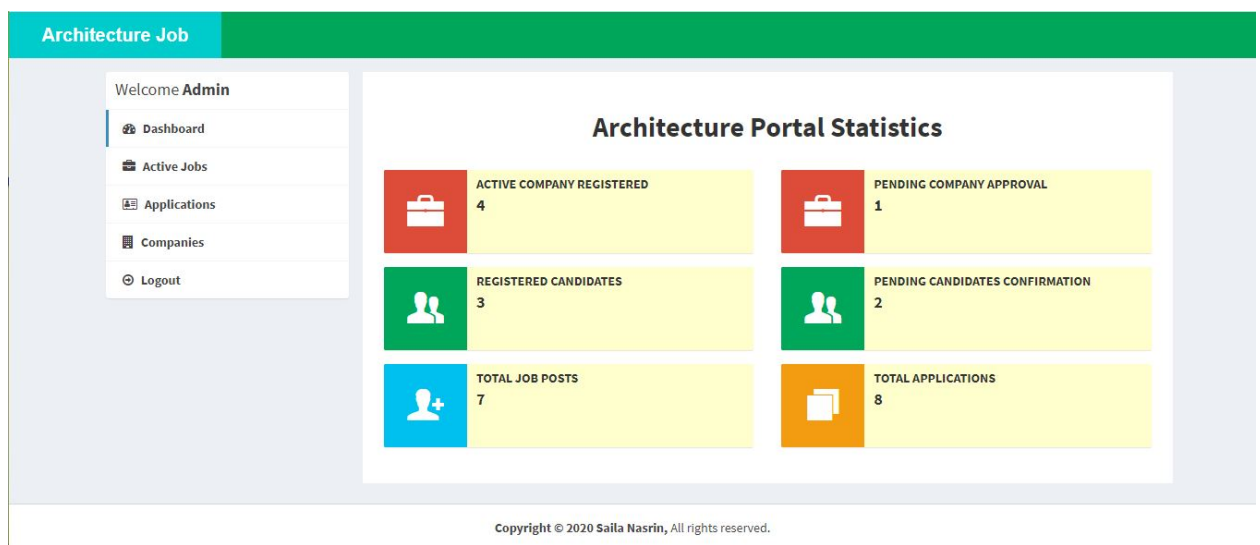

Figure 22: Admin profile of Architecture job portal.

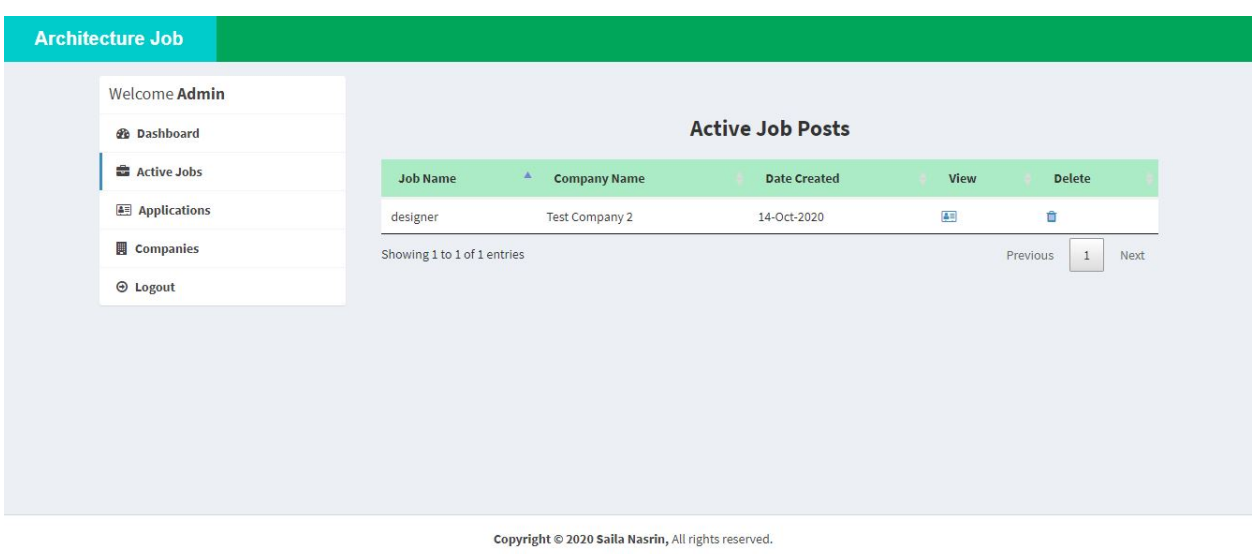

Figure 23: admin active job post of Architecture job portal.

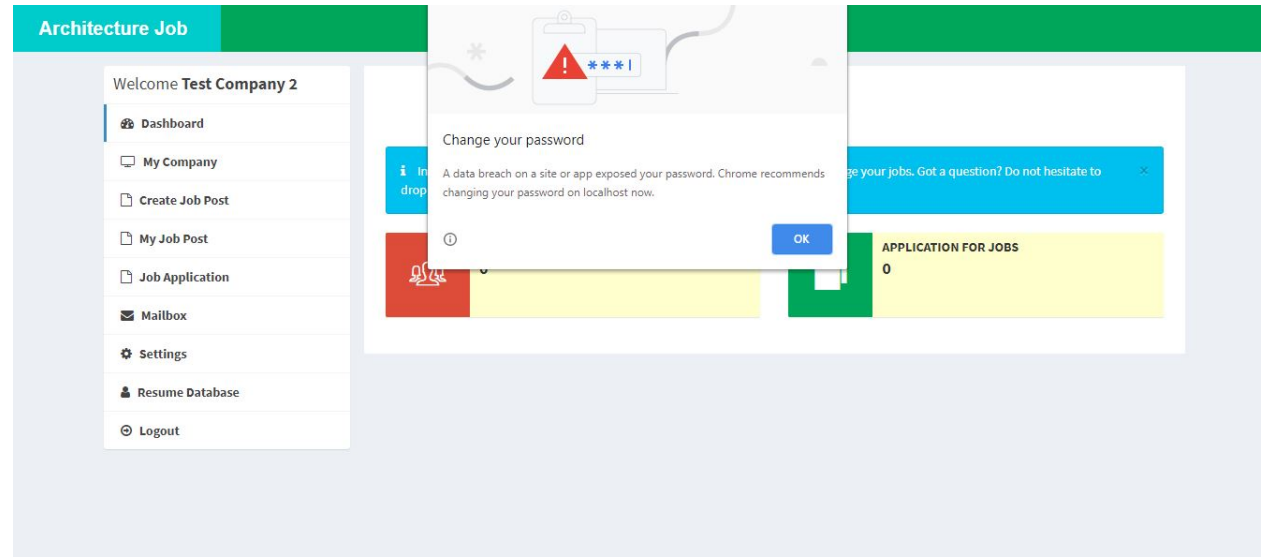

Figure 24: Company profile of Architecture job portal.

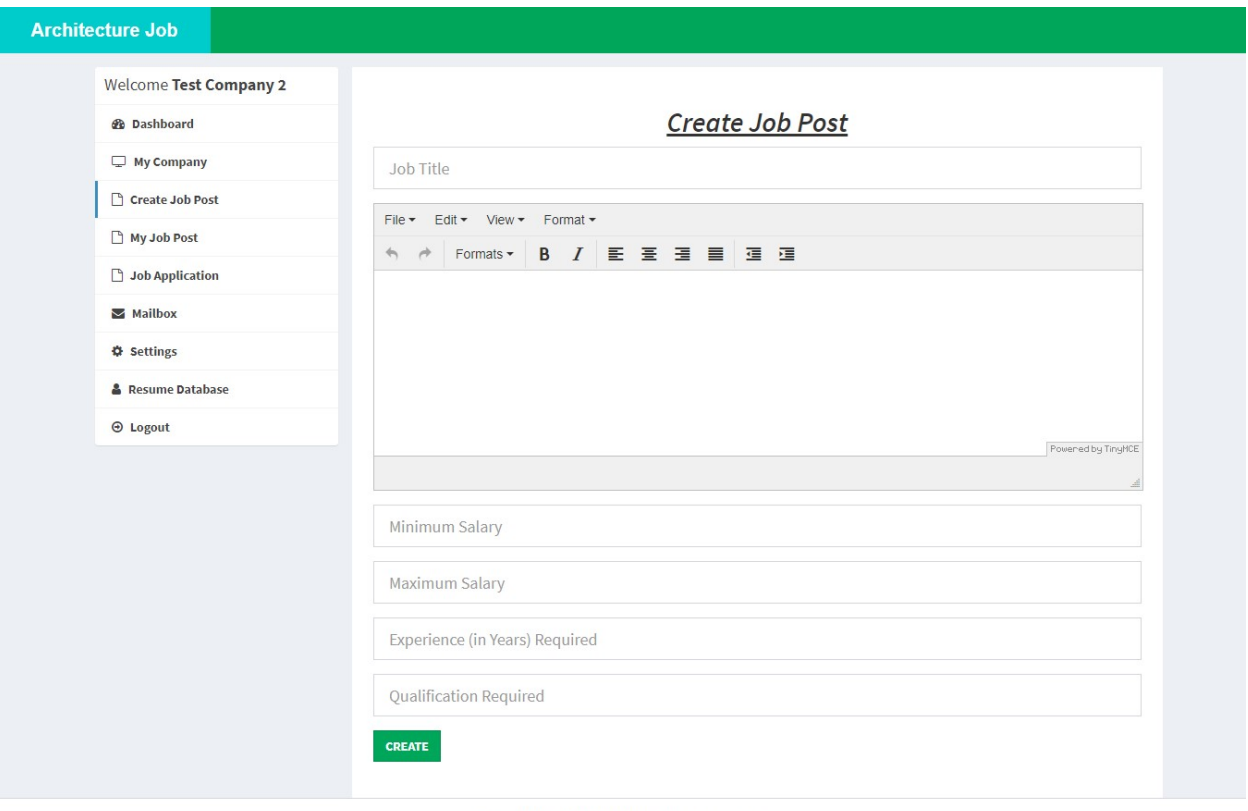

Copyright @ 2020 Saila Nasrin, All rights reserved.

Figure 25: Company doing job post of Architecture job portal.

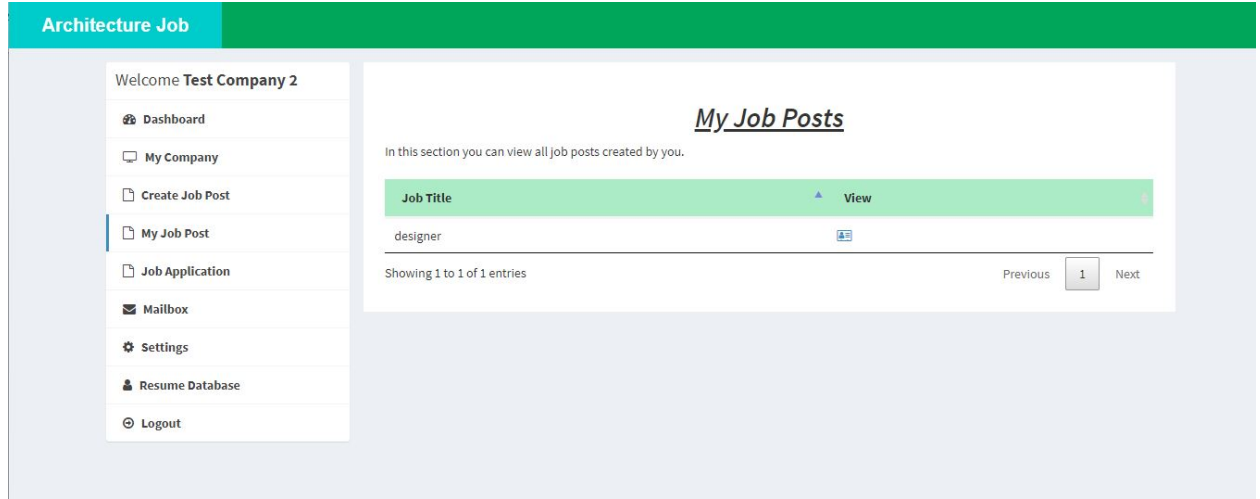

Figure 26: Company seeing job post of Architecture job portal.

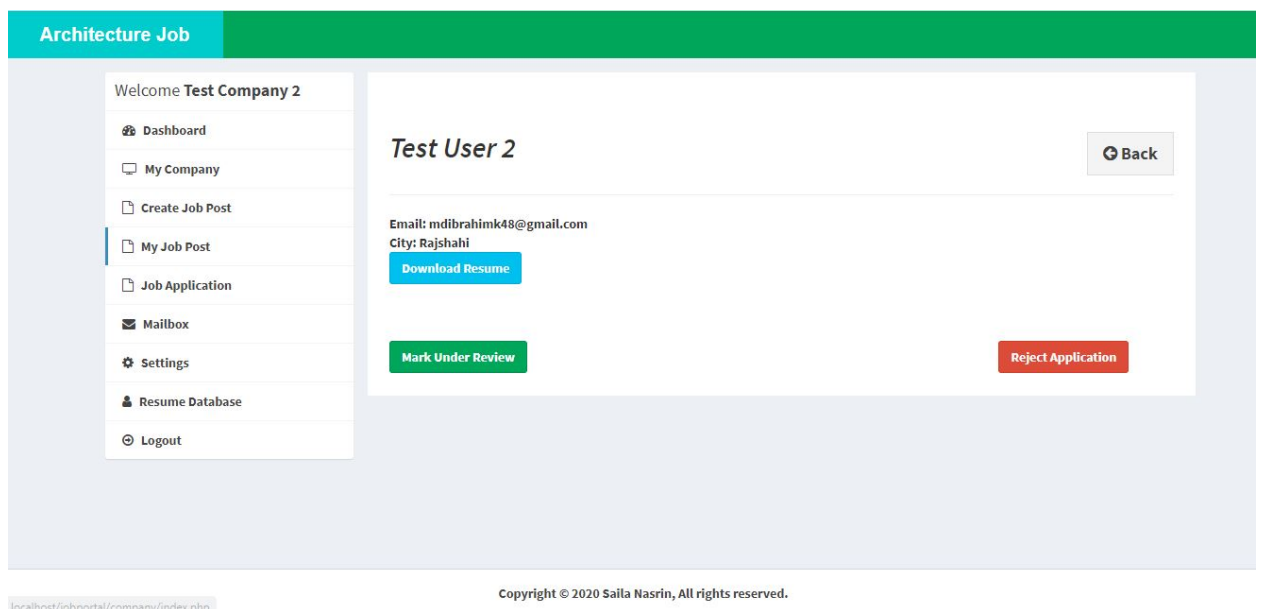

Figure 27: Company seeing application from candidate of Architecture job portal.

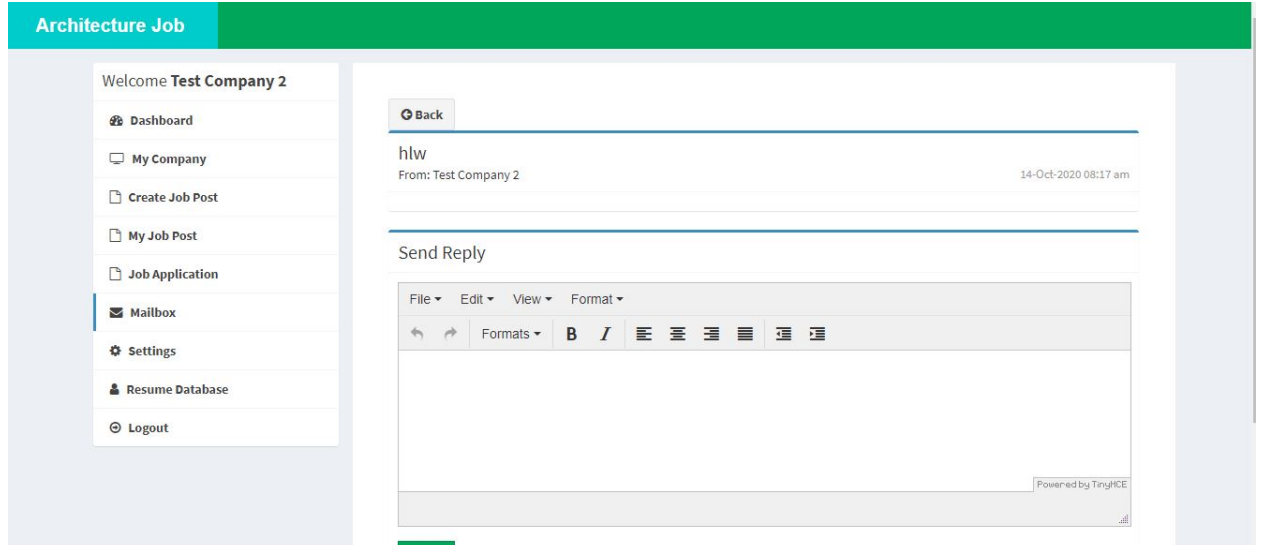

Figure 28: Company doing mail conversation with candidate of Architecture job

portal.

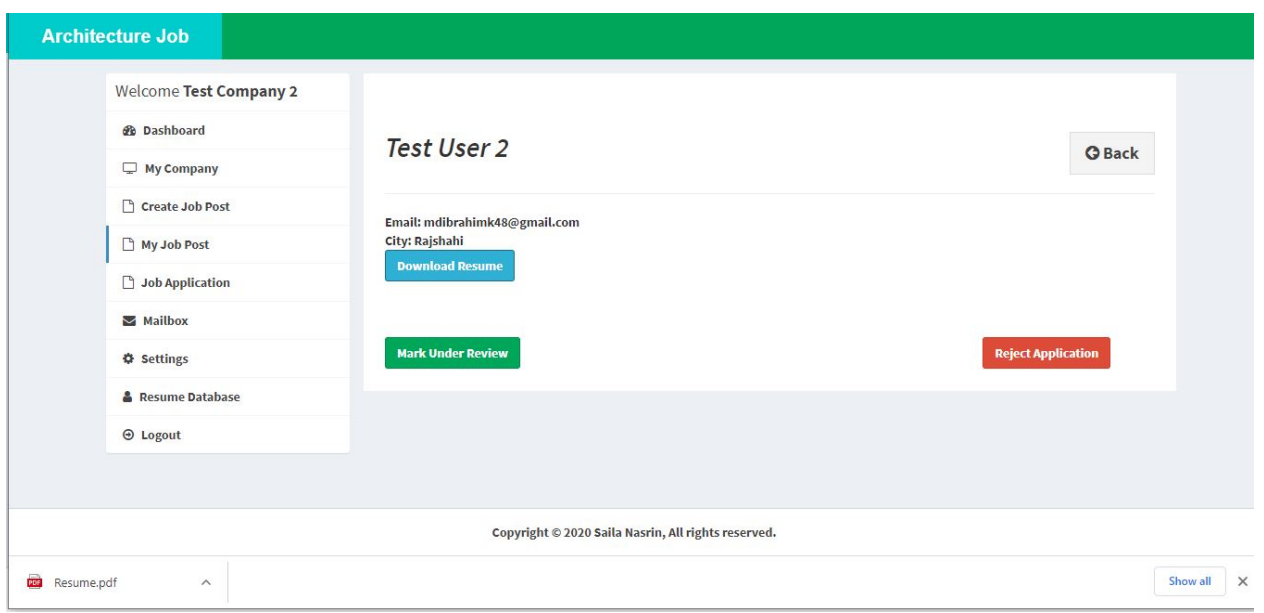

Figure 29: Company downloading candidates resume of Architecture job portal.

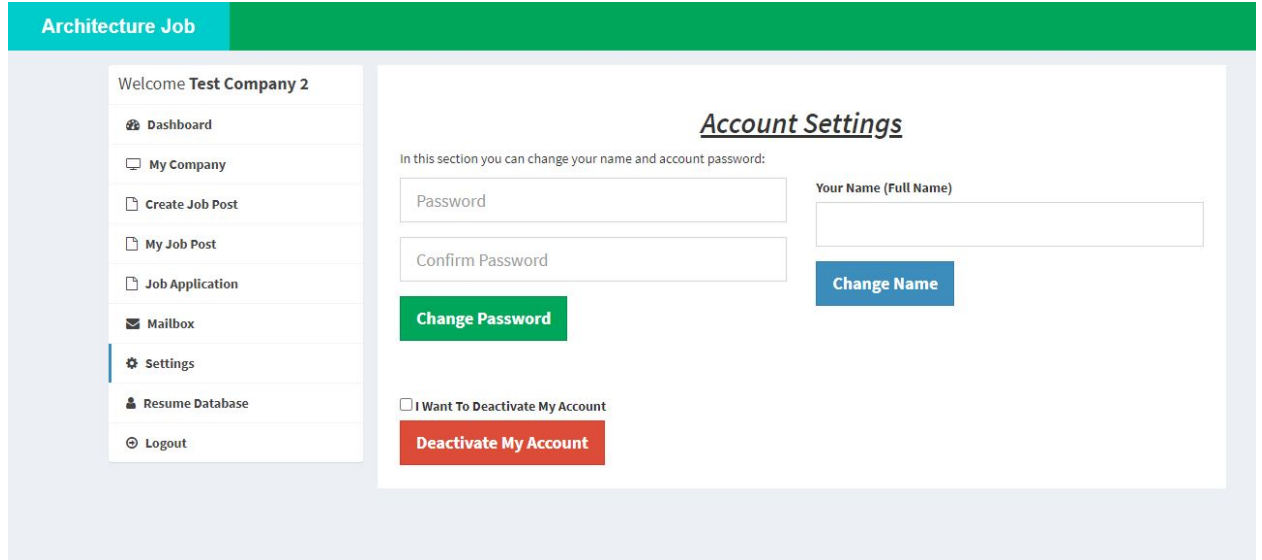

Figure 30: Company edit their account of Architecture job portal.

## Candidate:

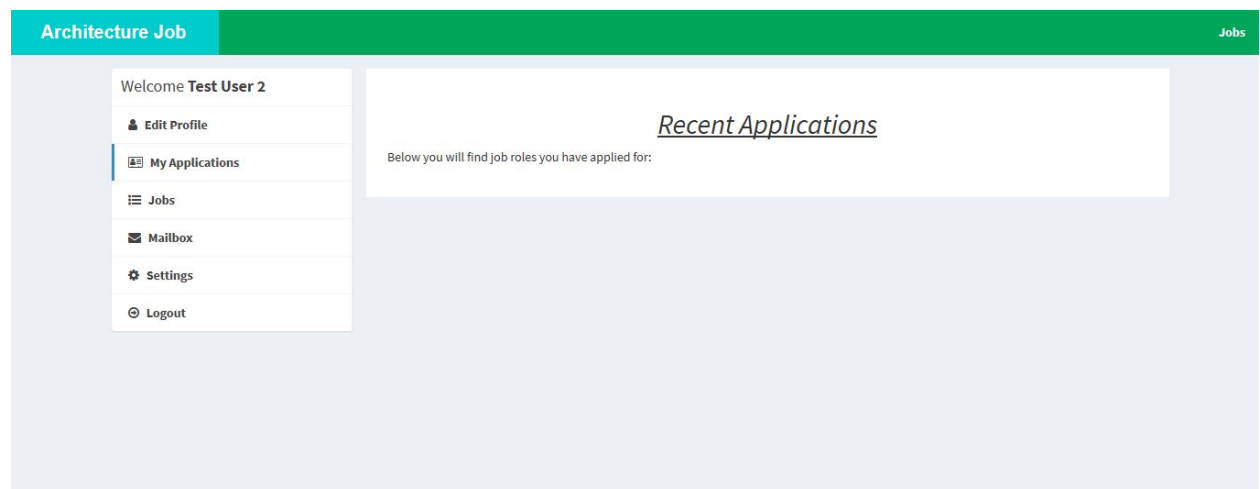

## Figure 31: Candidate profile of Architecture job portal.

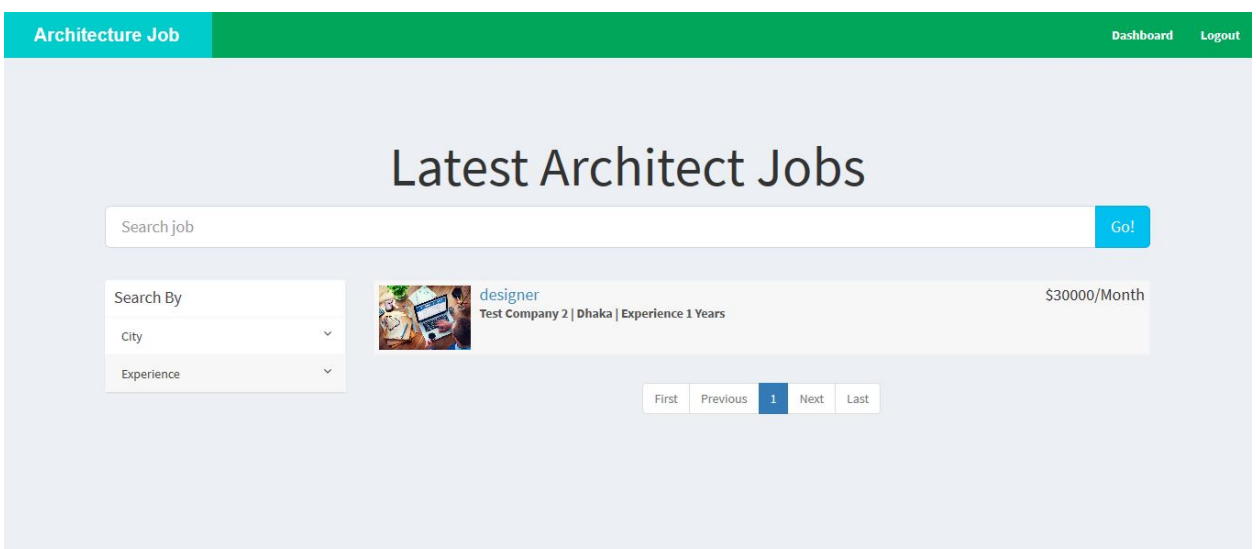

Figure 32: Candidate seeing job post of Architecture job portal.

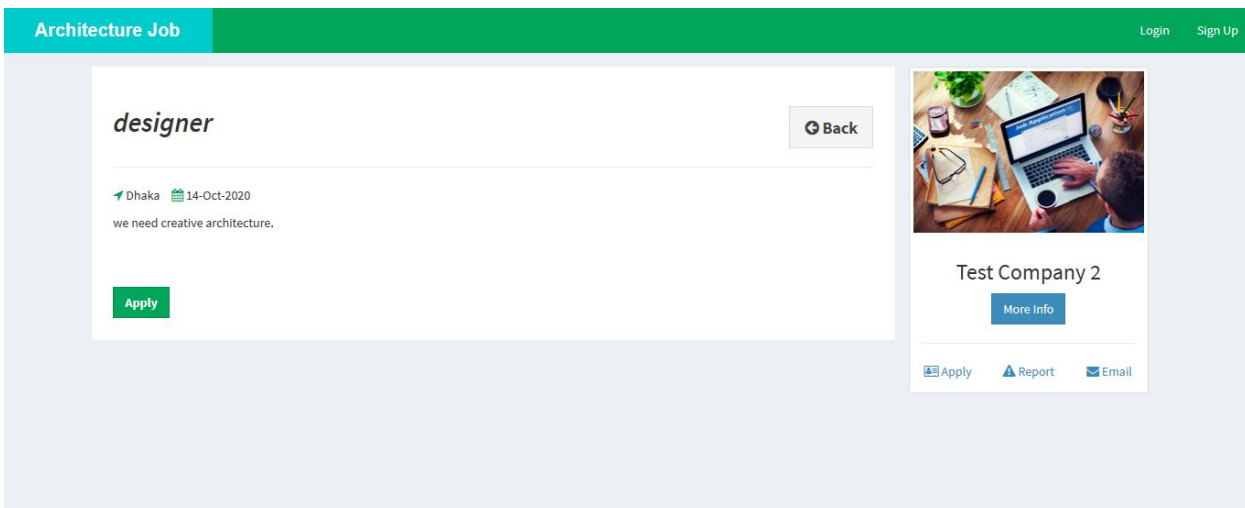

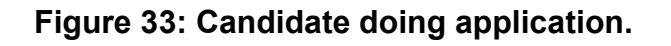

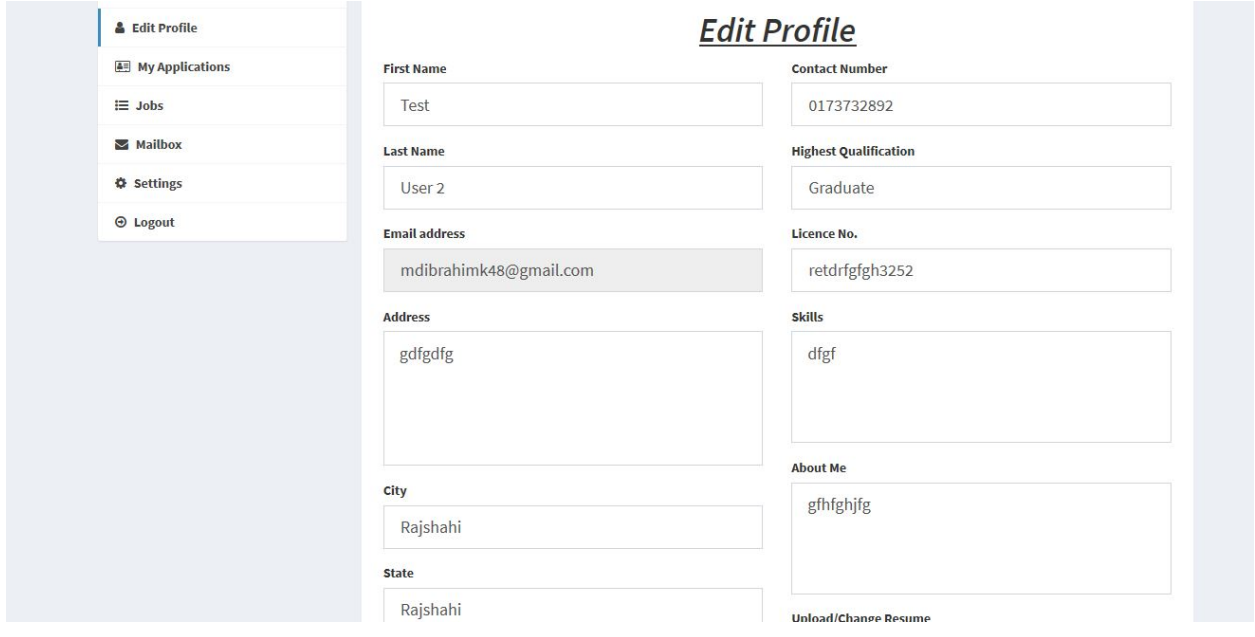

Figure 34: candidate edit their profile.

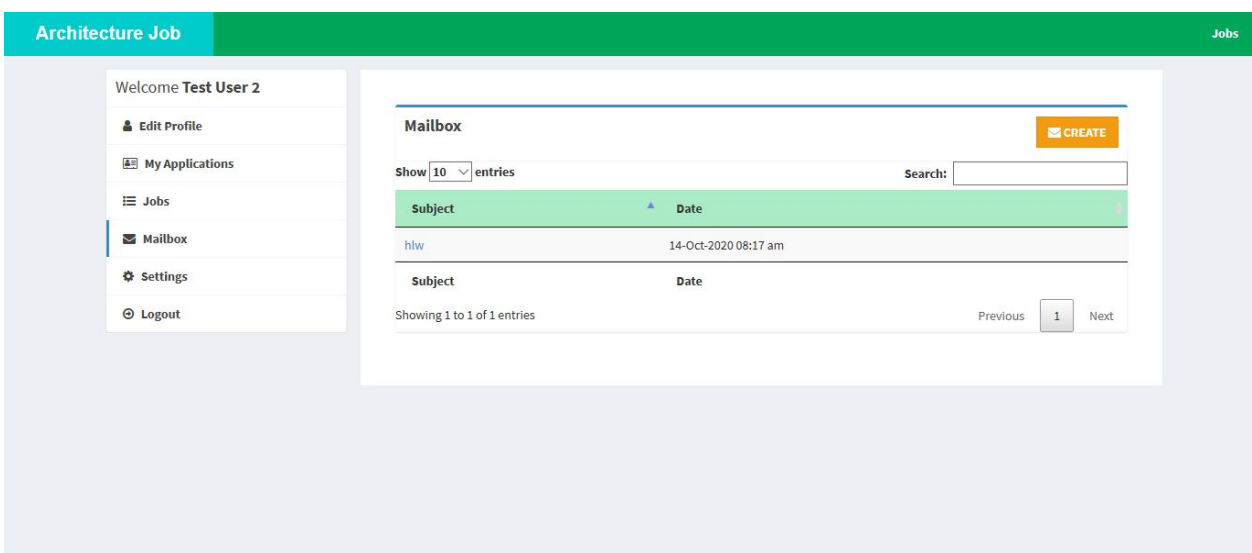

Figure 35: candidate doing mail conversation with company.

## Chapter 10 – Deployment / Development

Core Module Coding Sample:

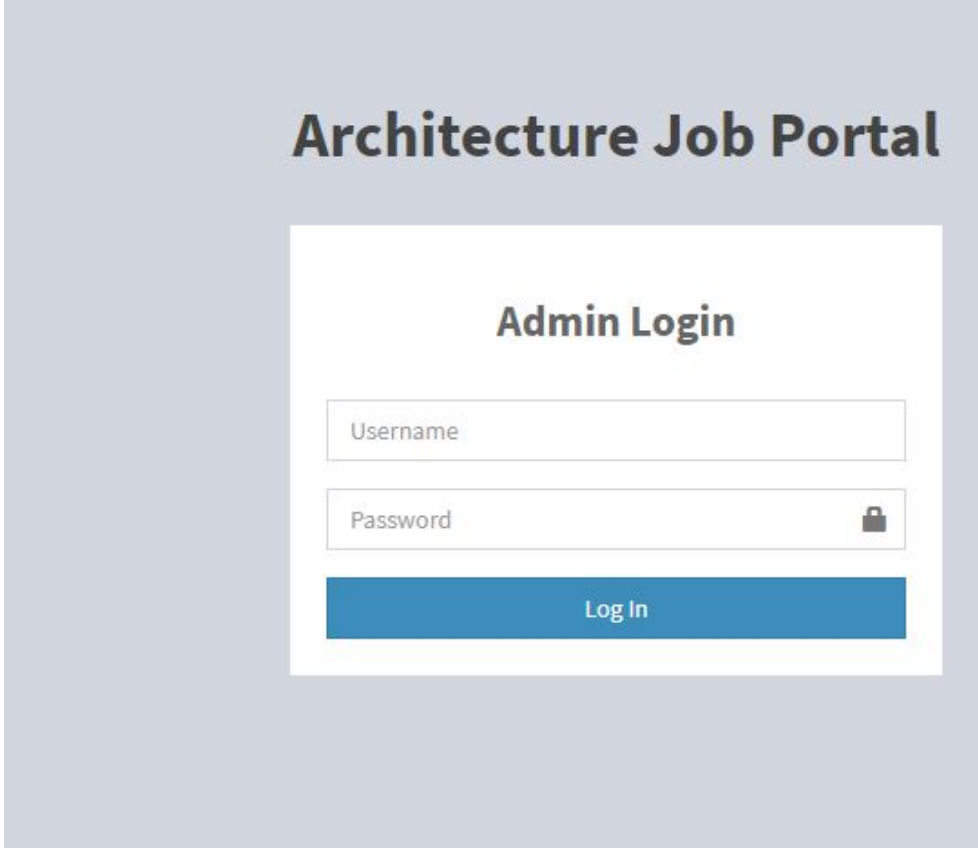

Figure 36: log in page.

 $k$ ?php

```
session_start();
if(isset($_SESSION['id_user']) || isset($_SESSION['id_company'])) {
  header("Location: index.php");
  exit();\mathbf{R}\rightarrow<!DOCTYPE html>
\hbox{\tt \&html>}<head>
  <meta charset="utf-8">
  <meta http-equiv="X-UA-Compatible" content="IE=edge">
  <title>Architecture Job</title>
  <!-- Tell the browser to be responsive to screen width -->
  <meta content="width=device-width, initial-scale=1, maximum-scale=1, user-scalable=no" name="viewport">
  \langle!-- Bootstrap 3.3.7 -->
  <link rel="stylesheet" href="https://cdnjs.cloudflare.com/ajax/libs/twitter-bootstrap/3.3.7/css/bootstrap.min.css">
  <!-- Font Awesome -->
  <link rel="stylesheet" href="https://cdnjs.cloudflare.com/ajax/libs/font-awesome/4.7.0/css/font-awesome.min.css">
  \langle!-- Ionicons -->
  <link rel="stylesheet" href="https://cdnjs.cloudflare.com/ajax/libs/ionicons/2.0.1/css/ionicons.min.css">
  <!-- Theme style -->
  <link rel="stylesheet" href="css/AdminLTE.min.css">
  <link rel="stylesheet" href="css/_all-skins.min.css">
  \langle!-- Custom -->
  <link rel="stylesheet" href="css/custom.css">
  <!-- Google Font -->
  <link rel="stylesheet"
        href="https://fonts.googleapis.com/css?family=Source+Sans+Pro:300,400,600,700,300italic,400italic,600italic">
```
</head>

```
<body class="hold-transition skin-green sidebar-mini">
<div class="wrapper">
  <header class="main-header">
    \left\langle \cdot \right\rangle - Logo -->
    <a href="index.php" class="logo logo-bg">
      <!-- logo for regular state and mobile devices -->
      <span class="logo-lg"><b>Architecture Job Portal</b></span>
    \langle/a>
    <!-- Header Navbar: style can be found in header.less -->
    <nav class="navbar navbar-static-top">
      <!-- Navbar Right Menu -->
      <div class="navbar-custom-menu">
         <ul class="nav navbar-nav">
           \langleli>
             <a href="jobs.php"><b>Jobs</b></a>
           \langle/li>
           <?php if(empty($_SESSION['id_user']) && empty($_SESSION['id_company'])) { ?>
           \langleli>
             <a href="login.php"><b>Login</b></a>
           \langle/li>
           \langleli>
             <a href="sign-up.php"><b>Sign Up</b></a>
           \langle/li>
           \langle?php } else {
             if(isset(\text{§}_SESSION['id_user'])\) {
           \rightarrow\langleli>
             <a href="user/index.php"><b>Dashboard</b></a>
           \langle/li>
```

```
\langle/div>
  <!-- /.content-wrapper -->
  <footer class="main-footer" style="margin-left: 0px;">
    <div class="text-center">
        <strong>Copyright &copy; 2020 Saila Nasrin,</strong> All rights
        reserved.
    \langle/div>
  </footer>
  <div class="control-sidebar-bg"></div>
\langle/div>
\langle -- ./wrapper -->
\langle !--jQuery 3 -- \rangle<script src="https://cdnjs.cloudflare.com/ajax/libs/jquery/3.2.1/jquery.min.js"></script>
<!-- Bootstrap 3.3.7 -->
<script src="https://cdnjs.cloudflare.com/ajax/libs/twitter-bootstrap/3.3.7/js/bootstrap.min.js"></script>
<!-- AdminLTE App -->
<script src="js/adminlte.min.js"></script>
</body>
\langle/html>
```
# **Architecture Job Portal**

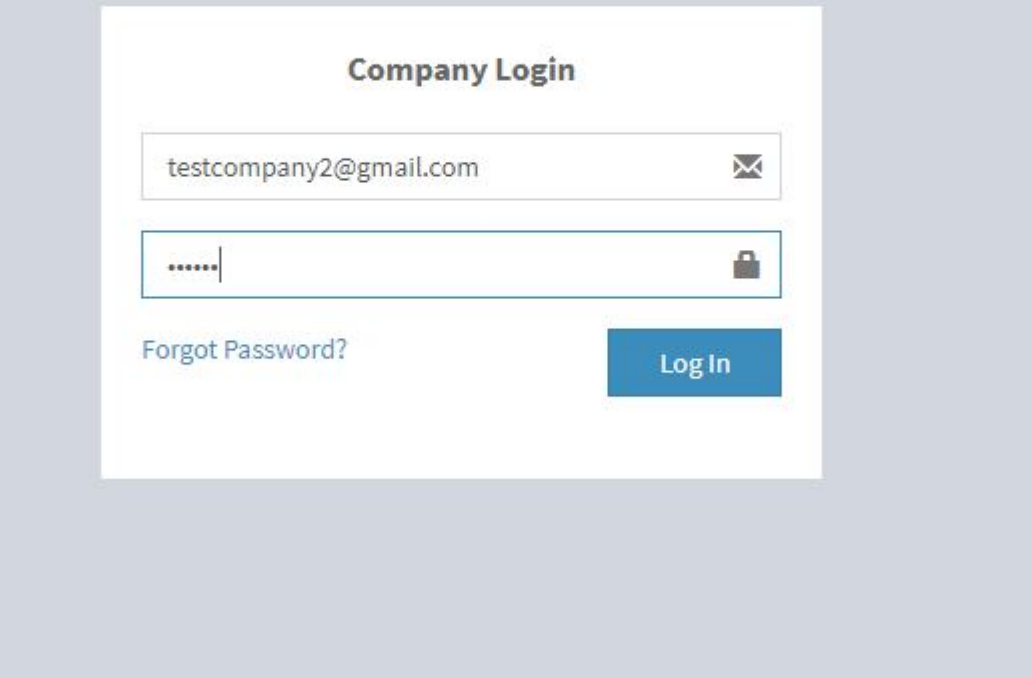

Figure 37: company log in page.

```
k?php
  session_start();
if(isset($_SESSION['id_user']) || isset($_SESSION['id_company'])) {
  header("Location: index.php");
  exit();
\mathbf{R}\overline{2}<!DOCTYPE html>
\leftarrow<head>
  <meta charset="utf-8">
  <meta http-equiv="X-UA-Compatible" content="IE=edge">
  <title>Architecture Job</title>
  <!-- Tell the browser to be responsive to screen width -->
  <meta content="width=device-width, initial-scale=1, maximum-scale=1, user-scalable=no" name="viewport">
  \langle!-- Bootstrap 3.3.7 -->
  <link rel="stylesheet" href="https://cdnjs.cloudflare.com/ajax/libs/twitter-bootstrap/3.3.7/css/bootstrap.min.css">
  <!-- Font Awesome -->
  <link rel="stylesheet" href="https://cdnjs.cloudflare.com/ajax/libs/font-awesome/4.7.0/css/font-awesome.min.css">
  <!-- Ionicons -->
  <link rel="stylesheet" href="https://cdnjs.cloudflare.com/ajax/libs/ionicons/2.0.1/css/ionicons.min.css">
  <!-- Theme style -->
  <link rel="stylesheet" href="css/AdminLTE.min.css">
  \leftarrow iCheck -->
  <link rel="stylesheet" href="https://cdnjs.cloudflare.com/ajax/libs/iCheck/1.0.2/skins/square/blue.css">
  <!-- Google Font -->
  <link rel="stylesheet" href="https://fonts.googleapis.com/css?family=Source+Sans+Pro:300,400,600,700,300italic,400italic,600italic">
</head>
<body class="hold-transition login-page">
<div class="login-box">
  <div class="login-logo">
  \langle/div>
  \left\langle \cdot \right\rangle - / \log_{10} - \log_{10} - \cdots<:-- /.login-logo --><br><div class="login-box-body">
    <p class="login-box-msg"><br/>>big><br/>>b>Company Login</b></big></p>
    <form method="post" action="checkcompanylogin.php">
     <span class="glyphicon glyphicon-envelope form-control-feedback"></span>
      \langle/div>
      <div class="form-group has-feedback">
        <input type="password" name="password" class="form-control" placeholder="Password">
        <span class="glyphicon glyphicon-lock form-control-feedback"></span>
      \langle/div>
      <div class="row">
        <div class="col-xs-8">
          <a href="#" >Forgot Password?</a>
        \langle/div>
        \left(- - / \cdot \text{col} \right)<div class="col-xs-4">
          <button type="submit" class="btn btn-primary btn-block btn-flat">Log In</button>
        \langle/div\rangle\left\langle \cdot\right\rangle - /.col -->
        <div class="col-xs-12">
        \langle?php
              //If Company have successfully registered then show them this success message
              //Todo: Remove Success Message without reload?
              if(isset($_SESSION['registerCompleted'])) {
                \rightarrow<div>
                  <p class="text-center" style="color:red">You Have Registered Successfully! Your Account Approval Is Pending By Admin!</p>
                \langle/div>
              \left\langle?php
               unset($_SESSION['registerCompleted']); }
              \rightarrow\sqrt{2nhn}
```
# **Architecture Job Portal**

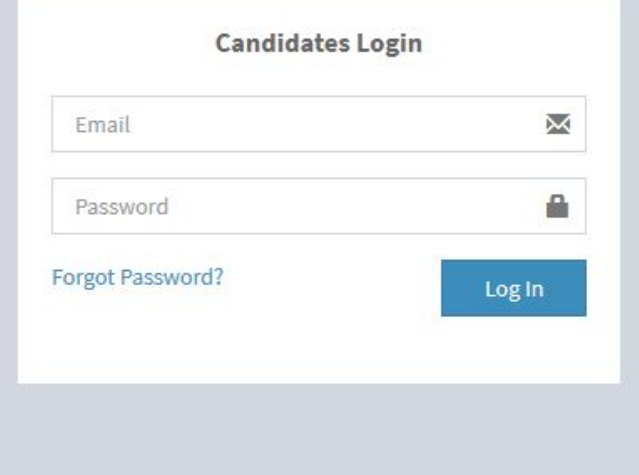

#### Figure 38: candidate log in page.

```
k?php
session_start();
if(isset($_SESSION['id_user']) || isset($_SESSION['id_company'])) {
 header("Location: index.php");
  exit();
\mathbf{R}\frac{1}{2}<!DOCTYPE html>
\leftarrow<head>
  <meta charset="utf-8">
  <meta http-equiv="X-UA-Compatible" content="IE=edge">
  <title>Architecture Job</title>
  <!-- Tell the browser to be responsive to screen width -->
  <meta content="width=device-width, initial-scale=1, maximum-scale=1, user-scalable=no" name="viewport">
  <!-- Bootstrap 3.3.7 -->
  <link rel="stylesheet" href="https://cdnjs.cloudflare.com/ajax/libs/twitter-bootstrap/3.3.7/css/bootstrap.min.css">
  <!-- Font Awesome --:
  <link rel="stylesheet" href="https://cdnjs.cloudflare.com/ajax/libs/font-awesome/4.7.0/css/font-awesome.min.css">
  \langle!-- Ionicons -->
  <link rel="stylesheet" href="https://cdnjs.cloudflare.com/ajax/libs/ionicons/2.0.1/css/ionicons.min.css">
  \langle!-- Theme style -->
  <link rel="stylesheet" href="css/AdminLTE.min.css">
  \left\langle \cdot \right\rangle - iCheck -->
  <link rel="stylesheet" href="https://cdnjs.cloudflare.com/ajax/libs/iCheck/1.0.2/skins/square/blue.css">
  <!-- Google Font -->
  <link rel="stylesheet" href="https://fonts.googleapis.com/css?family=Source+Sans+Pro:300,400,600,700,300italic,400italic,600italic">
</head>
<body class="hold-transition login-page">
<div class="login-box">
  <div class="login-logo">
   \langle/div>
```

```
<form method="post" action="checklogin.php">
  <div class="form-group has-feedback">
    <input type="email" class="form-control" id="email" name="email" placeholder="Email">
    <span class="glyphicon glyphicon-envelope form-control-feedback"></span>
  \langle/div>
  <div class="form-group has-feedback">
    <input type="password" class="form-control" id="password" name="password" placeholder="Password">
    <span class="glyphicon glyphicon-lock form-control-feedback"></span>
  \langle/div>
  <div class="row">
    <div class="col-xs-8">
      <a href="#">Forgot Password?</a>
    \langle/div>
    \leftarrow /.col -->
    <div class="col-xs-4">
      <button type="submit" class="btn btn-primary btn-block btn-flat">Log In</button>
    \langle/div>
    \left\langle 1-- / . \right. \rightleftarrows\langle/div>
</form>
<br>
\langle?php
//If User have successfully registered then show them this success message
//Todo: Remove Success Message without reload?
if(isset($_SESSION['registerCompleted'])) {
 \rightarrow<div>
    <p id="successMessage" class="text-center" style="color:red">Check Your Email!</p>
  \langle/div>
\langle?php
unset($_SESSION['registerCompleted']); }
\frac{2}{2}
```
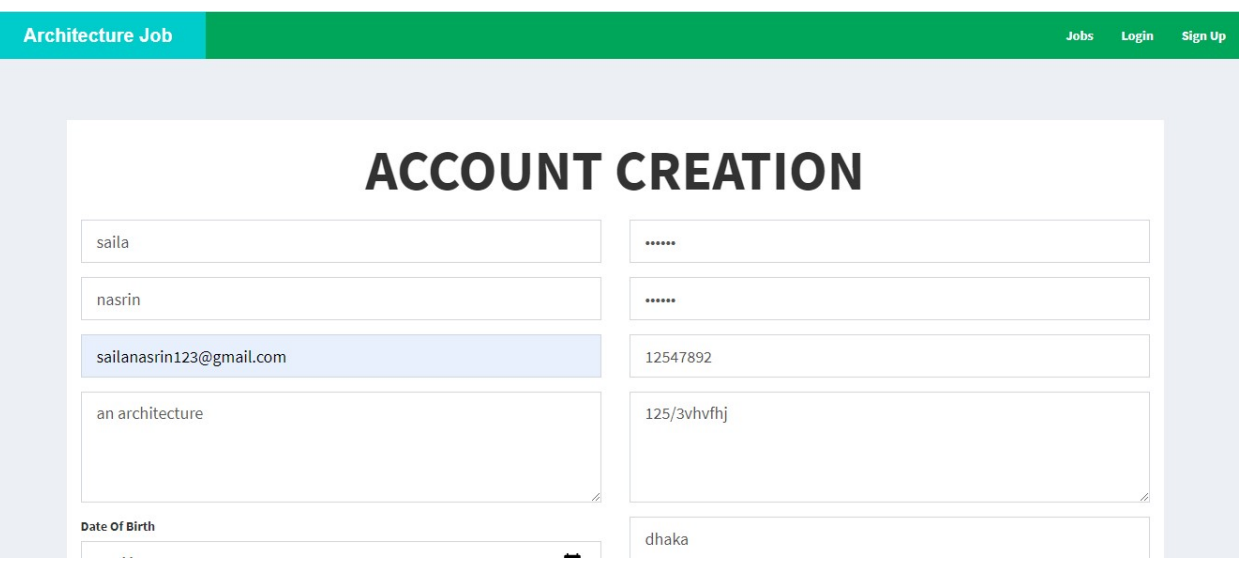

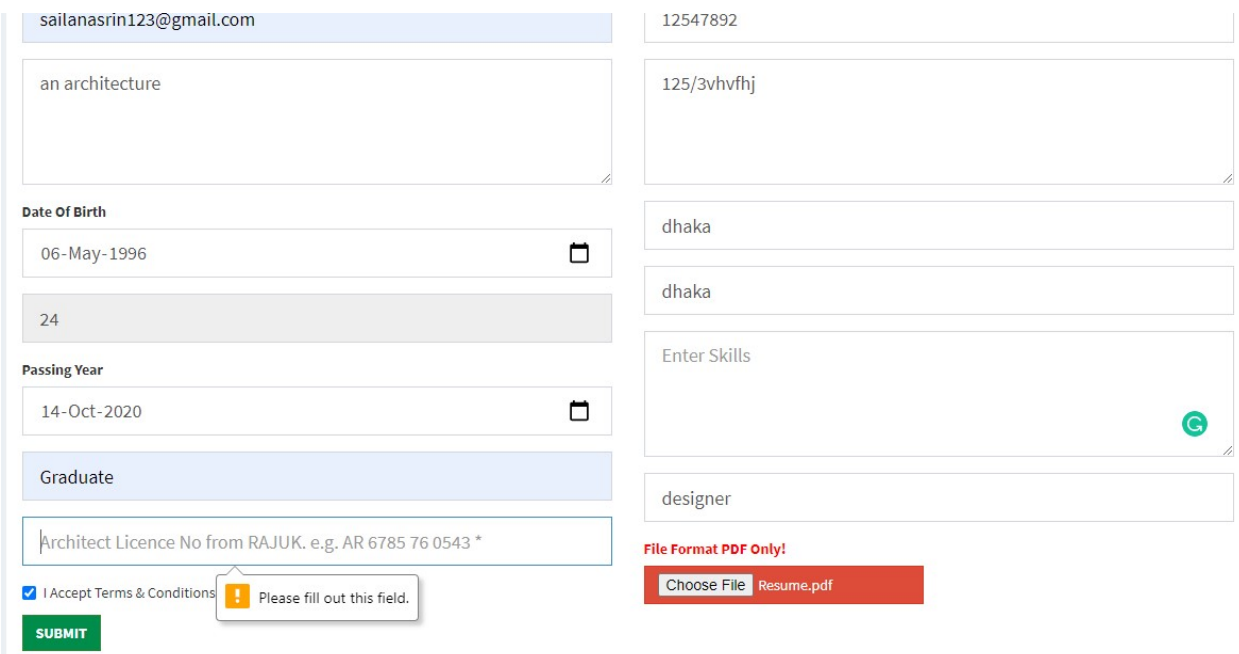

#### Figure 39: Candidate registration page.

 $\langle$ ?php

```
session_start();
if(isset($ SESSION['id user']) || isset($ SESSION['id company'])) {
 header("Location: index.php");
  exit();
\mathbf{r}\rightarrow<!DOCTYPE html>
<html>
<head>
  <meta charset="utf-8">
  <meta http-equiv="X-UA-Compatible" content="IE=edge">
  <title>Architecture Job</title>
  <!-- Tell the browser to be responsive to screen width -->
  <meta content="width=device-width, initial-scale=1, maximum-scale=1, user-scalable=no" name="viewport">
  <!-- Bootstrap 3.3.7 -->
  <link rel="stylesheet" href="https://cdnjs.cloudflare.com/ajax/libs/twitter-bootstrap/3.3.7/css/bootstrap.min.css">
  <!-- Font Awesome -->
  <link rel="stylesheet" href="https://cdnjs.cloudflare.com/ajax/libs/font-awesome/4.7.0/css/font-awesome.min.css">
  <!-- Ionicons -->
  <link rel="stylesheet" href="https://cdnjs.cloudflare.com/ajax/libs/ionicons/2.0.1/css/ionicons.min.css">
  <!-- Theme style -->
  <link rel="stylesheet" href="css/AdminLTE.min.css">
  <link rel="stylesheet" href="css/_all-skins.min.css">
  \langle!-- Custom -->
  <link rel="stylesheet" href="css/custom.css">
  <!-- Google Font -->
  <link rel="stylesheet"
        href="https://fonts.googleapis.com/css?family=Source+Sans+Pro:300,400,600,700,300italic,400italic,600italic">
</head>
<br />
<br />
class="hold-transition skin-green sidebar-mini">
```

```
\left\langle \cdot \right\rangle - Logo -->
<a href="index.php" class="logo logo-bg">
  <!-- mini logo for sidebar mini 50x50 pixels -->
  <span class="logo-mini"><b>A</b>P</span>
  <!-- logo for regular state and mobile devices -->
  <span class="logo-lg"><b>Architecture Job Portal</b></span>
\langle/a>
<!-- Header Navbar: style can be found in header.less -->
<nav class="navbar navbar-static-top">
  <!-- Navbar Right Menu -->
  <div class="navbar-custom-menu">
    <ul class="nav navbar-nav">
      \langleli>
         <a href="jobs.php"><b>Jobs</b></a>
      \langle/li>
      <?php if(empty($_SESSION['id_user']) && empty($_SESSION['id_company'])) { ?>
      \langleli>
         <a href="login.php"><b>Login</b></a>
      \langle/li>
      \langleli>
         <a href="sign-up.php"><b>Sign Up</b></a>
      \langle/li>
      \langle?php } else {
         if(isset(\$_SESSION['id_user'])\\geq\langleli>
         <a href="user/index.php"><b>Dashboard</b></a>
      \langle/li>
      \langle?php
      } else if(isset($_SESSION['id_company'])) {
      \geq\langleli>
         <a href="company/index.php"><b>Dashboard</b></a>
      \langle/li>
```
```
return true;
        } else if( key < 48 || key > 57 ) {
          // 48-57 is 0-9 numbers on your keyboard.
          return false;
        } else return true;
      ł
\langle/script\rangle<script type="text/javascript">
  $( '#dob').on('change', function() {var today = new Date();
    var birthDate = new Date(\$(this).val());
    var age = today.getFullYear() - birthDate.getFullYear();
    var m = today.getMonth() - birthDate.getMonth();
    if(m < 0 | (m == 0 && today.getDate() < birthDate.getDate())) {
      age--;ł
    $( ' \# age ' ). val(age );\});
\langle/script\rangle<script>
  $("#registerCandidates").on("submit", function(e) {
    e.preventDefault();
    if($(' \#password').val() != $(' \#cpassword').val() ) { }$( '#passwordError') . show();
    \} else {
      $(this).unbind('submit').submit();
    ł
  \});
</script>
</body>
\langle/html>
```
# Possible problem breaks down:

During developing this application, I have faced several problems and I identified solution for those clearly. Following are the description how I have solved those problems.

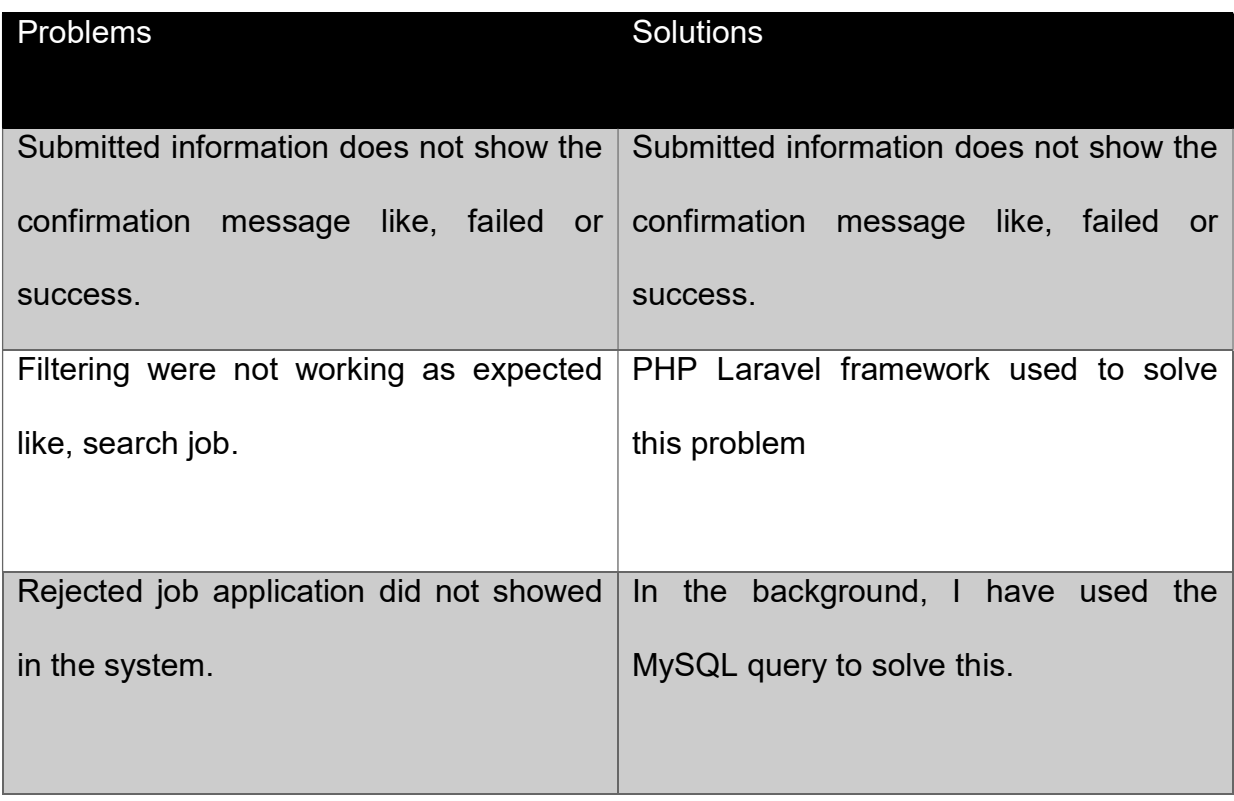

# Further Development:

To create an application as best as possible, it requires proper plan. Now, below this part is to further development of this system, and these are:

- Will support at multi device.
- Create several job post category and department.
- Mail confirmation to the both employer and applicant.
- Create an android app for this.
- Create an online CV facility.

# Chapter 11 – Testing

Unit Testing:

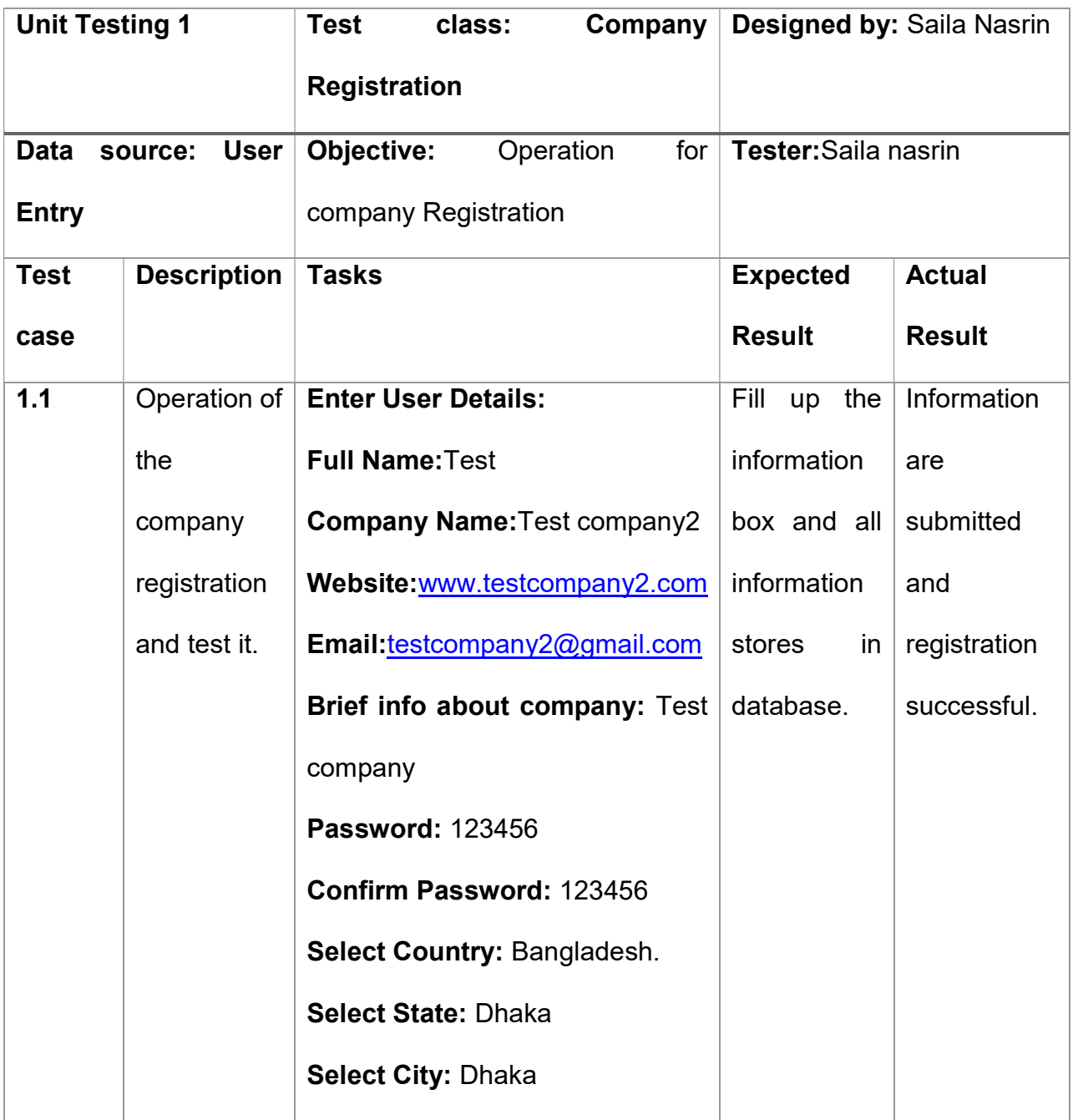

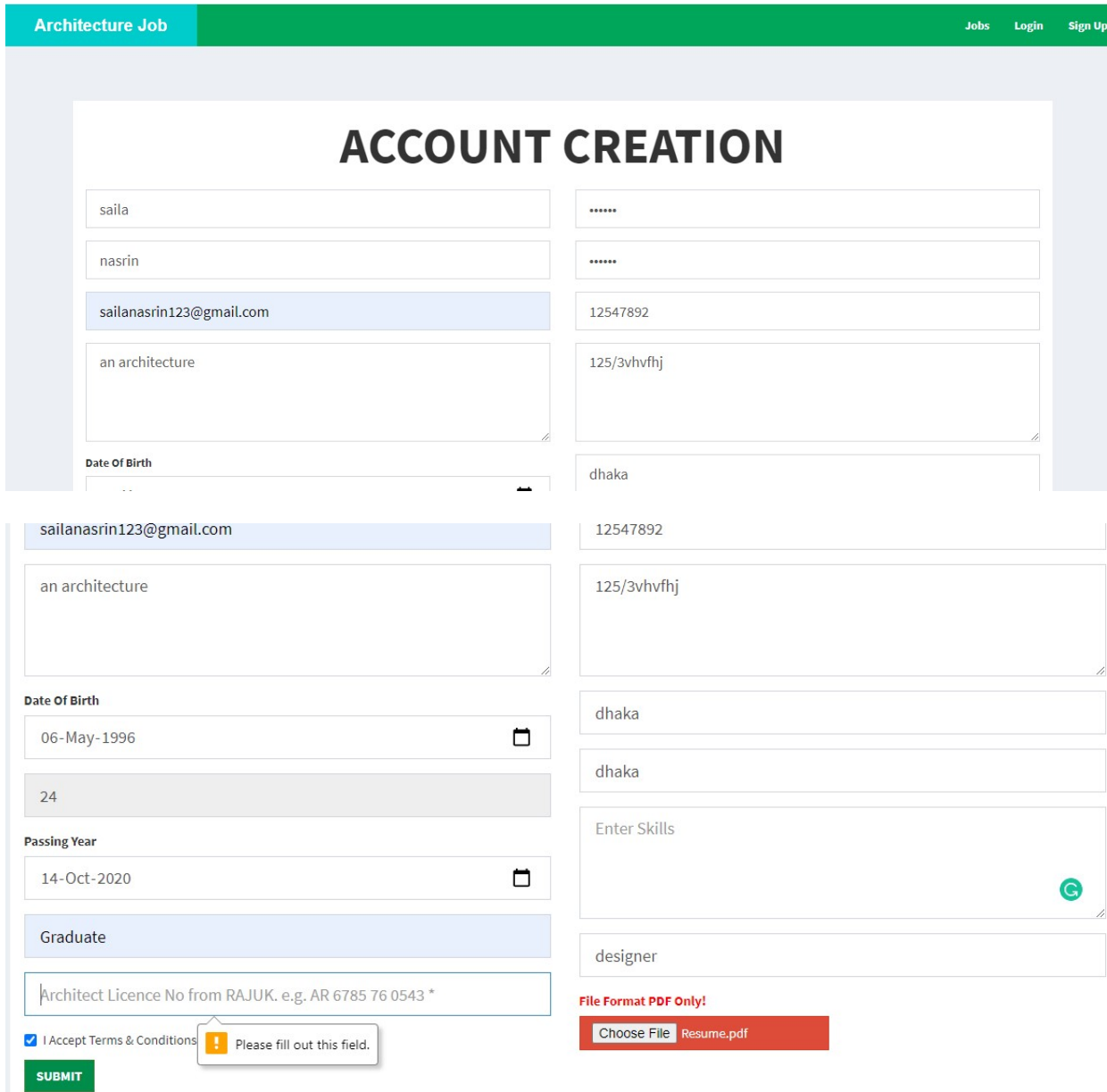

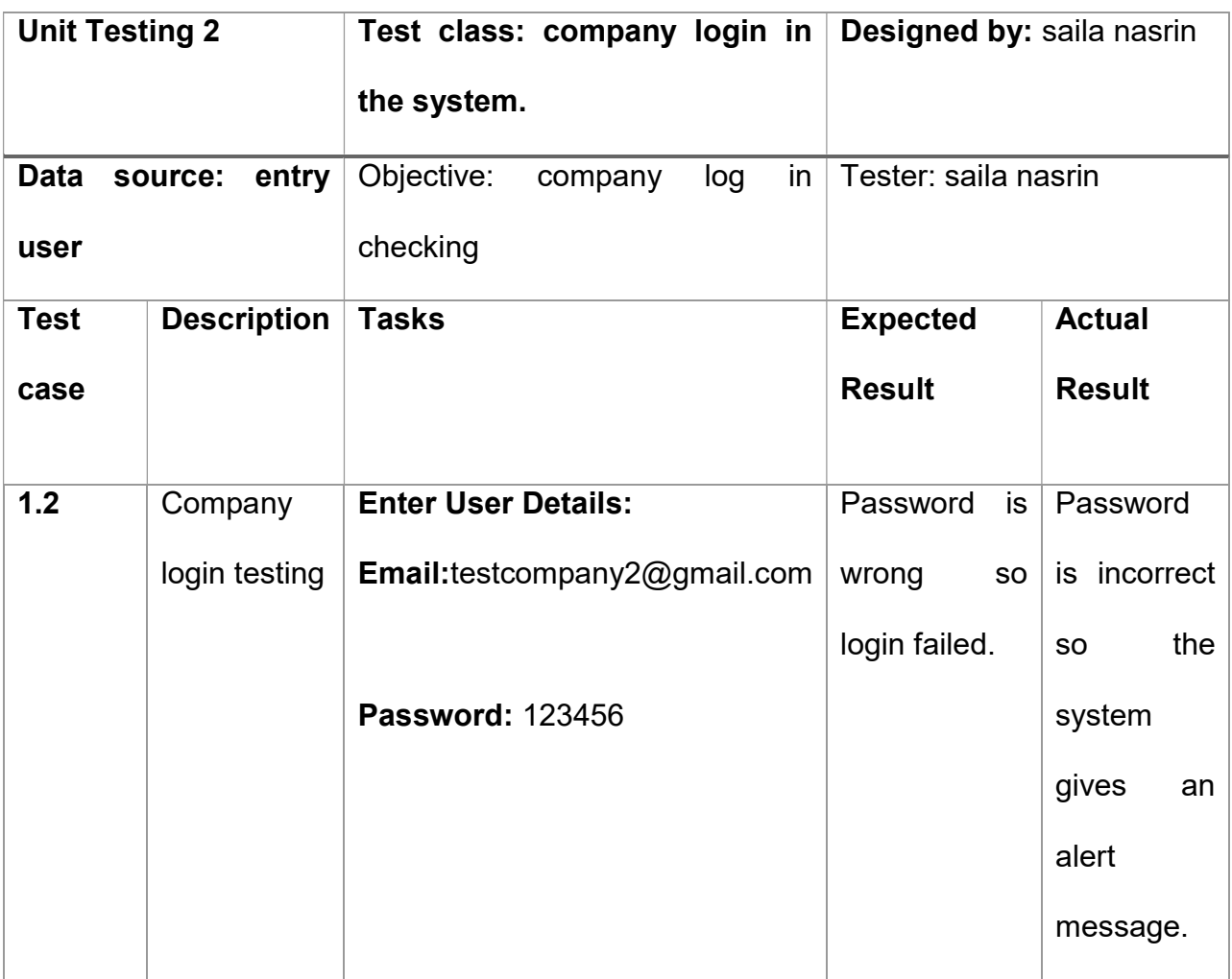

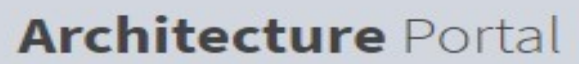

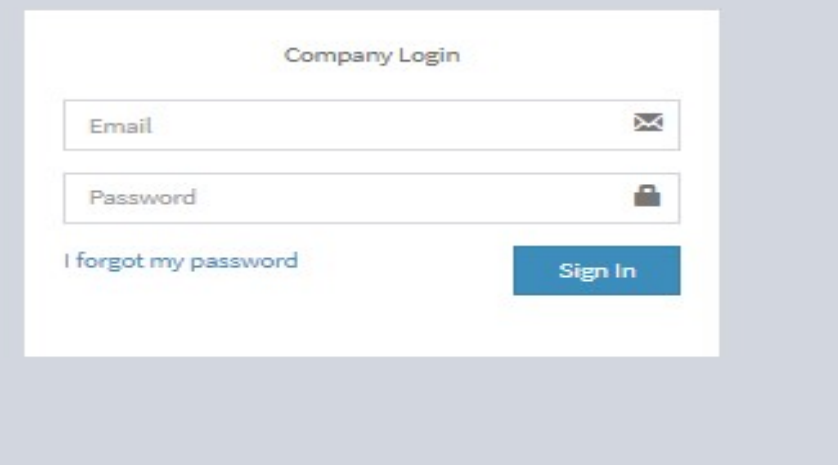

# Module Testing:

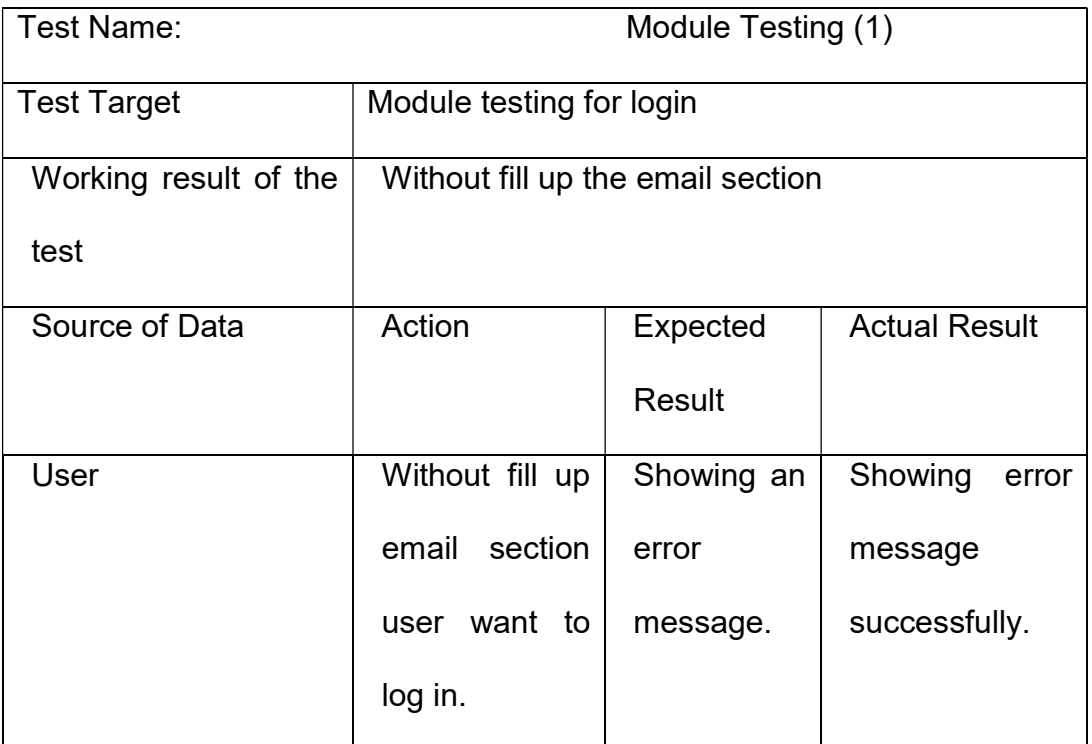

# **Architecture Job Portal**

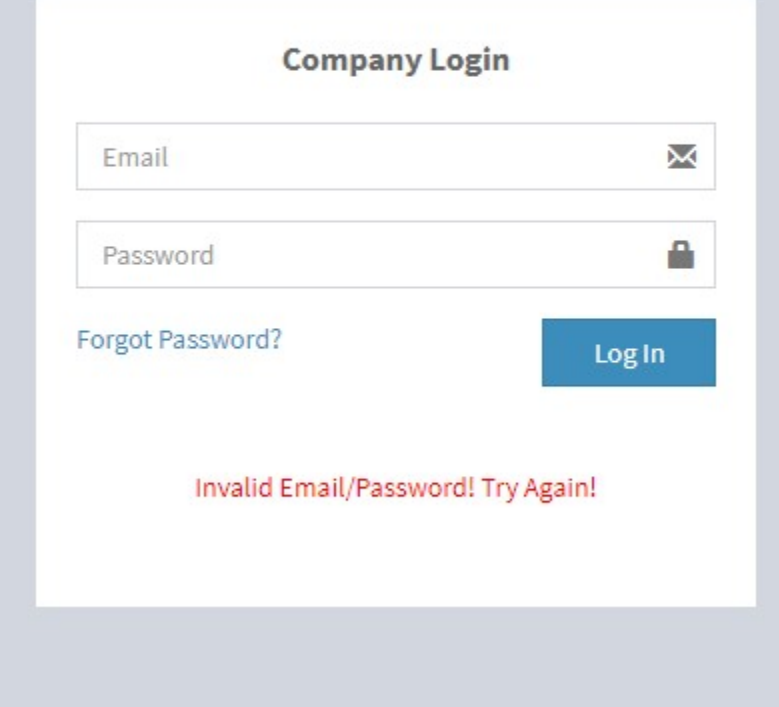

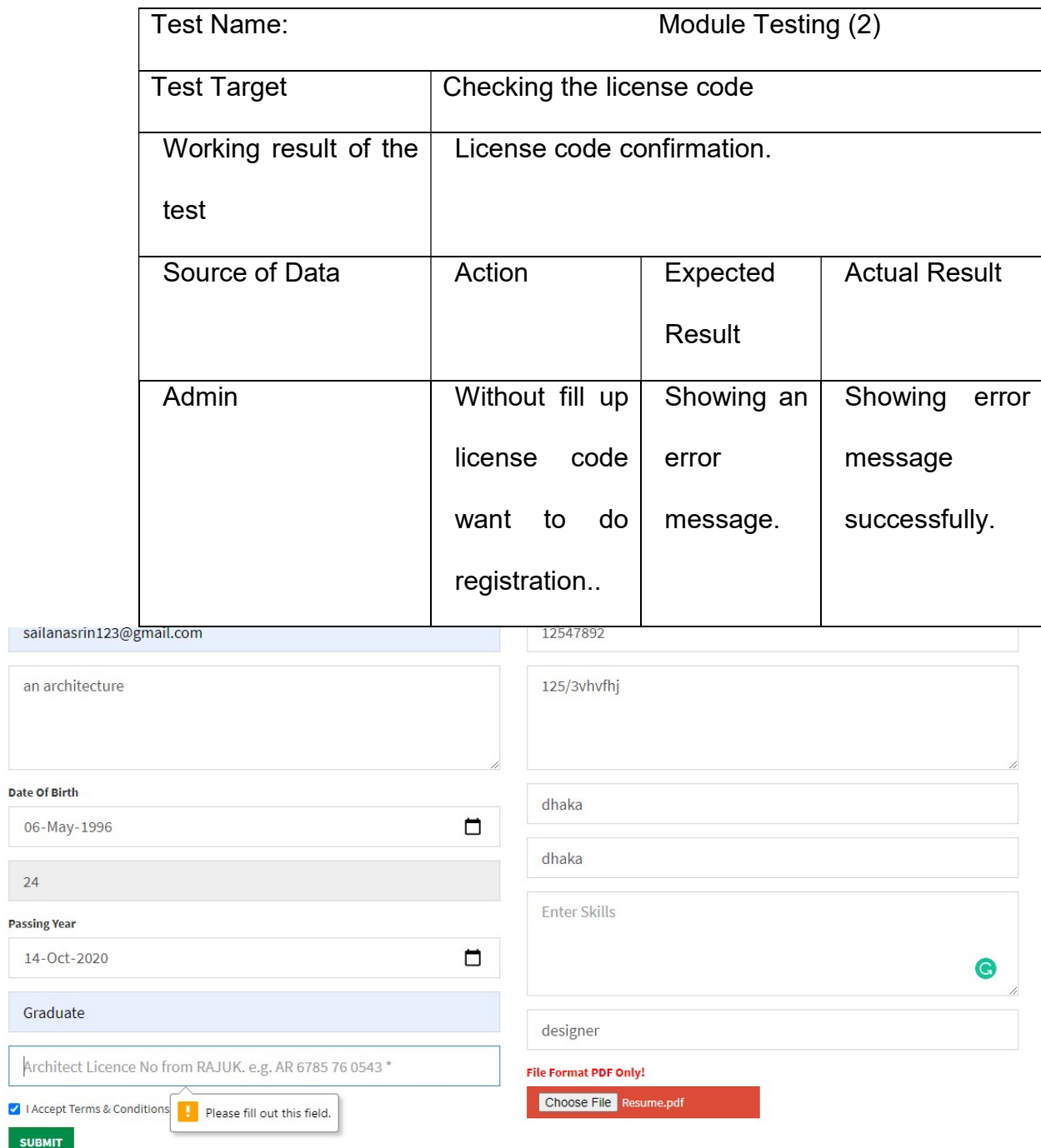

# Integration Testing:

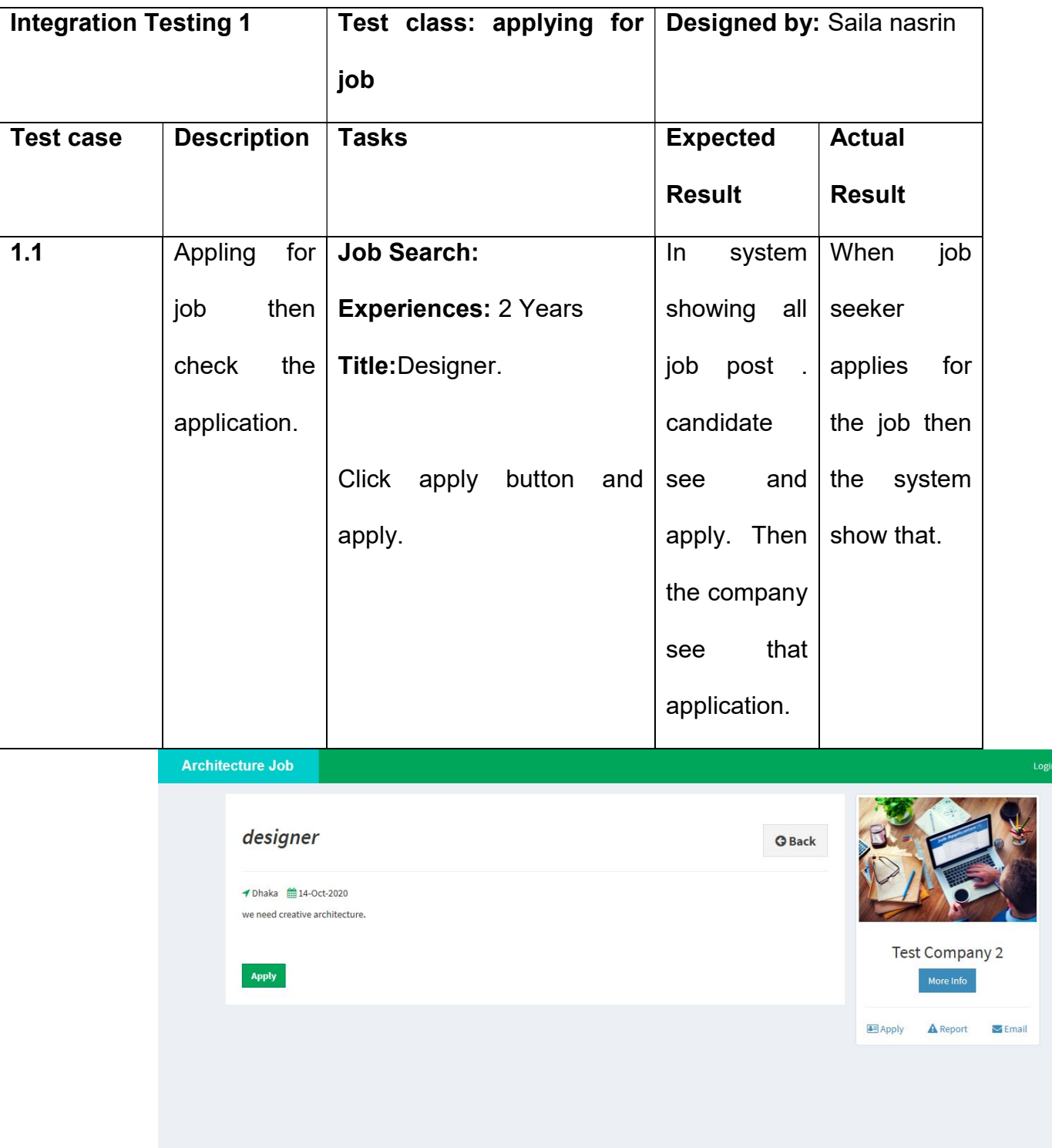

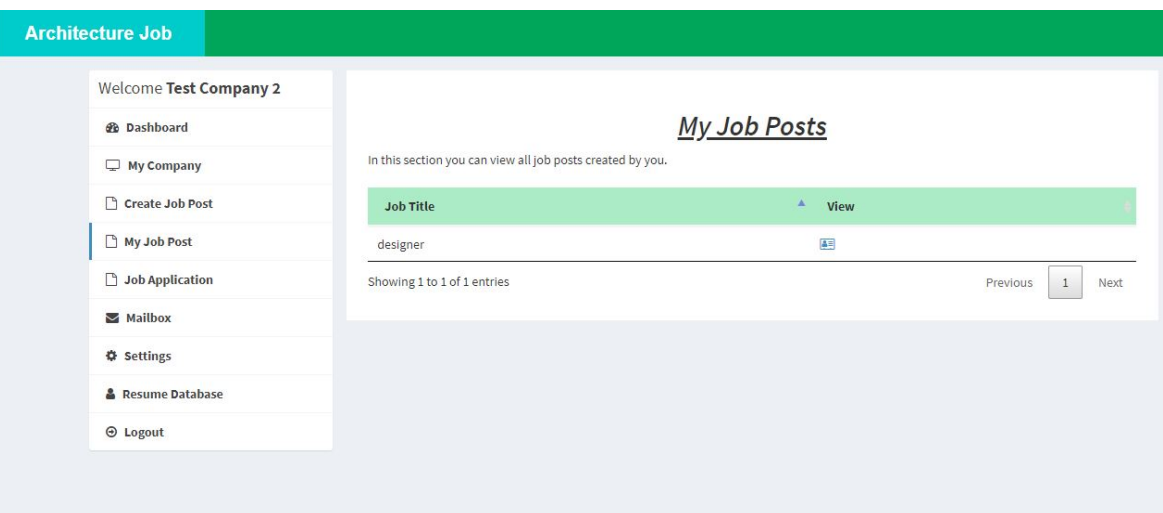

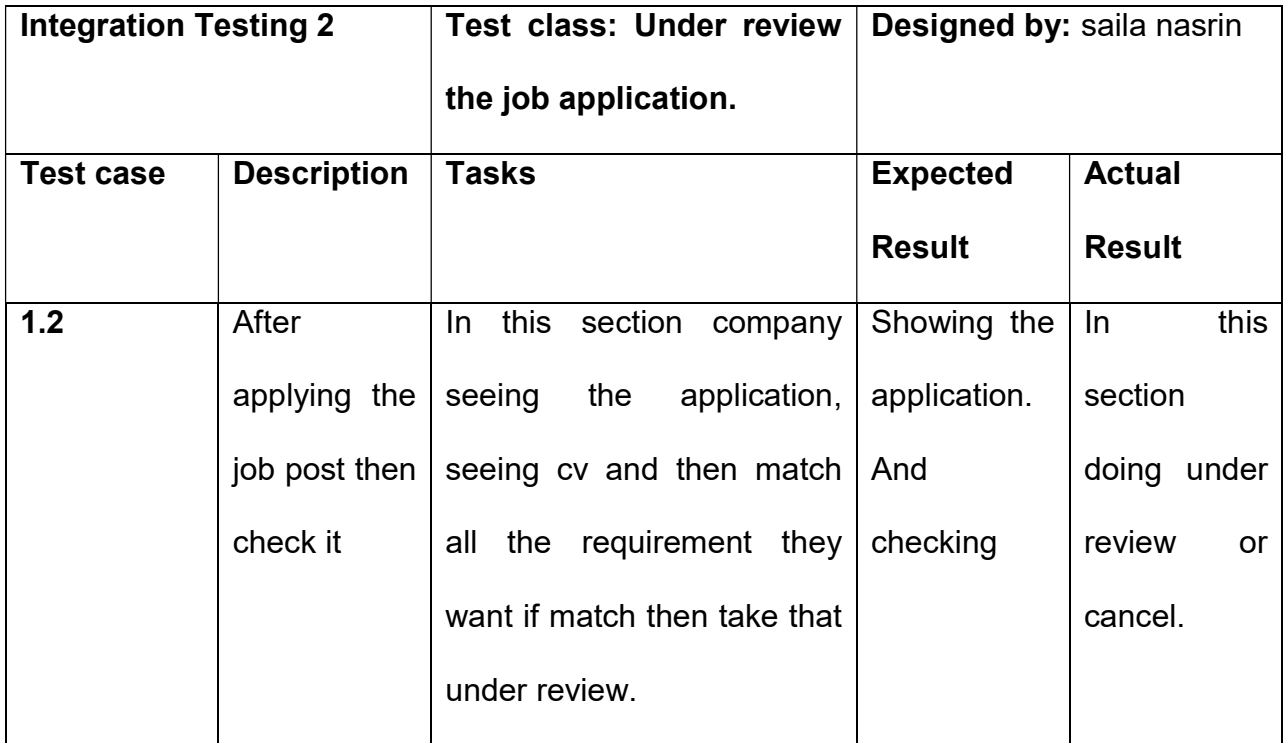

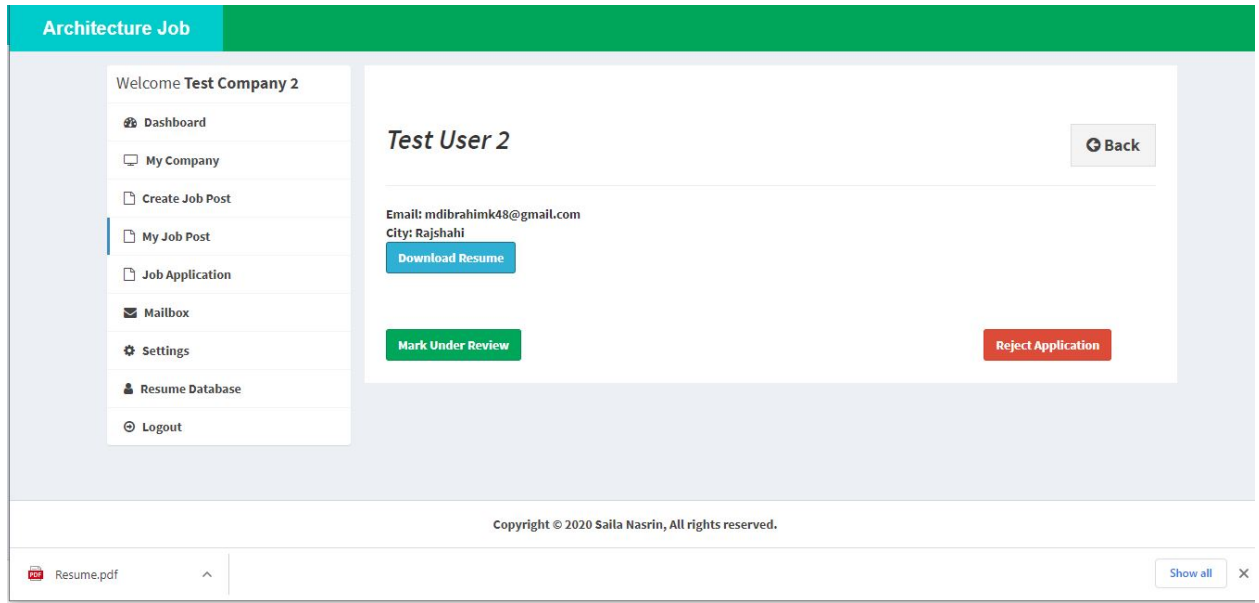

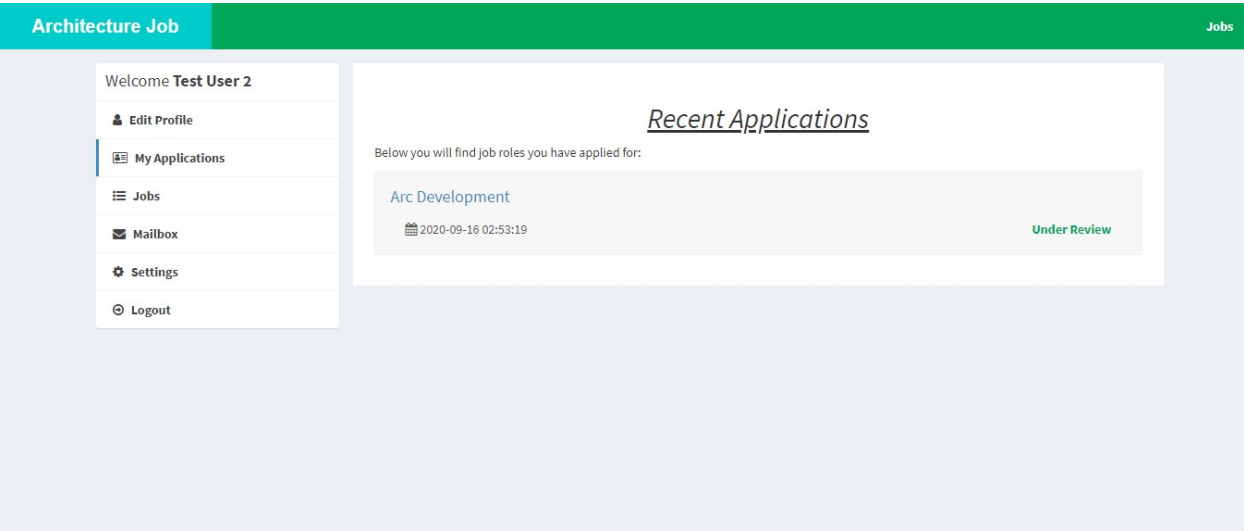

 $\textbf{Copyright} \otimes \textbf{2020} \textbf{ Saila Nasrin,} \textit{All rights reserved}.$ 

# Chapter 12 – Implementation

# **Training**

In order to be familiar with the system and to use the system properly training should be conducted on the end users. The list of the plan to train the end users is given below:

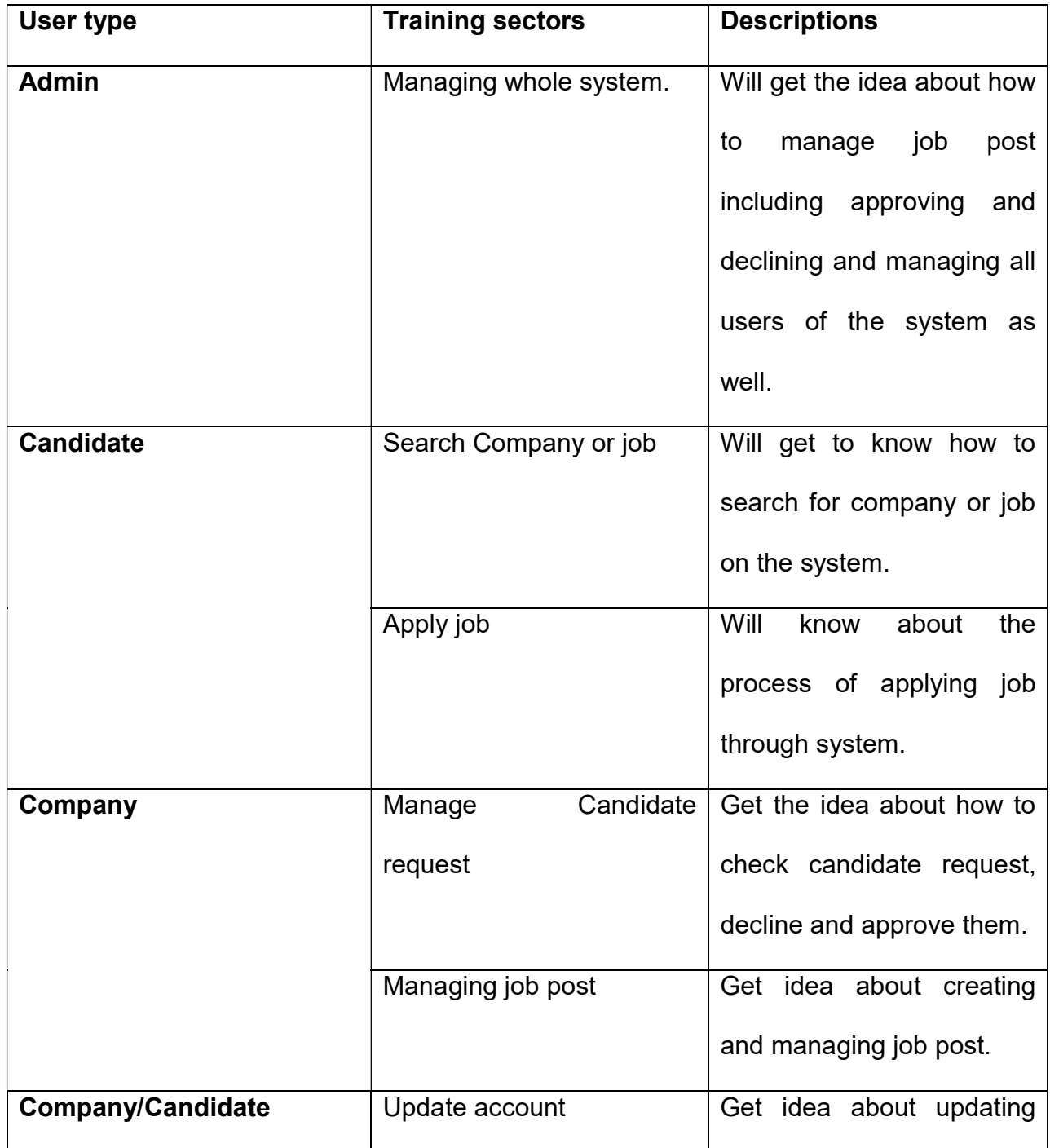

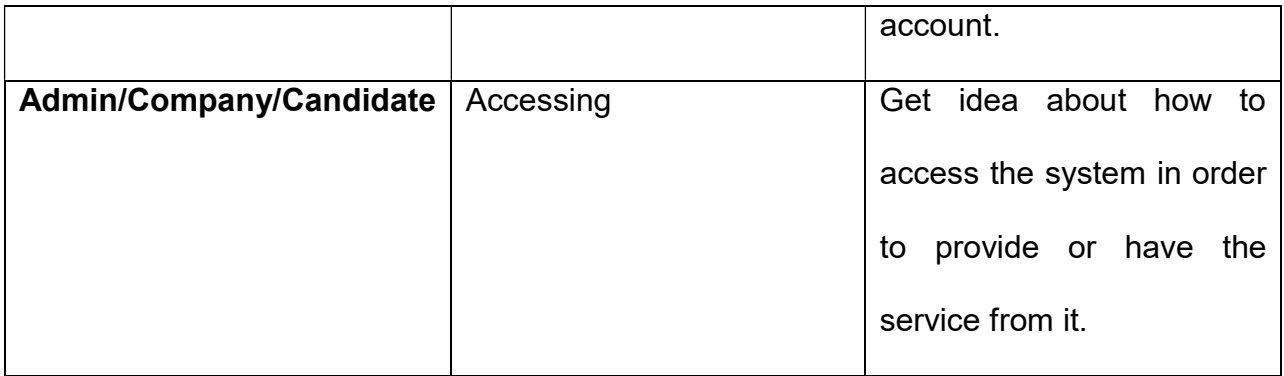

# Big Bang (no pilot, parallel implementation scheme)

Big Bang is the implementation scheme that involves in getting rid of the existing system and transferring all users to the new system at once. It means the whole system will be closed permanently. It is the least expensive method and works faster than any other scheme. Issues that could arise while working with different software or hardware can be avoided by Big Bang scheme. But it can be hard as users have to learn the new system immediately. Though it has advantages but also risky as problems which could arise while implementing is unpredictable, serious and additionally fallback systems might be unable to deal with them. Big bang implementation scheme is used as the advantageous side of this scheme is needed in this project.(Anon., n.d.)

# Chapter 13 – Critical Appraisal and Evaluation

# Objective that could be met Success rate against each objective

The objectives of the project that has been met successfully are showing below:

- $\triangleright$  A web-based platform to enable employer to post multiple job post related to architecture sector for getting candidate.
- $\triangleright$  Online platforms to enable job seeker finds architecture related job post by filtering and apply in the job.
- $\triangleright$  An online platform to manage different type of architecture related job post for 24/7.
- $\triangleright$  Run conversation through online between employers and job seekers.

# How much better could have been done

Though all the objectives have been successfully met there are also some limitations. It could have been much better if the objective sections were analyzed further in sense of personal and business perspective to estimate the real-world profit from the system. If it was done the defined objectives might be more efficient to measure the success factor against each objective. Moreover, the problem that could be faced after launching the system might be able to overcome ahead.

# How better the features of the solution:

The features that are proposed for the project have been developed successfully and all the developed features are working perfectly in order to fulfill the actual purpose of the project.

# Feature that could not be touched:

Almost all the features have been developed successfully except one and that is allowing the employee to upload their own portfolios on their account.

# Chapter 14 – Conclusion

Summary of the project:

I have made this online framework for qualified planner and design organization in Bangladesh. The two of them can be helpful by utilizing this framework. Draftsman work searcher can secure the position effectively by following the organization's necessities. They can improve their abilities and can show their aptitudes through building workshop or class which are held in various organization. This occupation entryway very surprising from other employment gateway as a result of its strength of engineering. Organization can get quality full designer by indicating their profile and online movement in this framework. Each client or new alumni can share their profile, continue, musings, their plan and so forth in this framework. Subsequent to making Profile Organization can undoubtedly follow them, then again post work, secure position application, and in the wake of qualifying they can acknowledge or dismiss application on this framework. Entire cycle will be held in completely progressively and computerization measure. Arranging workshop or occupation celebration is one of the center highlights in this framework. That makes the framework more proper for architected expert and friends. Framework administrator can deal with a wide range of information from information base administration framework. This task opens the new stage for working with planner experts.

Goal of the project:

- 1. Quicker announcement of anarchitect job post by employer for a company through online.
- 2. Finding architecture job easily by using filtering computerized system.
- 3. Effortless job applying process through online by job seekers.
- 4. Run conversation between employer and candidate or job seekers.

# My experience:

I have had to do a lot of research to implement this system. I have done various type of online and offline research. I had to face many kinds of problems while building the system. The most difficult problem was bug fixing. Lastly, I was able to implement my system by overcoming all obstacles.

# Appendices:

Test Scripts:

User guide:

# 1. Create Candidate and Company Registration

Brief Description: Company and candidates fill up the registration from and submit

this in online.

Actors: Company and Candidate.

Preconditions: As a company also have a certified company and qualified to doing

registration. And as a candidate properly fit to doing registration.

#### Basic Flow of Events:

- $\triangleright$  Candidate and company insert all the valid information in the registration form.
- $\triangleright$  Actor's need to fill up all blanks in the form.
- $\triangleright$  Company and candidate are accepted by the system.
- $\triangleright$  Actors are leaving when the registration is done.

Post-Conditions: All queries are inserting.

# 2. Candidate and company are login

Brief Description: Log in the system when doing a effectively registration.

Actors: Company and candidate.

Preconditions:Of course, doing registration.

# Basic Flow of Events:

- $\triangleright$  Giving email and password by approved company and candidate.
- $\triangleright$  Validation check by the system.
- $\triangleright$  If all information is valid then candidate or company are permit to login
- $\triangleright$  If information are not valid then they achieve an alert message.

Post-Conditions: login and go to the dashboard.

# 3. Admin login

Brief Description: No need to doing registration.

Actors: Admin

Preconditions: will already in database.

#### Basic Flow of Events:

- $\triangleright$  Giving email and password from admin.
- $\triangleright$  Validation check by the system.
- $\triangleright$  If all information is valid then admin is permit to login.
- $\triangleright$  If information is not valid then admin achieve an alert message.

Post-Conditions: login and go to the dashboard.

# 4. Update Candidate Account

Brief Description: When fulfill the registration term and logged in than candidate update their account. They can change their all kind of information.

Actors: Candidate.

Preconditions: Doing registration and logged in.

# Basic Flow of Events:

- $\triangleright$  Candidate updates their all kind of information.
- $\triangleright$  Validation check.
- $\triangleright$  Show a successful message when all queries are valid.

Post-Conditions: With an updated profile candidate can run the system.

# 5. Update Company Account

Brief Description: When fulfill the registration term and logged in than company update their account. They can change their all kind of information.

Actors: company.

Preconditions: as a company doing registration term and logged in.

# Basic Flow of Events:

- $\triangleright$  Update the information which is company want.
- $\triangleright$  Validation check.
- $\triangleright$  Show a successful message when all information is valid.

Post-Conditions: With an updated profile company doing their work.

#### 6. Create Job Post

Brief Description: After successfully registration company log in to the system and

create job post to give validate information in the system.

Actors: company

Preconditions: full fill the login process and logged in.

Basic Flow of Events:

- $\triangleright$  Create a job post to fill up the create job post form.
- $\triangleright$  When fill up all blanks.
- $\triangleright$  Press the create button and this job post show in my jobs page.

Post-Conditions: successfully create a job post and show it in My jobs page.

# 7. Manage Job Post

**Brief Description:** Fulfill the registration process and logged in the company create a

job post and also manage job post if they want.

Actors: Company.

Preconditions: Full fill the registration process and log in and create a job post.

# Basic Flow of Events:

- $\triangleright$  Company creates a job post to fill up the information.
- $\triangleright$  After create job post they also modify the information.
- $\triangleright$  Than validation check and shows a successful message.

Post-Conditions: updated the job post.

# 8. Searching Job Post

Brief Description: Completing registration and logged in than company posting job

post with proper information and candidate search their job based on that information.

Actors: Candidate.

Preconditions: registered and login the portal and need job post which is creating by company.

#### Basic Flow of Events:

- $\triangleright$  Job place, experience is helping a candidate to search job perfectly.
- $\triangleright$  Based on job place and experience system show the job post which candidates want.
- $\triangleright$  Than candidate sees and analysis and apply.

Post-Conditions: successfully search the job post.

# 9. Appling for Job

Brief Description: Doing registration and logged in than candidate see all jobs post

and search which type of job they want and apply.

Actors: Candidate

Preconditions: logged in the portal and search for the job and apply.

Basic Flow of Events:

- $\triangleright$  Candidate search all kind of job which they want.
- $\triangleright$  Candidate sees all queries about job and applies for the job.
- $\triangleright$  After applies for the job logout.

Post-Conditions: applies for job and logout.

# 10.Job Application manage

Brief Description: Doing the registration process and logged in than company check

the job application.

Actors: company

Preconditions: Logged in the portal and collect application which is from candidate.

Basic Flow of Events:

- $\triangleright$  Candidate apply for the job and company apply check that.
- $\triangleright$  If the application full fills their need than mark it under review otherwise reject the application.

Post-Conditions: job post is under review.

# 11.Mail Box

Brief Description: Doing registration and logged in than by mailbox candidate and

company doing online conversation.

Actors: company and candidate.

Preconditions: doing registration and logged in.

Basic Flow of Events:

- $\triangleright$  By mailbox any one like candidate or company sent message.
- $\triangleright$  And company or candidate answered that message.

Post-Conditions: Via mailbox doing online conversation successfully.

# References

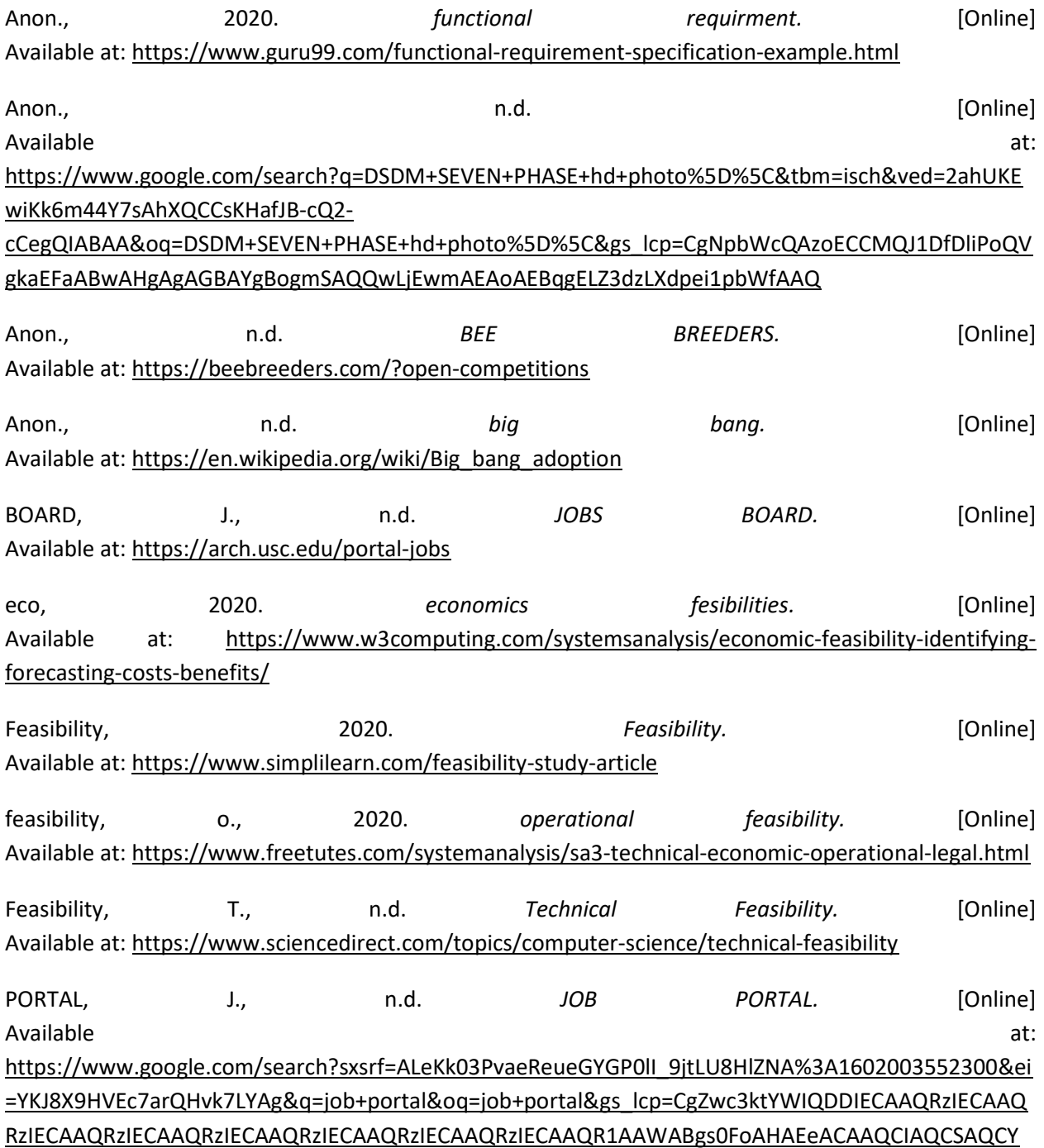

System Code:

#### Add company:

<?php

//To Handle Session Variables on This Page

session\_start();

//Including Database Connection From db.php file to avoid rewriting in all files

require\_once("db.php");

//If user clicked register button

if(isset(\$\_POST)) {

//Escape Special Characters In String First

\$companyname = mysqli\_real\_escape\_string(\$conn, \$\_POST['companyname']);

\$contactno = mysqli\_real\_escape\_string(\$conn, \$\_POST['contactno']);

\$website = mysqli\_real\_escape\_string(\$conn, \$\_POST['website']);

\$email = mysqli\_real\_escape\_string(\$conn, \$\_POST['email']);

\$password = mysqli\_real\_escape\_string(\$conn, \$\_POST['password']);

\$country = mysqli\_real\_escape\_string(\$conn, \$\_POST['country']);

\$state = mysqli\_real\_escape\_string(\$conn, \$\_POST['state']);

\$city = mysqli\_real\_escape\_string(\$conn, \$\_POST['city']);

\$aboutme = mysqli\_real\_escape\_string(\$conn, \$\_POST['aboutme']);

\$name = mysqli\_real\_escape\_string(\$conn, \$\_POST['name']);

//Encrypt Password

\$password = base64\_encode(strrev(md5(\$password)));

//sql query to check if email already exists or not

\$sql = "SELECT email FROM company WHERE email='\$email'";

\$result = \$conn->query(\$sql);

//if email not found then we can insert new data

if(\$result->num\_rows == 0) {

 //This variable is used to catch errors doing upload process. False means there is some error and we need to notify that user.

\$uploadOk = true;

**TRYING** 

//Folder where you want to save your image. THIS FOLDER MUST BE CREATED BEFORE

\$folder\_dir = "uploads/logo/";

 //Getting Basename of file. So if your file location is Documents/New Folder/myResume.pdf then base name will return myResume.pdf

\$base = basename(\$\_FILES['image']['name']);

 //This will get us extension of your file. So myimage.pdf will return pdf. If it was image.doc then this will return doc.

\$imageFileType = pathinfo(\$base, PATHINFO\_EXTENSION);

 //Setting a random non repeatable file name. Uniqid will create a unique name based on current timestamp. We are using this because no two files can be of same name as it will overwrite.

\$file = uniqid() . "." . \$imageFileType;

 //This is where your files will be saved so in this case it will be uploads/image/newfilename

\$filename = \$folder\_dir .\$file;

//We check if file is saved to our temp location or not.

if(file\_exists(\$\_FILES['image']['tmp\_name'])) {

 //Next we need to check if file type is of our allowed extention or not. I have only allowed pdf. You can allow doc, jpg etc.

if(\$imageFileType == "jpg" || \$imageFileType == "png") {

 //Next we need to check file size with our limit size. I have set the limit size to 5MB. Note if you set higher than 2MB then you must change your php.ini configuration and change upload\_max\_filesize and restart your server

if(\$\_FILES['image']['size'] < 500000) { // File size is less than 5MB

//If all above condition are met then copy file from server

temp location to uploads folder.

move\_uploaded\_file(\$\_FILES["image"]["tmp\_name"],

\$filename);

} else {

//Size Error

\$\_SESSION['uploadError'] = "Wrong Size. Max Size Allowed :

5MB";

\$uploadOk = false;

}

} else {

//Format Error

\$\_SESSION['uploadError'] = "Wrong Format. Only jpg & png Allowed";

\$uploadOk = false;

}

} else {

//File not copied to temp location error.

```
 $_SESSION['uploadError'] = "Something Went Wrong. File Not
```
Uploaded. Try Again.";

```
 $uploadOk = false;
```
}

//If there is any error then redirect back.

```
 if($uploadOk == false) {
```
header("Location: register-company.php");

exit();

}

//sql new registration insert query

 \$sql = "INSERT INTO company(name, companyname, country, state, city, contactno, website, email, password, aboutme, logo) VALUES ('\$name', '\$companyname', '\$country', '\$state', '\$city', '\$contactno', '\$website', '\$email', '\$password', '\$aboutme', '\$file')";

if(\$conn->query(\$sql)===TRUE) {

 //If data inserted successfully then Set some session variables for easy reference and redirect to company login

\$\_SESSION['registerCompleted'] = true;

header("Location: login-company.php");

exit();

#### } else {

//If data failed to insert then show that error. Note: This condition should not

come unless we as a developer make mistake or someone tries to hack their way in and mess up :D

echo "Error " . \$sql . "<br>" . \$conn->error;

# }

} else {

//if email found in database then show email already exists error.

\$\_SESSION['registerError'] = true;

header("Location: register-company.php");

exit();

}

//Close database connection. Not compulsory but good practice.

\$conn->close();

# } else {

//redirect them back to register page if they didn't click register button

header("Location: register-company.php");

exit();

# }

ADD User:

<?php

//To Handle Session Variables on This Page

session\_start();

//Including Database Connection From db.php file to avoid rewriting in all files

require\_once("db.php");

//If user Actually clicked register button

if(isset(\$\_POST)) {

//Escape Special Characters In String First

 \$firstname = mysqli\_real\_escape\_string(\$conn, \$\_POST['fname']); \$lastname = mysqli\_real\_escape\_string(\$conn, \$\_POST['lname']); \$address = mysqli\_real\_escape\_string(\$conn, \$\_POST['address']); \$city = mysqli\_real\_escape\_string(\$conn, \$\_POST['city']); \$state = mysqli\_real\_escape\_string(\$conn, \$\_POST['state']); \$contactno = mysqli\_real\_escape\_string(\$conn, \$\_POST['contactno']); \$qualification = mysqli\_real\_escape\_string(\$conn, \$\_POST['qualification']);

\$stream = mysqli\_real\_escape\_string(\$conn, \$\_POST['stream']);

\$passingyear = mysqli\_real\_escape\_string(\$conn, \$\_POST['passingyear']);

\$dob = mysqli\_real\_escape\_string(\$conn, \$\_POST['dob']);

\$age = mysqli\_real\_escape\_string(\$conn, \$\_POST['age']);

\$designation = mysqli\_real\_escape\_string(\$conn, \$\_POST['designation']);

\$aboutme = mysqli\_real\_escape\_string(\$conn, \$\_POST['aboutme']);

\$skills = mysqli\_real\_escape\_string(\$conn, \$\_POST['skills']);
\$email = mysqli\_real\_escape\_string(\$conn, \$\_POST['email']);

\$password = mysqli\_real\_escape\_string(\$conn, \$\_POST['password']);

//Encrypt Password

\$password = base64\_encode(strrev(md5(\$password)));

//sql query to check if email already exists or not

\$sql = "SELECT email FROM users WHERE email='\$email'";

\$result = \$conn->query(\$sql);

//if email not found then we can insert new data

```
 if($result->num_rows == 0) {
```
//This variable is used to catch errors doing upload process. False means there

is some error and we need to notify that user.

\$uploadOk = true;

 //Folder where you want to save your resume. THIS FOLDER MUST BE CREATED BEFORE TRYING

\$folder\_dir = "uploads/resume/";

 //Getting Basename of file. So if your file location is Documents/New Folder/myResume.pdf then base name will return myResume.pdf

\$base = basename(\$\_FILES['resume']['name']);

 //This will get us extension of your file. So myResume.pdf will return pdf. If it was resume.doc then this will return doc.

\$resumeFileType = pathinfo(\$base, PATHINFO\_EXTENSION);

 //Setting a random non repeatable file name. Uniqid will create a unique name based on current timestamp. We are using this because no two files can be of same name as it will overwrite.

\$file = uniqid() . "." . \$resumeFileType;

//This is where your files will be saved so in this case it will be uploads/resume/newfilename

\$filename = \$folder\_dir .\$file;

//We check if file is saved to our temp location or not.

if(file\_exists(\$\_FILES['resume']['tmp\_name'])) {

 //Next we need to check if file type is of our allowed extention or not. I have only allowed pdf. You can allow doc, jpg etc.

```
 if($resumeFileType == "pdf") {
```
 //Next we need to check file size with our limit size. I have set the limit size to 5MB. Note if you set higher than 2MB then you must change your php.ini configuration and change upload\_max\_filesize and restart your server

if(\$\_FILES['resume']['size'] < 500000) { // File size is less than 5MB

//If all above condition are met then copy file from server temp

location to uploads folder.

move\_uploaded\_file(\$\_FILES["resume"]["tmp\_name"], \$filename);

} else {

//Size Error

\$\_SESSION['uploadError'] = "Wrong Size. Max Size Allowed : 5MB";

\$uploadOk = false;

}

# } else {

```
 //Format Error 
                         $_SESSION['uploadError'] = "Wrong Format. Only PDF Allowed"; 
                         $uploadOk = false; 
                 } 
         } else { 
                         //File not copied to temp location error. 
                         $_SESSION['uploadError'] = "Something Went Wrong. File Not Uploaded. Try 
Again."; 
                         $uploadOk = false; 
                 } 
         //If there is any error then redirect back.
```

```
 if($uploadOk == false) {
```
header("Location: register-candidates.php");

exit();

}

 $$hash = md5(uniqid())$ ;

#### //sql new registration insert query

 \$sql = "INSERT INTO users(firstname, lastname, email, password, address, city, state, contactno, qualification, stream, passingyear, dob, age, designation, resume, hash, aboutme, skills) VALUES ('\$firstname', '\$lastname', '\$email', '\$password', '\$address', '\$city', '\$state', '\$contactno', '\$qualification', '\$stream', '\$passingyear', '\$dob', '\$age', '\$designation', '\$file', '\$hash', '\$aboutme', '\$skills')";

## if(\$conn->query(\$sql)===TRUE) {

// Send Email

// \$to = \$email;

// \$subject = "Job Portal - Confirm Your Email Address";

// \$message = '

 $//$  <html>

 $//$  <head>

// <title>Confirm Your Email</title>

 $//$  <br/>body>

- // <p>Click Link To Confirm</p>
- // <a

href="yourdomain.com/verify.php?token='.\$hash.'&email='.\$email.'">Verify Email</a>

 // </body> // </html>  $II$ 

// \$headers[] = 'MIME-VERSION: 1.0';

// \$headers[] = 'Content-type: text/html; charset=iso-8859-1';

// \$headers[] = 'To: '.\$to;

// \$headers[] = 'From: hello@yourdomain.com';

// //you add more headers like Cc, Bcc;

// \$result = mail(\$to, \$subject, \$message, implode("\r\n", \$headers)); // \r\n

will return new line.

// if(\$result === TRUE) {

// //If data inserted successfully then Set some session variables for easy

#### reference and redirect to login

- // \$\_SESSION['registerCompleted'] = true;
- // header("Location: login.php");
- // exit();

 $11$ 

// //If data inserted successfully then Set some session variables for easy reference and redirect to login

\$\_SESSION['registerCompleted'] = true;

header("Location: login-candidates.php");

exit();

} else {

//If data failed to insert then show that error. Note: This condition should not

come unless we as a developer make mistake or someone tries to hack their way in and mess up :D

echo "Error " . \$sql . "<br>" . \$conn->error;

}

} else {

//if email found in database then show email already exists error.

\$\_SESSION['registerError'] = true;

header("Location: register-candidates.php");

exit();

}

//Close database connection. Not compulsory but good practice.

\$conn->close();

## } else {

//redirect them back to register page if they didn't click register button

header("Location: register-candidates.php");

exit();

}

APPLY:

<?php

//To Handle Session Variables on This Page

session\_start();

if(empty(\$\_SESSION['id\_user'])) {

header("Location: index.php");

exit();

}

//Including Database Connection From db.php file to avoid rewriting in all files

require\_once("db.php");

//If user Actually clicked apply button

if(isset(\$\_GET)) {

\$sql = "SELECT \* FROM job\_post WHERE id\_jobpost='\$\_GET[id]'";

```
 $result = $conn->query($sql);
```

```
 if($result->num_rows > 0)
```

```
 $row = $result->fetch_assoc();
```
\$id\_company = \$row['id\_company'];

}

{

 //Check if user has applied to job post or not. If not then add his details to apply\_job\_post table.

 \$sql1 = "SELECT \* FROM apply\_job\_post WHERE id\_user='\$\_SESSION[id\_user]' AND id\_jobpost='\$row[id\_jobpost]'";

\$result1 = \$conn->query(\$sql1);

if(\$result1->num\_rows == 0) {

 \$sql = "INSERT INTO apply\_job\_post(id\_jobpost, id\_company, id\_user) VALUES ('\$\_GET[id]', '\$id\_company', '\$\_SESSION[id\_user]')";

if(\$conn->query(\$sql)===TRUE) {

\$\_SESSION['jobApplySuccess'] = true;

header("Location: user/index.php");

exit();

} else {

echo "Error " . \$sql . "<br>" . \$conn->error;

}

\$conn->close();

} else {

```
 header("Location: jobs.php"); 
 exit();
```
}

} else {

header("Location: jobs.php");

exit();

}

Check company Log in:

<?php

//To Handle Session Variables on This Page

session\_start();

//Including Database Connection From db.php file to avoid rewriting in all files

require\_once("db.php");

//If user Actually clicked login button

if(isset(\$\_POST)) {

//Escape Special Characters in String

\$email = mysqli\_real\_escape\_string(\$conn, \$\_POST['email']);

\$password = mysqli\_real\_escape\_string(\$conn, \$\_POST['password']);

//Encrypt Password

\$password = base64\_encode(strrev(md5(\$password)));

//sql query to check company login

 \$sql = "SELECT id\_company, companyname, email, active FROM company WHERE email='\$email' AND password='\$password'";

\$result = \$conn->query(\$sql);

//if company table has this this login details

if(\$result->num\_rows > 0) {

//output data

while(\$row = \$result->fetch\_assoc()) {

if(\$row['active'] == '2') {

\$\_SESSION['companyLoginError'] = "Your Account Is Still Pending

Approval.";

header("Location: login-company.php");

exit();

} else if(\$row['active'] == '0') {

\$\_SESSION['companyLoginError'] = "Your Account Is Rejected. Please

Contact For More Info.";

header("Location: login-company.php");

exit();

} else if(\$row['active'] == '1') {

// active 1 means admin has approved account.

//Set some session variables for easy reference

\$\_SESSION['name'] = \$row['companyname'];

\$\_SESSION['id\_company'] = \$row['id\_company'];

//Redirect them to company dashboard once logged in successfully

header("Location: company/index.php");

exit();

} else if(\$row['active'] == '3') {

\$\_SESSION['companyLoginError'] = "Your Account Is Deactivated.

Contact Admin For Reactivation.";

header("Location: login-company.php");

```
 exit(); 
 } 
         }
```
} else {

}

 //if no matching record found in user table then redirect them back to login page \$\_SESSION['loginError'] = \$conn->error; header("Location: login-company.php"); exit();

//Close database connection. Not compulsory but good practice.

\$conn->close();

## } else {

```
 //redirect them back to login page if they didn't click login button
```

```
 header("Location: login-company.php");
```
exit();

}

Check log in:

<?php

//To Handle Session Variables on This Page

session\_start();

//Including Database Connection From db.php file to avoid rewriting in all files

require\_once("db.php");

//If user Actually clicked login button

if(isset(\$\_POST)) {

//Escape Special Characters in String

\$email = mysqli\_real\_escape\_string(\$conn, \$\_POST['email']);

\$password = mysqli\_real\_escape\_string(\$conn, \$\_POST['password']);

//Encrypt Password

\$password = base64\_encode(strrev(md5(\$password)));

//sql query to check user login

 \$sql = "SELECT id\_user, firstname, lastname, email, active FROM users WHERE email='\$email' AND password='\$password'";

\$result = \$conn->query(\$sql);

//if user table has this this login details

if(\$result->num\_rows > 0) {

//output data

while(\$row = \$result->fetch\_assoc()) {

if(\$row['active'] == '0') {

\$\_SESSION['loginActiveError'] = "Your Account Is Not Active. Check

Your Email.";

header("Location: login-candidates.php");

exit();

} else if(\$row['active'] == '1') {

//Set some session variables for easy reference

\$\_SESSION['name'] = \$row['firstname'] . " " . \$row['lastname'];

\$\_SESSION['id\_user'] = \$row['id\_user'];

if(isset(\$\_SESSION['callFrom'])) {

\$location = \$\_SESSION['callFrom'];

unset(\$\_SESSION['callFrom']);

header("Location: " . \$location);

exit();

} else {

header("Location: user/index.php");

exit();

}

} else if(\$row['active'] == '2') {

\$\_SESSION['loginActiveError'] = "Your Account Is Deactivated. Contact

Admin To Reactivate.";

header("Location: login-candidates.php");

exit();

}

//Redirect them to user dashboard once logged in successfully

}

} else {

//if no matching record found in user table then redirect them back to login page

\$\_SESSION['loginError'] = \$conn->error;

header("Location: login-candidates.php");

exit();

}

//Close database connection. Not compulsory but good practice.

\$conn->close();

# } else {

//redirect them back to login page if they didn't click login button

header("Location: login-candidates.php");

exit();

#### }

State:

<?php

//To Handle Session Variables on This Page

session\_start();

//Including Database Connection From db.php file to avoid rewriting in all files

require\_once("db.php");

//If user Actually clicked login button

if(isset(\$\_POST)) {

\$sql = "SELECT \* FROM cities WHERE state\_id='\$\_POST[id]'";

```
 $result = $conn->query($sql);
```
//if user table has this this login details

if(\$result->num\_rows > 0) {

//output data

while(\$row = \$result->fetch\_assoc()) {

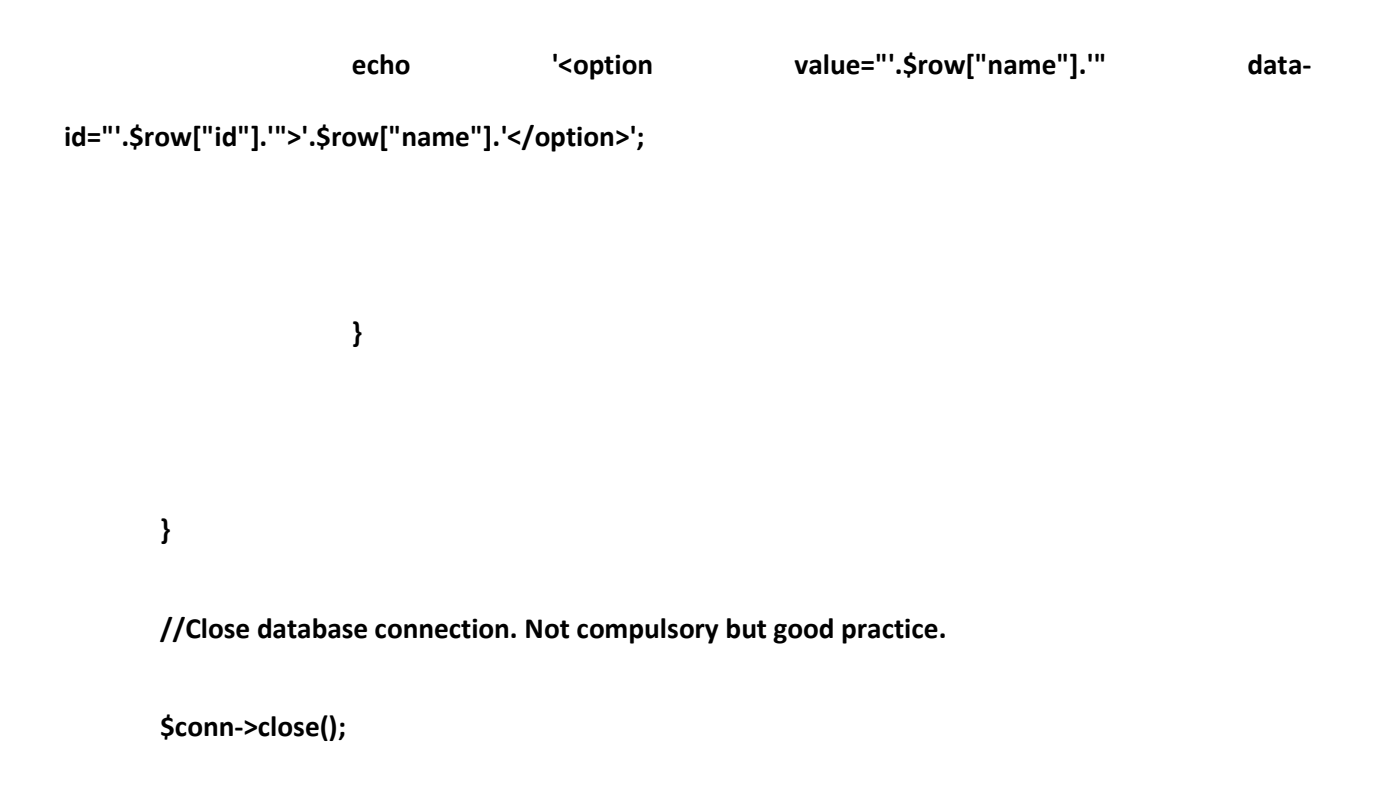

}

DB:

<?php

//Your Mysql Config

\$servername = "localhost";

\$username = "root";

\$password = "";

\$dbname = "jobportal";

//Create New Database Connection

\$conn = new mysqli(\$servername, \$username, \$password, \$dbname);

//Check Connection

```
if($conn->connect_error) {
```
die("Connection Failed: ". \$conn->connect\_error);

}

INDEX:

<?php

session\_start();

require\_once("db.php");

?>

<!DOCTYPE html>

<html>

<head>

<meta charset="utf-8">

<meta http-equiv="X-UA-Compatible" content="IE=edge">

<title>Architecture Job</title>

<!-- Tell the browser to be responsive to screen width -->

<meta content="width=device-width, initial-scale=1, maximum-scale=1, user-scalable=no" name="viewport">

<!-- Bootstrap 3.3.7 -->

<link rel="stylesheet" href="https://cdnjs.cloudflare.com/ajax/libs/twitterbootstrap/3.3.7/css/bootstrap.min.css">

<!-- Font Awesome -->

<link rel="stylesheet" href="https://cdnjs.cloudflare.com/ajax/libs/font-awesome/4.7.0/css/fontawesome.min.css">

<!-- Ionicons -->

<link rel="stylesheet"

href="https://cdnjs.cloudflare.com/ajax/libs/ionicons/2.0.1/css/ionicons.min.css">

<!-- Theme style -->

<link rel="stylesheet" href="css/AdminLTE.min.css">

<link rel="stylesheet" href="css/\_all-skins.min.css">

<!-- Custom -->

<link rel="stylesheet" href="css/custom.css">

<!-- Google Font -->

<link rel="stylesheet"

href="https://fonts.googleapis.com/css?family=Source+Sans+Pro:300,400,600,700,300italic,400italic,

600italic">

</head>

<body class="hold-transition skin-green sidebar-mini">

<div class="wrapper">

<header class="main-header">

<!-- Logo -->

<a href="index.php" class="logo logo-bg">

<!-- logo for regular state and mobile devices -->

<span class="logo-lg"><b>Architecture Job Portal</b></span>

</a>

<!-- Header Navbar: style can be found in header.less -->

<nav class="navbar navbar-static-top">

<!-- Navbar Right Menu -->

<div class="navbar-custom-menu">

<ul class="nav navbar-nav">

<li>

<a href="jobs.php"><b>Jobs</b></a>

</li>

<li>

<a href="#candidates"><b>Candidates</b></a>

</li>

<li>

<a href="#company"><b>Company</b></a>

</li>

<li>

<a href="#about"><b>About Us</b></a>

</li>

<?php if (empty(\$\_SESSION['id\_user']) && empty(\$\_SESSION['id\_company'])) { ?>

<li>

<a href="login.php"><b>Login</b></a>

</li>

<li>

<a href="sign-up.php"><b>Sign Up</b></a>

</li>

<?php } else {

if (isset(\$\_SESSION['id\_user'])) {

#### ?>

#### <li>

<a href="user/index.php"><b>Dashboard</b></a>

#### </li>

## <?php

} else if (isset(\$\_SESSION['id\_company'])) {

?>

## <li>

<a href="company/index.php"><b>Dashboard</b></a>

</li>

## <?php } ?>

<li>

```
<a href="logout.php"><b>Logout</b></a>
```
#### </li>

# <?php } ?>

 $<$ /ul>

</div>

</nav>

#### </header>

<!-- Content Wrapper. Contains page content -->

<div class="content-wrapper" style="margin-left: 0px;">

<section class="content-header bg-main">

<div class="container">

<div class="row">

<div class="col-md-12 text-center index-head">

<h1><strong>Architecture JOBS</strong> In Bangladesh</h1>

<p>One Search</p>

<p><a class="btn btn-success btn-lg" href="jobs.php" role="button"><big>SEARCH</big></a></p>

</div>

</div>

</div>

</section>

<section class="content-header">

<div class="container">

<div class="row">

<div class="col-md-12 latest-job margin-bottom-20">

<h1 class="text-center">Available Jobs</h1>

<?php

\$sql = "SELECT \* FROM job\_post Order By Rand() Limit 4";

\$result = \$conn->query(\$sql);

if (\$result->num\_rows > 0) {

while (\$row = \$result->fetch\_assoc()) {

\$sql1 = "SELECT \* FROM company WHERE id\_company='\$row[id\_company]'";

\$result1 = \$conn->query(\$sql1);

if (\$result1->num\_rows > 0) {

while (\$row1 = \$result1->fetch\_assoc()) {

**Provide a contra de la contra de la contra de** 

<div class="attachment-block clearfix">

<img class="attachment-img" src="img/photo1.png" alt="Attachment Image">

<div class="attachment-pushed">

<h4 class="attachment-heading"><a

href="view-job-post.php?id=<?php echo \$row['id\_jobpost'];

?>"><?php echo \$row['jobtitle']; ?></a>

<span class="attachment-heading pull-right">\$<?php echo \$row['maximumsalary']; ?>

/Month</span></h4>

<div class="attachment-text">

<div><strong><?php echo \$row1['companyname']; ?>

| <?php echo \$row1['city']; ?> |

Experience <? php echo \$row['experience']; ?> Years</strong>

</div>

</div>

</div>

</div>

<?php

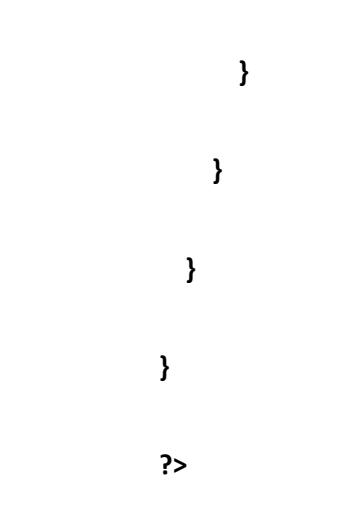

</div>

</div>

</div>

</section>

<section id="about" class="content-header">

<div class="container">

<div class="row">

<div class="col-md-12 text-center latest-job margin-bottom-20">

<h1>About US</h1>

</div>

</div>

<div class="row">

```
<div class="col-md-6">
```
<img src="img/browse.jpg" class="img-responsive">

</div>

<div class="col-md-6 about-text margin-bottom-20">

<h3>Biggest Job Platform for Architect</h3>

<p align="justify">The online architecture job portal application allows job seekers and recruiters to connect. The

application provides the ability for job seekers to create their accounts, upload their

profile and resume or cv, search for jobs, apply for jobs, view different job openings.

The

 application provides the ability for architecture companies to create their accounts, search candidates,

create job postings, and view candidates applications.

 $<$ /p>

<p align="justify">

This website is used to provide a platform for potential candidates to get their dream

and excel in their career.

This site can be used as a paving path for both companies and job-seekers for a better

#### life.

job

 $<$ /p>

</div>

</div>

</div>

</section>

</div>

<!-- /.content-wrapper -->

<footer class="main-footer" style="margin-left: 0px;">

<div class="text-center">

<strong>Copyright &copy; 2020 Saila Nasrin,</strong> All rights

reserved.

</div>

</footer>

<div class="control-sidebar-bg"></div>

</div>

<!-- jQuery 3 -->

<script src="https://cdnjs.cloudflare.com/ajax/libs/jquery/3.2.1/jquery.min.js"></script>

<!-- Bootstrap 3.3.7 -->

<script src="https://cdnjs.cloudflare.com/ajax/libs/twitter-

bootstrap/3.3.7/js/bootstrap.min.js"></script>

<!-- AdminLTE App -->

<script src="js/adminlte.min.js"></script>

</body>

</html>

JOB pagination:

<?php

session\_start();

require\_once("db.php");

 $$limit = 4;$ 

if(isset(\$\_GET["page"])) {

```
 $page = $_GET['page'];
```
} else {

 $$page = 1;$ 

}

\$start\_from = (\$page-1) \* \$limit;

\$sql = "SELECT \* FROM job\_post LIMIT \$start\_from, \$limit";

```
$result = $conn->query($sql);
```

```
if($result->num_rows > 0) {
```

```
 while($row = $result->fetch_assoc()) {
```

```
 $sql1 = "SELECT * FROM company WHERE id_company='$row[id_company]'";
```
\$result1 = \$conn->query(\$sql1);

```
 if($result1->num_rows > 0) {
```

```
 while($row1 = $result1->fetch_assoc())
```
{

?>

#### <div class="attachment-block clearfix">

<img class="attachment-img" src="uploads/logo/<?php echo \$row1['logo']; ?>" alt="Attachment Image">

<div class="attachment-pushed">

<h4 class="attachment-heading"><a href="view-job-post.php?id=<?php echo \$row['id\_jobpost']; ?>"><?php echo \$row['jobtitle']; ?></a><span class="attachment-heading pull-right">\$<?php echo \$row['maximumsalary']; ?>/Month</span></h4>

<div class="attachment-text">

<div><strong><?php echo \$row1['companyname']; ?> | <?php echo \$row1['city']; ?> | Experience <?php echo \$row['experience']; ?> Years</strong></div>

</div>

</div>

</div>

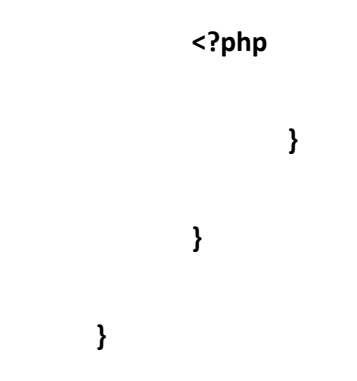
}

\$conn->close();

JOBS:

<?php

//To Handle Session Variables on This Page

session\_start();

//Including Database Connection From db.php file to avoid rewriting in all files

require\_once("db.php");

?>

<!DOCTYPE html>

<html>

<head>

<meta charset="utf-8">

<meta http-equiv="X-UA-Compatible" content="IE=edge">

<title>Architecture Job</title>

<!-- Tell the browser to be responsive to screen width -->

<meta content="width=device-width, initial-scale=1, maximum-scale=1, user-scalable=no" name="viewport">

<!-- Bootstrap 3.3.7 -->

<link rel="stylesheet" href="https://cdnjs.cloudflare.com/ajax/libs/twitterbootstrap/3.3.7/css/bootstrap.min.css">

<!-- Font Awesome -->

<link rel="stylesheet" href="https://cdnjs.cloudflare.com/ajax/libs/font-awesome/4.7.0/css/fontawesome.min.css">

<!-- Ionicons -->

<link rel="stylesheet"

href="https://cdnjs.cloudflare.com/ajax/libs/ionicons/2.0.1/css/ionicons.min.css">

<!-- Theme style -->

<link rel="stylesheet" href="css/AdminLTE.min.css">

<link rel="stylesheet" href="css/\_all-skins.min.css">

<!-- Custom -->

<link rel="stylesheet" href="css/custom.css">

<!-- Google Font -->

<link rel="stylesheet"

href="https://fonts.googleapis.com/css?family=Source+Sans+Pro:300,400,600,700,300italic,400italic, 600italic">

</head>

<body class="hold-transition skin-green sidebar-mini">

<div class="wrapper">

<header class="main-header">

<!-- Logo -->

<a href="index.php" class="logo logo-bg">

<!-- logo for regular state and mobile devices -->

<span class="logo-lg"><b>Architecture Job Portal</b></span>

</a>

<!-- Header Navbar: style can be found in header.less -->

<nav class="navbar navbar-static-top">

<!-- Navbar Right Menu -->

```
<div class="navbar-custom-menu">
```
<ul class="nav navbar-nav">

<?php if (empty(\$\_SESSION['id\_user']) && empty(\$\_SESSION['id\_company'])) { ?>

<li>

<a href="login.php"><b>Login</b></a>

</li>

<li>

<a href="sign-up.php"><b>Sign Up</b></a>

 $\langle$ /li $\rangle$ 

<?php } else {

if (isset(\$\_SESSION['id\_user'])) {

?>

<li>

<a href="user/index.php"><b>Dashboard</b></a>

# </li>

# <?php

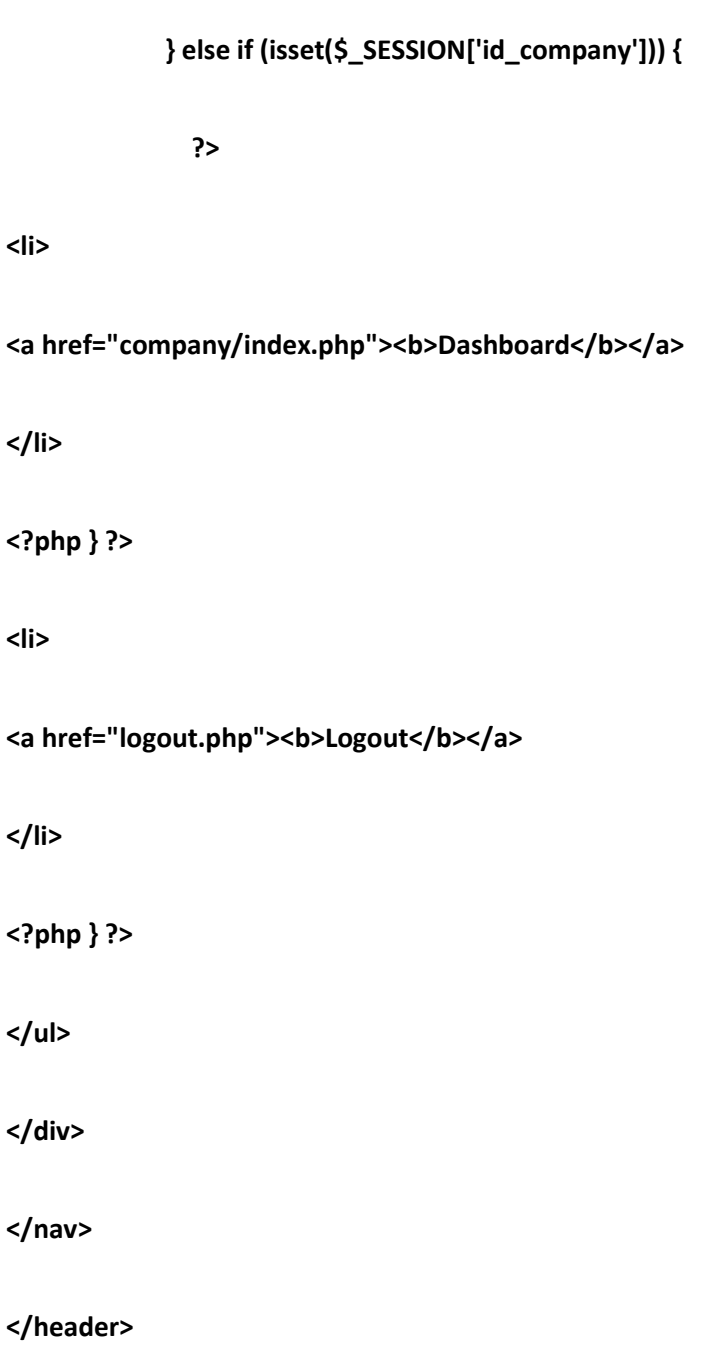

<!-- Content Wrapper. Contains page content -->

<div class="content-wrapper" style="margin-left: 0px;">

<section class="content-header">

<div class="container">

<div class="row">

<div class="col-md-12 latest-job margin-top-50 margin-bottom-20">

<h1 class="text-center">Latest Architect Jobs</h1>

```
<div class="input-group input-group-lg">
```
<input type="text" id="searchBar" class="form-control" placeholder="Search job">

<span class="input-group-btn">

<button id="searchBtn" type="button" class="btn btn-info btn-flat">Go!</button>

</span>

</div>

</div>

</div>

</div>

</section>

<section id="candidates" class="content-header">

<div class="container">

<div class="row">

<div class="col-md-3">

<div class="box box-solid">

<div class="box-header with-border">

<h3 class="box-title">Search By</h3>

</div>

<div class="box-body no-padding">

<ul class="nav nav-pills nav-stacked tree" data-widget="tree">

<li class="treeview menu-open">

<a href="#"><i></i> City <span

class="pull-right"><i

class="fa fa-angle-down pull-right"></i></span></a>

<ul class="treeview-menu">

<li><a href="" class="citySearch" data-target="Dhaka"><i

class="fa fa-circle-o text-yellow"></i> Dhaka</a></li>

<li><a href="" class="citySearch" data-target="Rajshahi"><i

class="fa fa-circle-o text-yellow"></i>Rajshahi</a></li>

 $<$ /ul $>$ 

</li>

<li class="treeview menu-open">

<a href="#"><i></i>Experience <span

class="pull-right"><i

class="fa fa-angle-down pull-right"></i></span></a>

<ul class="treeview-menu">

<li><a href="" class="experienceSearch" data-target='1'><i

class="fa fa-circle-o text-yellow"></i> 1 Years</a></li>

<li><a href="" class="experienceSearch" data-target='2'><i

class="fa fa-circle-o text-yellow"></i>2 Years</a></li>

<li><a href="" class="experienceSearch" data-target='3'><i

class="fa fa-circle-o text-yellow"></i>3 Years</a></li>

<li><a href="" class="experienceSearch" data-target='4'><i

class="fa fa-circle-o text-yellow"></i></a></a></li>

<li><a href="" class="experienceSearch" data-target='5'><i

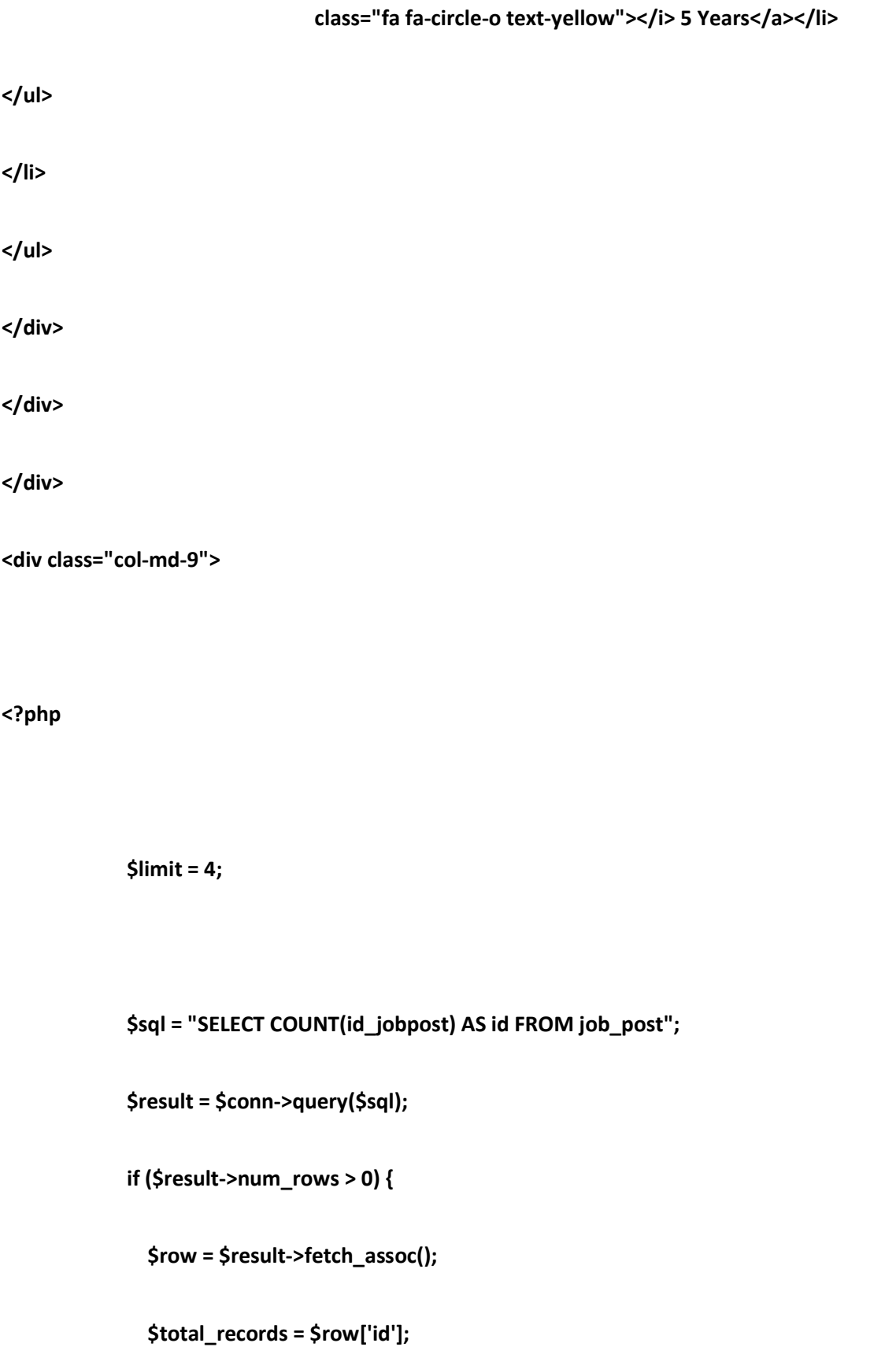

```
 // celi() Round numbers up to the nearest integer 
                 $total_pages = ceil($total_records / $limit); 
               } else { 
                 $total_pages = 1; 
               } 
               ?> 
<div id="target-content">
```

```
<div class="text-center">
```
<ul class="pagination text-center" id="pagination"></ul>

</div>

</div>

</div>

</div>

</section>

<!-- /.content-wrapper -->

<footer class="main-footer" style="margin-left: 0px;">

<div class="text-center">

<strong>Copyright &copy; 2020 Saila Nasrin,</strong> All rights

reserved.

</div>

</footer>

<!-- /.control-sidebar -->

<!-- Add the sidebar's background. This div must be placed

immediately after the control sidebar -->

<div class="control-sidebar-bg"></div>

</div>

<!-- ./wrapper -->

#### <!-- jQuery 3 -->

<script src="https://cdnjs.cloudflare.com/ajax/libs/jquery/3.2.1/jquery.min.js"></script>

<!-- Bootstrap 3.3.7 -->

<script src="https://cdnjs.cloudflare.com/ajax/libs/twitter-

bootstrap/3.3.7/js/bootstrap.min.js"></script>

<!-- AdminLTE App -->

<script src="js/adminlte.min.js"></script>

<script src="js/jquery.twbsPagination.min.js"></script>

<script>

```
 function Pagination() {
```
\$("#pagination").twbsPagination({

totalPages: <?php echo \$total\_pages; ?>,

visible: 5,

onPageClick: function (e, page) {

e.preventDefault();

\$("#target-content").html("loading....");

```
 $("#target-content").load("jobpagination.php?page=" + page); 
       } 
     }); 
   } 
</script> 
<script> 
   $(function () { 
      Pagination(); 
   }); 
</script> 
<script> 
   $("#searchBtn").on("click", function (e) { 
     e.preventDefault(); 
     var searchResult = $("#searchBar").val(); 
     var filter = "searchBar"; 
     if (searchResult != "") {
```
\$("#pagination").twbsPagination('destroy');

Search(searchResult, filter);

} else {

```
 $("#pagination").twbsPagination('destroy');
```
Pagination();

}

});

</script>

<script>

```
 $(".experienceSearch").on("click", function (e) {
```
e.preventDefault();

var searchResult = \$(this).data("target");

var filter = "experience";

```
 if (searchResult != "") {
```
\$("#pagination").twbsPagination('destroy');

Search(searchResult, filter);

} else {

```
 $("#pagination").twbsPagination('destroy');
```
Pagination();

}

});

</script>

<script>

```
 $(".citySearch").on("click", function (e) {
```
e.preventDefault();

var searchResult = \$(this).data("target");

var filter = "city";

```
 if (searchResult != "") {
```
\$("#pagination").twbsPagination('destroy');

Search(searchResult, filter);

# } else {

\$("#pagination").twbsPagination('destroy');

Pagination();

}

</script>

<script>

function Search(val, filter) {

\$("#pagination").twbsPagination({

totalPages: <?php echo \$total\_pages; ?>,

visible: 5,

onPageClick: function (e, page) {

e.preventDefault();

val = encodeURIComponent(val);

\$("#target-content").html("loading....");

\$("#target-content").load("search.php?page=" + page + "&search=" + val + "&filter=" + filter);

}

```
 });
```
}

</script>

</body>

</html>

LOG IN:

<?php

session\_start();

if(isset(\$\_SESSION['id\_user']) || isset(\$\_SESSION['id\_company'])) {

header("Location: index.php");

exit();

}

?>

<!DOCTYPE html>

<html>

<head>

<meta charset="utf-8">

<meta http-equiv="X-UA-Compatible" content="IE=edge">

<title>Architecture Job</title>

<!-- Tell the browser to be responsive to screen width -->

<meta content="width=device-width, initial-scale=1, maximum-scale=1, user-scalable=no" name="viewport">

<!-- Bootstrap 3.3.7 -->

<link rel="stylesheet" href="https://cdnjs.cloudflare.com/ajax/libs/twitterbootstrap/3.3.7/css/bootstrap.min.css">

<!-- Font Awesome -->

<link rel="stylesheet" href="https://cdnjs.cloudflare.com/ajax/libs/font-awesome/4.7.0/css/fontawesome.min.css">

<!-- Ionicons -->

<link rel="stylesheet"

href="https://cdnjs.cloudflare.com/ajax/libs/ionicons/2.0.1/css/ionicons.min.css">

<!-- Theme style -->

<link rel="stylesheet" href="css/AdminLTE.min.css">

<link rel="stylesheet" href="css/\_all-skins.min.css">

<!-- Custom -->

<link rel="stylesheet" href="css/custom.css">

<!-- Google Font -->

<link rel="stylesheet"

href="https://fonts.googleapis.com/css?family=Source+Sans+Pro:300,400,600,700,300italic,400italic, 600italic">

</head>

<body class="hold-transition skin-green sidebar-mini">

<div class="wrapper">

<header class="main-header">

<!-- Logo -->

<a href="index.php" class="logo logo-bg">

<!-- logo for regular state and mobile devices -->

<span class="logo-lg"><b>Architecture Job Portal</b></span>

```
</a>
```
<!-- Header Navbar: style can be found in header.less -->

<nav class="navbar navbar-static-top">

<!-- Navbar Right Menu -->

<div class="navbar-custom-menu">

<ul class="nav navbar-nav">

<li>

<a href="jobs.php"><b>Jobs</b></a>

</li>

<?php if(empty(\$\_SESSION['id\_user']) && empty(\$\_SESSION['id\_company'])) { ?>

<li>

<a href="login.php"><b>Login</b></a>

</li>

<li>

<a href="sign-up.php"><b>Sign Up</b></a>

</li>

<?php } else {

# if(isset(\$\_SESSION['id\_user'])) {

?>

## <li>

<a href="user/index.php"><b>Dashboard</b></a>

</li>

# <?php

} else if(isset(\$\_SESSION['id\_company'])) {

?>

#### <li>

<a href="company/index.php"><b>Dashboard</b></a>

</li>

<?php } ?>

<li>

<a href="logout.php"><b>Logout</b></a>

</li>

<?php } ?>

 $<$ /ul $>$ 

</nav>

</header>

<!-- Content Wrapper. Contains page content -->

<div class="content-wrapper" style="margin-left: 0px;">

<section class="content-header">

<div class="container">

<div class="row latest-job margin-top-50 margin-bottom-20">

<h1 class="text-center margin-bottom-20"><br/>>b>Log In</b></h1>

<div class="col-md-6 latest-job ">

<div class="small-box bg-yellow padding-5">

<div class="inner">

<h3 class="text-center">Candidates Login</h3>

</div>

<a href="login-candidates.php" class="small-box-footer">

Login <i class="fa fa-arrow-circle-right"></i>

```
</a>
```
</div>

<div class="col-md-6 latest-job ">

<div class="small-box bg-red padding-5">

<div class="inner">

<h3 class="text-center">Company Login</h3>

## </div>

<a href="login-company.php" class="small-box-footer">

Login <i class="fa fa-arrow-circle-right"></i>

 $\langle$ a>

</div>

</div>

</div>

</div>

</section>

<!-- /.content-wrapper -->

<footer class="main-footer" style="margin-left: 0px;">

<div class="text-center">

<strong>Copyright &copy; 2020 Saila Nasrin,</strong> All rights

reserved.

</div>

</footer>

<div class="control-sidebar-bg"></div>

</div>

<!-- ./wrapper -->

<!-- jQuery 3 -->

<script src="https://cdnjs.cloudflare.com/ajax/libs/jquery/3.2.1/jquery.min.js"></script>

<!-- Bootstrap 3.3.7 -->

<script src="https://cdnjs.cloudflare.com/ajax/libs/twitter-

bootstrap/3.3.7/js/bootstrap.min.js"></script>

<!-- AdminLTE App -->

<script src="js/adminlte.min.js"></script>

</body>

</html>

LOG IN CANDIDATE:

<?php

session\_start();

if(isset(\$\_SESSION['id\_user']) || isset(\$\_SESSION['id\_company'])) {

header("Location: index.php");

exit();

# }

?>

<!DOCTYPE html>

<html>

<head>

<meta charset="utf-8">

<meta http-equiv="X-UA-Compatible" content="IE=edge">

<title>Architecture Job</title>

<!-- Tell the browser to be responsive to screen width -->

<meta content="width=device-width, initial-scale=1, maximum-scale=1, user-scalable=no" name="viewport">

<!-- Bootstrap 3.3.7 -->

<link rel="stylesheet" href="https://cdnjs.cloudflare.com/ajax/libs/twitterbootstrap/3.3.7/css/bootstrap.min.css">

<!-- Font Awesome -->

<link rel="stylesheet" href="https://cdnjs.cloudflare.com/ajax/libs/font-awesome/4.7.0/css/fontawesome.min.css">

```
<!-- Ionicons -->
```
<link rel="stylesheet"

href="https://cdnjs.cloudflare.com/ajax/libs/ionicons/2.0.1/css/ionicons.min.css">

<!-- Theme style -->

<link rel="stylesheet" href="css/AdminLTE.min.css">

<!-- iCheck -->

#### href="https://cdnjs.cloudflare.com/ajax/libs/iCheck/1.0.2/skins/square/blue.css">

<!-- Google Font --> <link rel="stylesheet" href="https://fonts.googleapis.com/css?family=Source+Sans+Pro:300,400,600,700,300italic,400italic, 600italic"> </head> <body class="hold-transition login-page"> <div class="login-box"> <div class="login-logo"> <a href="index.php"><b>Architecture Job Portal</b></a> </div> <!-- /.login-logo --> <div class="login-box-body"> <p class="login-box-msg"><big><b>Candidates Login</b></big></p>

<form method="post" action="checklogin.php">

<div class="form-group has-feedback">

```
<input type="email" class="form-control" id="email" name="email" placeholder="Email">
```

```
<span class="glyphicon glyphicon-envelope form-control-feedback"></span>
```

```
</div>
```

```
<div class="form-group has-feedback">
```
<input type="password" class="form-control" id="password" name="password" placeholder="Password">

<span class="glyphicon glyphicon-lock form-control-feedback"></span>

</div>

<div class="row">

<div class="col-xs-8">

<a href="#">Forgot Password?</a>

</div>

<!-- /.col -->

<div class="col-xs-4">

<button type="submit" class="btn btn-primary btn-block btn-flat">Log In</button>

</div>

<!-- /.col -->

</div>

</form>

#### <br>

#### <?php

//If User have successfully registered then show them this success message

//Todo: Remove Success Message without reload?

if(isset(\$\_SESSION['registerCompleted'])) {

?>

<div>

<p id="successMessage" class="text-center" style="color:red">Check Your Email!</p>

</div>

<?php

unset(\$\_SESSION['registerCompleted']); }

#### ?>

#### <?php

//If User Failed To log in then show error message.

if(isset(\$\_SESSION['loginError'])) {

<p class="text-center" style="color:red">Invalid Email/Password! Try Again!</p>

</div>

<?php

```
 unset($_SESSION['loginError']); }
```
?>

### <?php

//If User Failed To log in then show error message.

```
 if(isset($_SESSION['userActivated'])) {
```
?>

### <div>

<p class="text-center" style="color:green">Your Account Is Active. You Can Login.</p>

### </div>

#### <?php

unset(\$\_SESSION['userActivated']); }

?>

## <?php

//If User Failed To log in then show error message.

```
 if(isset($_SESSION['loginActiveError'])) {
```
?>

<div>

<p class="text-center"><?php echo \$\_SESSION['loginActiveError']; ?></p>

</div>

<?php

```
 unset($_SESSION['loginActiveError']); }
```
?>

## </div>

<!-- /.login-box-body -->

## </div>

<!-- /.login-box -->

<!-- jQuery 3 -->

<script src="https://cdnjs.cloudflare.com/ajax/libs/jquery/3.2.1/jquery.min.js"></script>

<!-- Bootstrap 3.3.7 -->

<script src="https://cdnjs.cloudflare.com/ajax/libs/twitter-

bootstrap/3.3.7/js/bootstrap.min.js"></script>

<!-- AdminLTE App -->

<script src="js/adminlte.min.js"></script>

<!-- iCheck -->

<script src="https://cdnjs.cloudflare.com/ajax/libs/iCheck/1.0.2/icheck.min.js"></script>

<script>

\$(function () {

\$('input').iCheck({

checkboxClass: 'icheckbox\_square-blue',

radioClass: 'iradio\_square-blue',

increaseArea: '20%' // optional

});

# });

</script>

<script type="text/javascript">

# \$(function() {

\$("#successMessage:visible").fadeOut(8000);

});

</script>

</body>

</html>

LOG IN COMPANY:

<?php

session\_start();

if(isset(\$\_SESSION['id\_user']) || isset(\$\_SESSION['id\_company'])) {

header("Location: index.php");

exit();

}

?>

<!DOCTYPE html>

<html>

<head>

<meta charset="utf-8">

<meta http-equiv="X-UA-Compatible" content="IE=edge">

<title>Architecture Job</title>

<!-- Tell the browser to be responsive to screen width -->

<meta content="width=device-width, initial-scale=1, maximum-scale=1, user-scalable=no" name="viewport">

<!-- Bootstrap 3.3.7 -->

<link rel="stylesheet" href="https://cdnjs.cloudflare.com/ajax/libs/twitterbootstrap/3.3.7/css/bootstrap.min.css">

<!-- Font Awesome -->

<link rel="stylesheet" href="https://cdnjs.cloudflare.com/ajax/libs/font-awesome/4.7.0/css/fontawesome.min.css">

<!-- Ionicons -->

<link rel="stylesheet"

href="https://cdnjs.cloudflare.com/ajax/libs/ionicons/2.0.1/css/ionicons.min.css">

<!-- Theme style -->

<link rel="stylesheet" href="css/AdminLTE.min.css">

#### <!-- iCheck -->

<link rel="stylesheet"

href="https://cdnjs.cloudflare.com/ajax/libs/iCheck/1.0.2/skins/square/blue.css">

<!-- Google Font -->

<link rel="stylesheet"

href="https://fonts.googleapis.com/css?family=Source+Sans+Pro:300,400,600,700,300italic,400italic,

600italic">

</head>

<body class="hold-transition login-page">

<div class="login-box">

```
<div class="login-logo">
```
<a href="index.php"><b>Architecture Job Portal</b></a>

</div>

<!-- /.login-logo -->

<div class="login-box-body">

<p class="login-box-msg"><big><b>Company Login</b>></big></p>

<form method="post" action="checkcompanylogin.php">

<div class="form-group has-feedback">

<input type="email" name="email" class="form-control" placeholder="Email">

<span class="glyphicon glyphicon-envelope form-control-feedback"></span>

</div>

<div class="form-group has-feedback">

<input type="password" name="password" class="form-control" placeholder="Password">

<span class="glyphicon glyphicon-lock form-control-feedback"></span>

</div>

<div class="row">

<div class="col-xs-8">

<a href="#" >Forgot Password?</a>

</div>

<!-- /.col -->

<div class="col-xs-4">

<button type="submit" class="btn btn-primary btn-block btn-flat">Log In</button>

</div>

<!-- /.col -->
<div class="col-xs-12">

## <?php

//If Company have successfully registered then show them this success message

//Todo: Remove Success Message without reload?

if(isset(\$\_SESSION['registerCompleted'])) {

?>

#### <div>

<p class="text-center" style="color:red">You Have Registered Successfully! Your Account Approval Is

Pending By Admin!</p>

</div>

#### <?php

unset(\$\_SESSION['registerCompleted']); }

?>

## <?php

//If Company Failed To log in then show error message.

if(isset(\$\_SESSION['loginError'])) {

?>

<div></br></br>

<p class="text-center" style="color:red">Invalid Email/Password! Try Again!</p>

</div>

<?php

```
 unset($_SESSION['loginError']); }
```
?>

## <?php

# if(isset(\$\_SESSION['companyLoginError'])) {

?>

#### <div>

<p class="text-center"><?php echo \$\_SESSION['companyLoginError'] ?></p>

</div>

<?php

```
 unset($_SESSION['companyLoginError']); }
```
?>

## </div>

</div>

</form>

<br>

</div>

<!-- /.login-box-body -->

</div>

<!-- /.login-box -->

<!-- jQuery 3 -->

<script src="https://cdnjs.cloudflare.com/ajax/libs/jquery/3.2.1/jquery.min.js"></script>

<!-- Bootstrap 3.3.7 -->

<script src="https://cdnjs.cloudflare.com/ajax/libs/twitter-

bootstrap/3.3.7/js/bootstrap.min.js"></script>

<!-- AdminLTE App -->

<script src="js/adminlte.min.js"></script>

<!-- iCheck -->

<script src="https://cdnjs.cloudflare.com/ajax/libs/iCheck/1.0.2/icheck.min.js"></script>

<script>

\$(function () {

## \$('input').iCheck({

checkboxClass: 'icheckbox\_square-blue',

radioClass: 'iradio\_square-blue',

increaseArea: '20%' // optional

});

});

</script>

</body>

</html>

LOGOUT:

<?php

## /\*

 \* session\_start() --> Required To do anything related to sessions. Best to put on top before any other code.

 \* session\_unset() --> function frees all session variables currently registered like \$\_Session['id\_user']

\* session\_destroy() --> Destroys all data registered to a session. Basically destory all session.

\* session\_destroy(); is deleting the whole session.

\* session\_unset(); deletes only the variables from session - session still exists. Only data is truncated.

\*/

session\_start();

session\_unset();

session\_destroy();

header("Location: index.php");

exit();

Registration:

<?php

session\_start();

if(isset(\$\_SESSION['id\_user']) || isset(\$\_SESSION['id\_company'])) {

header("Location: index.php");

exit();

}

?>

<!DOCTYPE html>

<html>

<head>

<meta charset="utf-8">

<meta http-equiv="X-UA-Compatible" content="IE=edge">

<title>Architecture Job</title>

<!-- Tell the browser to be responsive to screen width -->

<meta content="width=device-width, initial-scale=1, maximum-scale=1, user-scalable=no" name="viewport">

<!-- Bootstrap 3.3.7 -->

<link rel="stylesheet" href="https://cdnjs.cloudflare.com/ajax/libs/twitterbootstrap/3.3.7/css/bootstrap.min.css">

<!-- Font Awesome -->

<link rel="stylesheet" href="https://cdnjs.cloudflare.com/ajax/libs/font-awesome/4.7.0/css/fontawesome.min.css">

<!-- Ionicons -->

<link rel="stylesheet"

href="https://cdnjs.cloudflare.com/ajax/libs/ionicons/2.0.1/css/ionicons.min.css">

<!-- Theme style -->

<link rel="stylesheet" href="css/AdminLTE.min.css">

<link rel="stylesheet" href="css/\_all-skins.min.css">

<!-- Custom -->

<link rel="stylesheet" href="css/custom.css">

<!-- Google Font -->

<link rel="stylesheet"

href="https://fonts.googleapis.com/css?family=Source+Sans+Pro:300,400,600,700,300italic,400italic,

600italic">

</head>

<body class="hold-transition skin-green sidebar-mini">

<div class="wrapper">

<header class="main-header">

<!-- Logo -->

<a href="index.php" class="logo logo-bg">

<!-- mini logo for sidebar mini 50x50 pixels -->

<span class="logo-mini"><b>A</b>P</span>

<!-- logo for regular state and mobile devices -->

<span class="logo-lg"><b>Architecture Job Portal</b></span>

</a>

<!-- Header Navbar: style can be found in header.less -->

<nav class="navbar navbar-static-top">

<!-- Navbar Right Menu -->

<div class="navbar-custom-menu">

<ul class="nav navbar-nav">

<li>

<a href="jobs.php"><b>Jobs</b></a>

</li>

© Daffodil International University

} else if(isset(\$\_SESSION['id\_company'])) {

?>

<a href="user/index.php"><b>Dashboard</b></a>

if(isset(\$\_SESSION['id\_user'])) {

<?php } else {

?>

<li>

</li>

<?php

</li>

<a href="sign-up.php"><b>Sign Up</b></a>

<li>

</li>

<a href="login.php"><b>Login</b></a>

<li>

<?php if(empty(\$\_SESSION['id\_user']) && empty(\$\_SESSION['id\_company'])) { ?>

Page 180 of 241

#### <li>

## <a href="company/index.php"><b>Dashboard</b></a>

#### </li>

#### <?php } ?>

#### <li>

<a href="logout.php"><b>Logout</b></a>

#### $\langle$ /li $\rangle$

<?php } ?>

 $<$ /ul>

</div>

</nav>

</header>

<!-- Content Wrapper. Contains page content -->

<div class="content-wrapper" style="margin-left: 0px;">

<section class="content-header">

```
<div class="container">
```
<div class="row latest-job margin-top-50 margin-bottom-20 bg-white">

<h1 class="text-center margin-bottom-20"><b>ACCOUNT CREATION</b></h1>

<form method="post" id="registerCandidates" action="adduser.php" enctype="multipart/formdata">

```
<div class="col-md-6 latest-job ">
```
<div class="form-group">

<input class="form-control input-lg" type="text" id="fname" name="fname" placeholder="First Name \*" required>

#### </div>

```
<div class="form-group">
```
<input class="form-control input-lg" type="text" id="lname" name="lname" placeholder="Last Name

\*" required>

#### </div>

```
<div class="form-group">
```
<input class="form-control input-lg" type="text" id="email" name="email" placeholder="Email \*" required>

#### </div>

<div class="form-group">

<textarea class="form-control input-lg" rows="4" id="aboutme" name="aboutme" placeholder="Brief intro about yourself \*" required></textarea>

</div>

<div class="form-group">

<label>Date Of Birth</label>

<input class="form-control input-lg" type="date" id="dob" min="1960-01-01" max="1999-01-31" name="dob" placeholder="Date Of Birth">

</div>

<div class="form-group">

<input class="form-control input-lg" type="text" id="age" name="age" placeholder="Age" readonly>

</div>

```
<div class="form-group">
```
<label>Passing Year</label>

<input class="form-control input-lg" type="date" id="passingyear" name="passingyear" placeholder="Passing Year">

</div>

```
<div class="form-group">
```
<input class="form-control input-lg" type="text" id="qualification" name="qualification" placeholder="Academic Qualification \*" required>

#### </div>

<div class="form-group">

<input class="form-control input-lg" type="text" id="stream" name="stream" placeholder="Architect

Licence No from RAJUK. e.g. AR 6785 76 0543 \*" required>

</div>

<div class="form-group checkbox">

<label><input type="checkbox"> I Accept Terms & Conditions.</label>

</div>

<div class="form-group">

<br />button class="btn btn-flat btn-success"><b>SUBMIT</b></button>

</div>

<?php

//If User already registered with this email then show error message.

if(isset(\$\_SESSION['registerError'])) {

?>

```
<div class="form-group">
```
<label style="color: red;">Email Already Exists! Choose A Different Email!</label>

</div>

#### <?php

```
 unset($_SESSION['registerError']); }
```
?>

```
<?php if(isset($_SESSION['uploadError'])) { ?>
```
<div class="form-group">

<label style="color: red;"><?php echo \$\_SESSION['uploadError']; ?></label>

</div>

```
<?php unset($_SESSION['uploadError']); } ?>
```
</div>

```
<div class="col-md-6 latest-job ">
```

```
<div class="form-group">
```

```
<input class="form-control input-lg" type="password" id="password" name="password" 
placeholder="Password *" required>
```
</div>

<div class="form-group">

<input class="form-control input-lg" type="password" id="cpassword" name="cpassword" placeholder="Confirm Password \*" required>

</div>

<div id="passwordError" class="btn btn-flat btn-danger hide-me" >

Password Mismatch!!

</div>

```
<div class="form-group">
```
<input class="form-control input-lg" type="text" id="contactno" name="contactno" minlength="10" maxlength="10" onkeypress="return validatePhone(event);" placeholder="Phone Number \*">

</div>

```
<div class="form-group">
```
<textarea class="form-control input-lg" rows="4" id="address" name="address" placeholder="Address"></textarea>

</div>

<div class="form-group">

<input class="form-control input-lg" type="text" id="city" name="city" placeholder="City">

</div>

<div class="form-group">

<input class="form-control input-lg" type="text" id="state" name="state" placeholder="State">

#### </div>

<div class="form-group">

<textarea class="form-control input-lg" rows="4" id="skills" name="skills" placeholder="Enter Skills"></textarea>

</div>

<div class="form-group">

<input class="form-control input-lg" type="text" id="designation" name="designation" placeholder="Designation">

</div>

<div class="form-group">

<label style="color: red;">File Format PDF Only!</label>

<input type="file" name="resume" class="btn btn-flat btn-danger" required>

</div>

</div>

</form>

</div>

</div>

</section>

</div>

<!-- /.content-wrapper -->

<footer class="main-footer" style="margin-left: 0px;">

<div class="text-center">

<strong>Copyright &copy; 2020 Saila Nasrin,</strong> All rights

reserved.

</div>

</footer>

<!-- /.control-sidebar -->

<!-- Add the sidebar's background. This div must be placed

immediately after the control sidebar -->

<div class="control-sidebar-bg"></div>

</div>

<!-- ./wrapper -->

<!-- jQuery 3 -->

<script src="https://cdnjs.cloudflare.com/ajax/libs/jquery/3.2.1/jquery.min.js"></script>

<!-- Bootstrap 3.3.7 -->

<script src="https://cdnjs.cloudflare.com/ajax/libs/twitter-

bootstrap/3.3.7/js/bootstrap.min.js"></script>

<!-- AdminLTE App -->

<script src="js/adminlte.min.js"></script>

<script type="text/javascript">

function validatePhone(event) {

//event.keycode will return unicode for characters and numbers like a, b, c, 5 etc.

//event.which will return key for mouse events and other events like ctrl alt etc.

var key = window.event ? event.keyCode : event.which;

```
 if(event.keyCode == 8 || event.keyCode == 46 || event.keyCode == 37 || event.keyCode == 39) {
```
// 8 means Backspace

//46 means Delete

// 37 means left arrow

// 39 means right arrow

return true;

} else if( key < 48 || key > 57 ) {

// 48-57 is 0-9 numbers on your keyboard.

return false;

} else return true;

}

</script>

<script type="text/javascript">

\$('#dob').on('change', function() {

var today = new Date();

```
 var birthDate = new Date($(this).val());
```
var age = today.getFullYear() - birthDate.getFullYear();

```
 var m = today.getMonth() - birthDate.getMonth();
```
if(m < 0 || (m === 0 && today.getDate() < birthDate.getDate())) {

age--;

}

```
 $('#age').val(age);
```
});

</script>

<script>

```
 $("#registerCandidates").on("submit", function(e) {
```
e.preventDefault();

```
 if( $('#password').val() != $('#cpassword').val() ) {
```

```
 $('#passwordError').show();
```
} else {

\$(this).unbind('submit').submit();

}

});

</script>

</body>

</html>

Register Company:

<?php

session\_start();

if(isset(\$\_SESSION['id\_user']) || isset(\$\_SESSION['id\_company'])) {

header("Location: index.php");

exit();

}

require\_once("db.php");

?>

<!DOCTYPE html>

<html>

<head>

<meta charset="utf-8">

<meta http-equiv="X-UA-Compatible" content="IE=edge">

<title>Architecture Job</title>

<!-- Tell the browser to be responsive to screen width -->

<meta content="width=device-width, initial-scale=1, maximum-scale=1, user-scalable=no" name="viewport">

<!-- Bootstrap 3.3.7 -->

<link rel="stylesheet" href="https://cdnjs.cloudflare.com/ajax/libs/twitterbootstrap/3.3.7/css/bootstrap.min.css">

<!-- Font Awesome -->

<link rel="stylesheet" href="https://cdnjs.cloudflare.com/ajax/libs/font-awesome/4.7.0/css/fontawesome.min.css">

```
<!-- Ionicons -->
```
<link rel="stylesheet"

href="https://cdnjs.cloudflare.com/ajax/libs/ionicons/2.0.1/css/ionicons.min.css">

<!-- Theme style -->

<link rel="stylesheet" href="css/AdminLTE.min.css">

<link rel="stylesheet" href="css/\_all-skins.min.css">

<!-- Custom -->

<link rel="stylesheet" href="css/custom.css">

<!-- Google Font -->

<link rel="stylesheet"

href="https://fonts.googleapis.com/css?family=Source+Sans+Pro:300,400,600,700,300italic,400italic,

600italic">

</head>

<body class="hold-transition skin-green sidebar-mini">

<div class="wrapper">

<header class="main-header">

<!-- Logo -->

<a href="index.php" class="logo logo-bg">

<!-- mini logo for sidebar mini 50x50 pixels -->

<span class="logo-mini"><b>A</b>P</span>

<!-- logo for regular state and mobile devices -->

<span class="logo-lg"><b>Architecture Job Portal</b></span>

</a>

<!-- Header Navbar: style can be found in header.less -->

<nav class="navbar navbar-static-top">

<!-- Navbar Right Menu -->

<div class="navbar-custom-menu">

<ul class="nav navbar-nav">

<li>

```
<a href="jobs.php"><b>>Jobs</b></a>
```
</li>

<?php if(empty(\$\_SESSION['id\_user']) && empty(\$\_SESSION['id\_company'])) { ?>

<li>

<a href="login.php"><b>Login</b></a>

</li>

<li>

<a href="sign-up.php"><b>Sign Up</b></a>

## </li>

## <?php } else {

## if(isset(\$\_SESSION['id\_user'])) {

?>

## <li>

<a href="user/index.php"><b>Dashboard</b></a>

## </li>

## <?php

} else if(isset(\$\_SESSION['id\_company'])) {

## ?>

#### <li>

<a href="company/index.php"><b>Dashboard</b></a>

## </li>

## <?php } ?>

#### <li>

<a href="logout.php"><b>Logout</b></a>

#### </li>

<?php } ?>

 $<$ /ul>

</div>

</nav>

</header>

<!-- Content Wrapper. Contains page content -->

<div class="content-wrapper" style="margin-left: 0px;">

<section class="content-header">

<div class="container">

<div class="row latest-job margin-top-50 margin-bottom-20 bg-white">

<h1 class="text-center margin-bottom-20"><b>COMPANY ACCOUNT CREATION</b></h1>

<form method="post" id="registerCompanies" action="addcompany.php" enctype="multipart/formdata">

<div class="col-md-6 latest-job ">

<div class="form-group">

<input class="form-control input-lg" type="text" name="name" placeholder="Licence No. \*" required>

</div>

```
<div class="form-group">
```
<input class="form-control input-lg" type="text" name="companyname" placeholder="Company Name \*" required>

</div>

```
<div class="form-group">
```
<input class="form-control input-lg" type="text" name="website" placeholder="Website \*">

</div>

<div class="form-group">

<input class="form-control input-lg" type="text" name="email" placeholder="Email \*" required>

</div>

```
<div class="form-group">
```
<textarea class="form-control input-lg" rows="4" name="aboutme" placeholder="Brief info about your company"></textarea>

</div>

<div class="form-group checkbox">

<label><input type="checkbox" required> I Accept Terms & Conditions.</label>

## </div>

<div class="form-group">

<button type="submit" class="btn btn-flat btn-success"><b>SUBMIT</b></button>

</div>

<?php

//If Company already registered with this email then show error message.

if(isset(\$\_SESSION['registerError'])) {

?>

<div>

<p class="text-center" style="color: red;">Email Already Exists! Choose A Different Email!</p>

</div>

<?php

unset(\$\_SESSION['registerError']); }

?>

<?php

if(isset(\$\_SESSION['uploadError'])) {

?>

<div>

<p class="text-center" style="color: red;"><?php echo \$\_SESSION['uploadError']; ?></p>

</div>

<?php

```
unset($_SESSION['uploadError']); }
```
?>

</div>

```
<div class="col-md-6 latest-job ">
```

```
<div class="form-group">
```

```
<input class="form-control input-lg" type="password" name="password" placeholder="Password *" 
required>
```
</div>

```
<div class="form-group">
```
<input class="form-control input-lg" type="password" name="cpassword" placeholder="Confirm Password \*" required>

</div>

<div id="passwordError" class="btn btn-flat btn-danger hide-me" >

```
 Password Mismatch!!
```
</div>

<div class="form-group">

<input class="form-control input-lg" type="text" name="contactno" placeholder="Phone Number \*" minlength="10" maxlength="10" autocomplete="off" onkeypress="return validatePhone(event);" required>

</div>

<div class="form-group">

<select class="form-control input-lg" id="country" name="country" required>

<option selected="" value="">Select Country</option>

<?php

\$sql="SELECT \* FROM countries";

\$result=\$conn->query(\$sql);

```
 if($result->num_rows > 0) {
```
while(\$row = \$result->fetch\_assoc()) {

echo "<option value="".\$row['name']."' dataid='".\$row['id']."'>".\$row['name']."</option>"; } } ?>

#### </select>

</div>

<div id="stateDiv" class="form-group" style="display: none;">

<select class="form-control input-lg" id="state" name="state" required>

<option value="" selected="">Select State</option>

</select>

</div>

<div id="cityDiv" class="form-group" style="display: none;">

<select class="form-control input-lg" id="city" name="city" required>

<option selected="">Select City</option>

</select>

</div>

<div class="form-group">

<label>Attach Company Logo</label>

<input type="file" name="image" class="form-control input-lg" required>

</div>

</div>

</form>

</div>

</div>

</section>

</div>

<!-- /.content-wrapper -->

<footer class="main-footer" style="margin-left: 0px;">

<div class="text-center">

<strong>Copyright &copy; 2020 Saila Nasrin,</strong> All rights

reserved.

</div>

</footer>

<!-- /.control-sidebar -->

<!-- Add the sidebar's background. This div must be placed

immediately after the control sidebar -->

<div class="control-sidebar-bg"></div>

</div>

<!-- ./wrapper -->

<!-- jQuery 3 -->

<script src="https://cdnjs.cloudflare.com/ajax/libs/jquery/3.2.1/jquery.min.js"></script>

<!-- Bootstrap 3.3.7 -->

<script src="https://cdnjs.cloudflare.com/ajax/libs/twitter-

bootstrap/3.3.7/js/bootstrap.min.js"></script>

<!-- AdminLTE App -->

<script src="js/adminlte.min.js"></script>

<script type="text/javascript">

function validatePhone(event) {

//event.keycode will return unicode for characters and numbers like a, b, c, 5 etc.

//event.which will return key for mouse events and other events like ctrl alt etc.

var key = window.event ? event.keyCode : event.which;

if(event.keyCode == 8 || event.keyCode == 46 || event.keyCode == 37 || event.keyCode == 39) {

// 8 means Backspace

//46 means Delete

// 37 means left arrow

// 39 means right arrow

return true;

} else if( key < 48 || key > 57 ) {

// 48-57 is 0-9 numbers on your keyboard.

return false;

} else return true;

```
 }
```
</script>

## <script>

```
 $("#country").on("change", function() {
```
var id = \$(this).find(':selected').attr("data-id");

\$("#state").find('option:not(:first)').remove();

if(id != '') {

\$.post("state.php", {id: id}).done(function(data) {

\$("#state").append(data);

# });

\$('#stateDiv').show();

} else {

\$('#stateDiv').hide();

\$('#cityDiv').hide();

}

});

</script>

<script>

\$("#state").on("change", function() {

var id = \$(this).find(':selected').attr("data-id");

\$("#city").find('option:not(:first)').remove();

if(id != '') {

\$.post("city.php", {id: id}).done(function(data) {

\$("#city").append(data);

});

\$('#cityDiv').show();

} else {

\$('#cityDiv').hide();

}

});

</script>

<script>

\$("#registerCompanies").on("submit", function(e) {

e.preventDefault();

if( \$('#password').val() != \$('#cpassword').val() ) {

\$('#passwordError').show();

} else {
```
 $(this).unbind('submit').submit();
```
}

});

</script>

</body>

</html>

Search:

<?php

session\_start();

require\_once("db.php");

 $$limit = 4;$ 

if(isset(\$\_GET["page"])) {

\$page = \$\_GET['page'];

} else {

 $$page = 1;$ 

}

\$start\_from = (\$page-1) \* \$limit;

if(isset(\$\_GET['filter']) && \$\_GET['filter']=='city') {

\$sql = "SELECT \* FROM company WHERE city='\$\_GET[search]'";

\$result = \$conn->query(\$sql);

if(\$result->num\_rows > 0) {

while(\$row1 = \$result->fetch\_assoc()) {

 \$sql1 = "SELECT \* FROM job\_post WHERE id\_company>='\$row1[id\_company]' LIMIT \$start\_from, \$limit";

```
 $result1 = $conn->query($sql1);
```
if(\$result1->num\_rows > 0) {

while(\$row = \$result1->fetch\_assoc())

{

?>

<div class="attachment-block clearfix">

<img class="attachment-img" src="uploads/logo/<?php echo \$row1['logo']; ?>" alt="Attachment Image">

<div class="attachment-pushed">

<h4 class="attachment-heading"><a href="view-job-post.php?id=<?php echo \$row['id\_jobpost']; ?>"><?php echo \$row['jobtitle']; ?></a><span class="attachment-heading pull-right">\$<?php echo \$row['maximumsalary']; ?>/Month</span></h4>

<div class="attachment-text">

<div><strong><?php echo \$row1['companyname']; ?> | <?php echo \$row1['city']; ?> | Experience <?php echo \$row['experience']; ?> Years</strong></div>

</div>

</div>

</div>

<?php

}

 } }

}

} else {

if(isset(\$\_GET['filter']) && \$\_GET['filter']=='searchBar') {

\$search = \$\_GET['search'];

\$sql = "SELECT \* FROM job\_post WHERE jobtitle LIKE '%\$search%' LIMIT \$start\_from, \$limit";

} else if(isset(\$\_GET['filter']) && \$\_GET['filter']=='experience') {

\$sql = "SELECT \* FROM job\_post WHERE experience>='\$\_GET[search]' LIMIT \$start\_from, \$limit";

}

\$result = \$conn->query(\$sql);

```
 if($result->num_rows > 0) {
```

```
 while($row = $result->fetch_assoc()) {
```
\$sql1 = "SELECT \* FROM company WHERE id\_company='\$row[id\_company]'";

```
 $result1 = $conn->query($sql1);
```
if(\$result1->num\_rows > 0) {

while(\$row1 = \$result1->fetch\_assoc())

{

?>

<div class="attachment-block clearfix">

<img class="attachment-img" src="uploads/logo/<?php echo \$row1['logo']; ?>" alt="Attachment Image">

```
<div class="attachment-pushed">
```
<h4 class="attachment-heading"><a href="view-job-post.php?id=<?php echo \$row['id\_jobpost']; ?>"><?php echo \$row['jobtitle']; ?></a><span class="attachment-heading pull-right">\$<?php echo \$row['maximumsalary']; ?>/Month</span></h4>

```
<div class="attachment-text">
```
<div><strong><?php echo \$row1['companyname']; ?> | <?php echo \$row1['city']; ?> | Experience <?php echo \$row['experience']; ?> Years</strong></div>

</div>

</div>

</div>

# <?php

- } }
- }
- }

}

\$conn->close();

Sign up:

<?php

session\_start();

if(isset(\$\_SESSION['id\_user']) || isset(\$\_SESSION['id\_company'])) {

header("Location: index.php");

exit();

```
}
```
?>

<!DOCTYPE html>

<html>

<head>

<meta charset="utf-8">

<meta http-equiv="X-UA-Compatible" content="IE=edge">

<title>Architecture Job</title>

<!-- Tell the browser to be responsive to screen width -->

<meta content="width=device-width, initial-scale=1, maximum-scale=1, user-scalable=no" name="viewport">

```
<!-- Bootstrap 3.3.7 -->
```
<link rel="stylesheet" href="https://cdnjs.cloudflare.com/ajax/libs/twitterbootstrap/3.3.7/css/bootstrap.min.css">

<!-- Font Awesome -->

<link rel="stylesheet" href="https://cdnjs.cloudflare.com/ajax/libs/font-awesome/4.7.0/css/fontawesome.min.css">

<!-- Ionicons -->

<link rel="stylesheet"

href="https://cdnjs.cloudflare.com/ajax/libs/ionicons/2.0.1/css/ionicons.min.css">

<!-- Theme style -->

<link rel="stylesheet" href="css/AdminLTE.min.css">

<link rel="stylesheet" href="css/\_all-skins.min.css">

<!-- Custom -->

<link rel="stylesheet" href="css/custom.css">

<!-- Google Font -->

<link rel="stylesheet"

href="https://fonts.googleapis.com/css?family=Source+Sans+Pro:300,400,600,700,300italic,400italic, 600italic">

</head>

<body class="hold-transition skin-green sidebar-mini">

<div class="wrapper">

<header class="main-header">

<!-- Logo -->

<a href="index.php" class="logo logo-bg">

<!-- logo for regular state and mobile devices -->

<span class="logo-lg"><b>Architecture Job Portal</b></span>

</a>

<!-- Header Navbar: style can be found in header.less -->

<nav class="navbar navbar-static-top">

<!-- Navbar Right Menu -->

```
<div class="navbar-custom-menu">
```
<ul class="nav navbar-nav">

<li>

```
<a href="jobs.php"><b>Jobs</b></a>
```
</li>

<?php if(empty(\$\_SESSION['id\_user']) && empty(\$\_SESSION['id\_company'])) { ?>

<li>

<a href="login.php"><b>Login</b></a>

</li>

<li>

<a href="sign-up.php"><b>Sign Up</b></a>

</li>

<?php } else {

```
 if(isset($_SESSION['id_user'])) {
```
?>

<li>

```
<a href="user/index.php"><b>Dashboard</b></a>
```
### </li>

## <?php

} else if(isset(\$\_SESSION['id\_company'])) {

?>

### <li>

<a href="company/index.php"><b>Dashboard</b></a>

### </li>

<?php } ?>

<li>

<a href="logout.php"><b>Logout</b></a>

</li>

<?php } ?>

 $<$ /ul>

</div>

# </nav>

</header>

<!-- Content Wrapper. Contains page content -->

<div class="content-wrapper" style="margin-left: 0px;">

<section class="content-header">

<div class="container">

<div class="row latest-job margin-top-50 margin-bottom-20">

<h1 class="text-center margin-bottom-20"><br />b>Sign Up</b></h1>

<div class="col-md-6 latest-job ">

<div class="small-box bg-yellow padding-5">

<div class="inner">

<h3 class="text-center">User Registration</h3>

</div>

```
<a href="register-candidates.php" class="small-box-footer">
```

```
 Register <i class="fa fa-arrow-circle-right"></i>
```
</a>

</div>

</div>

<div class="col-md-6 latest-job ">

<div class="small-box bg-red padding-5">

<div class="inner">

<h3 class="text-center">Company Registration</h3>

### </div>

<a href="register-company.php" class="small-box-footer">

Register <i class="fa fa-arrow-circle-right"></i>

</div>

 $<$ /a>

</div>

</div>

</div>

</section>

</div>

<!-- /.content-wrapper -->

<footer class="main-footer" style="margin-left: 0px;">

<div class="text-center">

<strong>Copyright &copy; 2020 Saila Nasrin,</strong> All rights

reserved.

</div>

</footer>

<!-- /.control-sidebar -->

<!-- Add the sidebar's background. This div must be placed

immediately after the control sidebar -->

<div class="control-sidebar-bg"></div>

</div>

<!-- ./wrapper -->

<!-- jQuery 3 -->

<script src="https://cdnjs.cloudflare.com/ajax/libs/jquery/3.2.1/jquery.min.js"></script>

<!-- Bootstrap 3.3.7 -->

<script src="https://cdnjs.cloudflare.com/ajax/libs/twitter-

bootstrap/3.3.7/js/bootstrap.min.js"></script>

<!-- AdminLTE App -->

<script src="js/adminlte.min.js"></script>

</body>

</html>

View job post:

<?php

//To Handle Session Variables on This Page

session\_start();

//Including Database Connection From db.php file to avoid rewriting in all files

require\_once("db.php");

?>

<!DOCTYPE html>

<html>

<head>

<meta charset="utf-8">

<meta http-equiv="X-UA-Compatible" content="IE=edge">

<title>Architecture Job</title>

<!-- Tell the browser to be responsive to screen width -->

<meta content="width=device-width, initial-scale=1, maximum-scale=1, user-scalable=no" name="viewport">

<!-- Bootstrap 3.3.7 -->

<link rel="stylesheet" href="https://cdnjs.cloudflare.com/ajax/libs/twitterbootstrap/3.3.7/css/bootstrap.min.css">

<!-- Font Awesome -->

<link rel="stylesheet" href="https://cdnjs.cloudflare.com/ajax/libs/font-awesome/4.7.0/css/fontawesome.min.css">

```
<!-- Ionicons -->
```
<link rel="stylesheet"

href="https://cdnjs.cloudflare.com/ajax/libs/ionicons/2.0.1/css/ionicons.min.css">

<!-- Theme style -->

<link rel="stylesheet" href="css/AdminLTE.min.css">

<link rel="stylesheet" href="css/\_all-skins.min.css">

<!-- Custom -->

<link rel="stylesheet" href="css/custom.css">

<!-- Google Font -->

<link rel="stylesheet"

href="https://fonts.googleapis.com/css?family=Source+Sans+Pro:300,400,600,700,300italic,400italic,

600italic">

</head>

<body class="hold-transition skin-green sidebar-mini">

<div class="wrapper">

<header class="main-header">

<!-- Logo -->

<a href="index.php" class="logo logo-bg">

<!-- mini logo for sidebar mini 50x50 pixels -->

<span class="logo-mini"><b>A</b>P</span>

<!-- logo for regular state and mobile devices -->

<span class="logo-lg"><b>Architecture Job Portal</b></span>

</a>

<!-- Header Navbar: style can be found in header.less -->

<nav class="navbar navbar-static-top">

<!-- Navbar Right Menu -->

<div class="navbar-custom-menu">

<ul class="nav navbar-nav">

<li>

<a href="login.php">Login</a>

</li>

<li>

<a href="sign-up.php">Sign Up</a>

</li>

 $<$ /ul>

</div>

</nav>

### </header>

<div class="content-wrapper" style="margin-left: 0px;">

### <?php

 \$sql = "SELECT \* FROM job\_post INNER JOIN company ON job\_post.id\_company=company.id\_company WHERE id\_jobpost='\$\_GET[id]'";

```
 $result = $conn->query($sql);
```

```
 if($result->num_rows > 0)
```
{

```
 while($row = $result->fetch_assoc())
```
### {

```
 ?>
```
<section id="candidates" class="content-header">

<div class="container">

<div class="row">

<div class="col-md-9 bg-white padding-2">

<div class="pull-left">

<h2><b>>**/>>>>>>>>>>>>>php echo \$row['jobtitle']; ?></i></b>>>>>>** 

</div>

```
<div class="pull-right">
```
<a href="jobs.php" class="btn btn-default btn-lg btn-flat margin-top-20"><i class="fa fa-arrow-circleleft"></i><br />b> Back</b></a>

</div>

```
<div class="clearfix"></div>
```
<hr>

<div>

```
<p><span class="margin-right-10"><i class="fa fa-location-arrow text-green"></i><?php echo
$row['city']; ?></span><i class="fa fa-calendar text-green"></i><?php echo date("d-M-Y",
strtotime($row['createdat'])); ?></p>
```
</div>

<div>

<?php echo stripcslashes(\$row['description']); ?>

</div>

<?php

if(isset(\$\_SESSION["id\_user"]) && empty(\$\_SESSION['companyLogged'])) { ?>

<div>

<a href="apply.php?id=<?php echo \$row['id\_jobpost']; ?>" class="btn btn-success btn-flat margin-top-50"><br />b>Apply</b></a>

</div>

<?php } ?>

</div>

```
<div class="col-md-3">
```

```
<div class="thumbnail">
```
<img src="uploads/logo/<?php echo \$row['logo']; ?>" alt="companylogo">

<div class="caption text-center">

<h3><?php echo \$row['companyname']; ?></h3>

<p><a href="#" class="btn btn-primary btn-flat" role="button">More Info</a>

<hr>

<div class="row">

<div class="col-md-4"><a href=""><i class="fa fa-address-card-o"></i>Apply</a></div> <div class="col-md-4"><a href=""><i class="fa fa-warning"></i> Report</a></div> <div class="col-md-4"><a href=""><i class="fa fa-envelope"></i> Email</a></div> </div> </div> </div> </div> </div> </div> </section> <?php } } ?>

### </div>

<!-- /.content-wrapper -->

<footer class="main-footer" style="margin-left: 0px;">

<div class="text-center">

<strong>Copyright &copy; 2020 Saila Nasrin,</strong> All rights

reserved.

</div>

</footer>

<!-- /.control-sidebar -->

<!-- Add the sidebar's background. This div must be placed

immediately after the control sidebar -->

<div class="control-sidebar-bg"></div>

</div>

<!-- ./wrapper -->

<!-- jQuery 3 -->

<script src="https://cdnjs.cloudflare.com/ajax/libs/jquery/3.2.1/jquery.min.js"></script>

<!-- Bootstrap 3.3.7 -->

<script src="https://cdnjs.cloudflare.com/ajax/libs/twitter-

bootstrap/3.3.7/js/bootstrap.min.js"></script>

<!-- AdminLTE App -->

<script src="js/adminlte.min.js"></script>

</body>

</html>

# Turnitin Originality Report

- Processed on: 08-Nov-2020 17:23 +06
- ID: 1439469025
- Word Count: 5922
- Submitted: 1

# Architecture's Job PortalBy Saila Nasrin

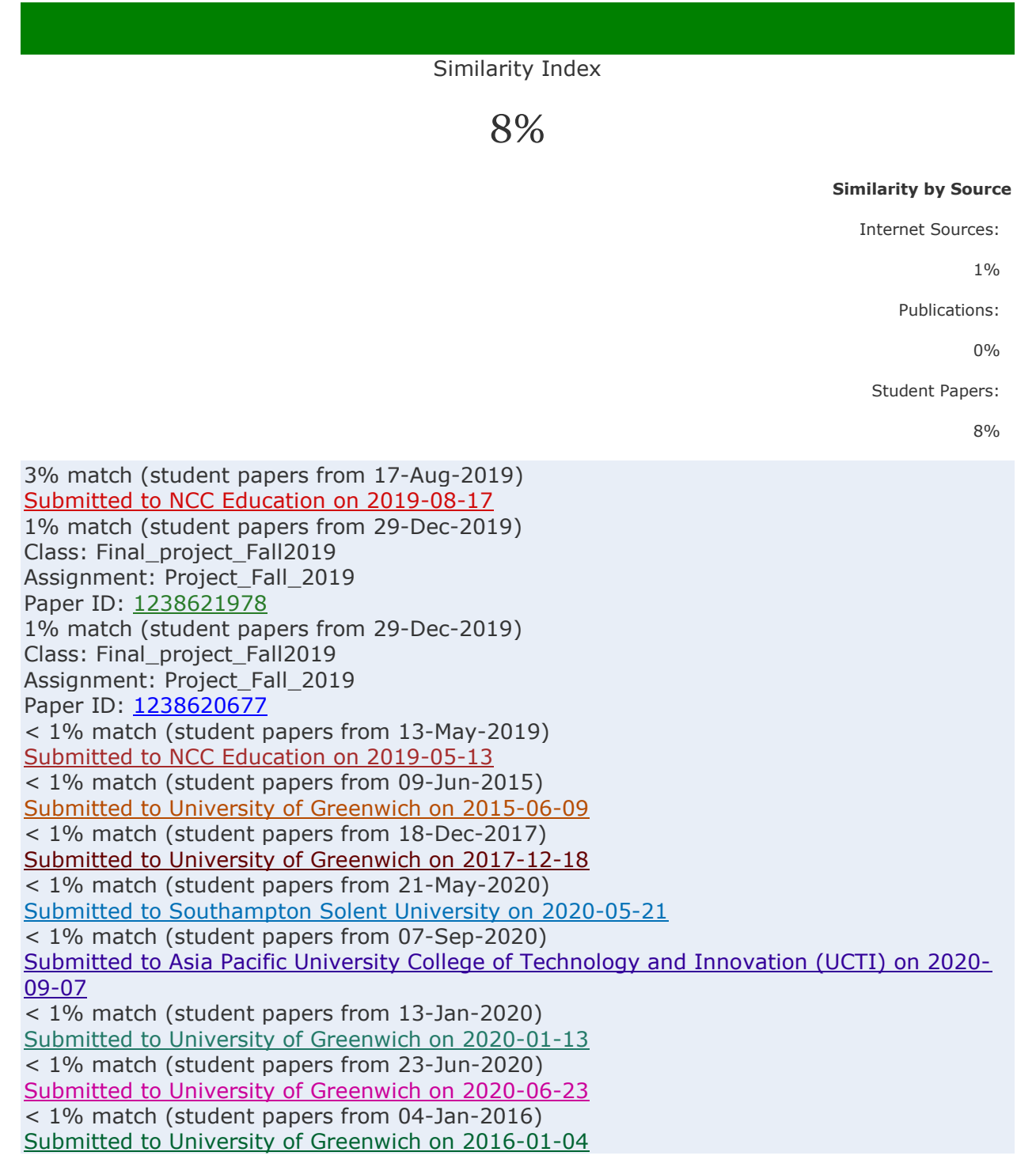